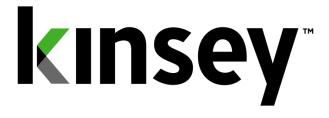

# Security Dashboard Users Guide

Security Reporting Security Analyzer Security Auditing Object Modeling Object Comparison Security Visualizer

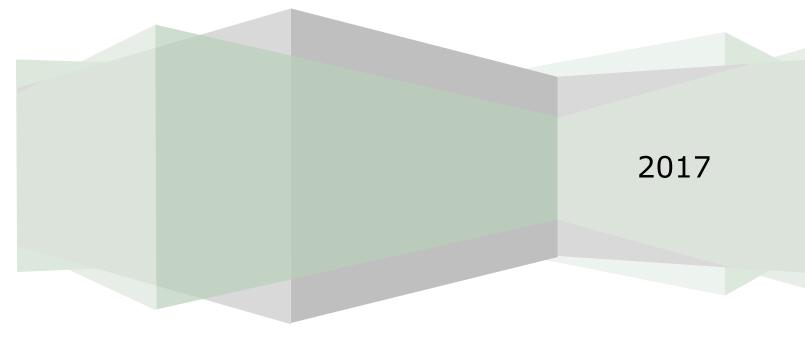

# Contents

| Setting your Default Home Page             | 5 |
|--------------------------------------------|---|
| Configuring your LDAP Reporting Profile    |   |
| Lawson LDAF Server Settings                | 0 |
| Security Reports                           | 7 |
| Pre-Report Filters                         | 9 |
| Adding or Removing Selected Values1        | 1 |
| Adding or Dropping All Values12            | 2 |
| Adding or Removing Criteria Based Filters1 | 3 |
| Historical Comparisons14                   |   |
| Changing Pre-Report Filters1               | 5 |
| Showing and Hiding Columns                 |   |
| On-The-Fly Report Filters1                 | 7 |
| Grouping18                                 |   |
| Creating a Group18                         |   |
| Grouping - Nested                          |   |
| Grouping – Expand, Collapse or Remove      |   |
| Grouping – Remove Filters2                 |   |
| Sorting                                    |   |
| Adding a Sort Option                       |   |
| Removing the Sort Option                   |   |
| Saving Reports                             |   |
| Saving New Security Reports                |   |
| Changing and Saving an Existing Report     |   |
| Running Saved Report                       |   |
| Exporting and Printing                     |   |
| Drilling                                   |   |
| Historical Reports & Comparisons           |   |
| Comparing Profiles                         |   |
| Scheduling Security Reports                |   |
| Deleting a Report                          | 0 |
| Security Analyzer                          | 0 |
| Selecting a Server                         |   |
| Refreshing Your Data                       |   |
| Creating a New Report                      |   |
| Running an Saved Report                    |   |
| Editing a Saved Report                     |   |
| Deleting a Saved Report                    |   |
| Reading the Analyzer Report                |   |
| Users Assigned Roles                       |   |
| Assigned Forms (TKN)                       |   |
| Assigned Roles and Security Classes        |   |
| Assigned Form Conditions                   |   |

| Change Audit Reporting                                                                                                    |
|----------------------------------------------------------------------------------------------------|
| Quick Search                                                                                                    |
| Advanced Search                                                                                                    |
| Prompt at Runtime                                                                                                    |
| Exporting41                                                                                                    |
| Creating a MS Excel Document41                                                                                                    |
| Creating a PDF41                                                                                                    |
| Printing                                                                                                    |
| Saving a New Query                                                                                                    |
| Saving an Existing Query                                                                                                    |
| Scheduling Reports                                                                                                    |
| Deleting a Report                                                                                                    |
| Renaming a Report                                                                                                    |
| Object Modeling                                                                                                    |
| Removing an Object Assignment from a ExistingTask                                                                                                    |
| Adding an Object to a New Task                                                                                                    |
| Changing a Forms Function Code Rule                                                                                                    |
| Linking to Security Reports                                                                                                    |
|                                                                                                    |
| VIEWING DOLEDINAL SECTEDATION OF DUTLES VIOLATIONS                                                                                                    |
| Viewing potential Segregation of Duties violations53                                                                                                    |
| Role Modeling                                                                                                    |
|                                                                                                    |
| Role Modeling                                                                                                    |
| Role Modeling                                                                                                    |
| Role Modeling       55         Adding a Role to a User       55         Object Comparison       58         Comparing Roles-Tasks Assignments       59                                                                                                    |
| Role Modeling       55         Adding a Role to a User       55         Object Comparison       58         Comparing Roles-Tasks Assignments       59         Comparing Roles-Tasks Assignments at the Object Level       60                                                                                                    |
| Role Modeling       55         Adding a Role to a User       55         Object Comparison       58         Comparing Roles-Tasks Assignments       59         Comparing Roles-Tasks Assignments at the Object Level       60         Comparing Tasks Assignments       62                                                                                                    |
| Role Modeling       55         Adding a Role to a User       55         Object Comparison       58         Comparing Roles-Tasks Assignments       59         Comparing Roles-Tasks Assignments at the Object Level       60                                                                                                    |
| Role Modeling       55         Adding a Role to a User       55         Object Comparison       58         Comparing Roles-Tasks Assignments       59         Comparing Roles-Tasks Assignments at the Object Level       60         Comparing Tasks Assignments       62         Comparing Tasks Assignments at the Object Level       63                                                                                                    |
| Role Modeling       55         Adding a Role to a User       55         Object Comparison       58         Comparing Roles-Tasks Assignments       59         Comparing Roles-Tasks Assignments at the Object Level       60         Comparing Tasks Assignments       62         Comparing Tasks Assignments at the Object Level       63         Security Visualizer       64                                                                                                    |
| Role Modeling       55         Adding a Role to a User       55         Object Comparison       58         Comparing Roles-Tasks Assignments       59         Comparing Roles-Tasks Assignments at the Object Level       60         Comparing Tasks Assignments       62         Comparing Tasks Assignments at the Object Level       63         Security Visualizer       64         Displaying a User Map       65                                                                                                    |
| Role Modeling       55         Adding a Role to a User       55         Object Comparison       58         Comparing Roles-Tasks Assignments       59         Comparing Roles-Tasks Assignments at the Object Level       60         Comparing Tasks Assignments       62         Comparing Tasks Assignments at the Object Level       63         Security Visualizer       64         Displaying a User Map       65         Settings       67                                                                                                    |
| Role Modeling       55         Adding a Role to a User       55         Object Comparison       58         Comparing Roles-Tasks Assignments       59         Comparing Roles-Tasks Assignments at the Object Level       60         Comparing Tasks Assignments       62         Comparing Tasks Assignments at the Object Level       63         Security Visualizer       64         Displaying a User Map       65         Settings       67         Applying Filters to a User Map       68                                                                                                    |
| Role Modeling       55         Adding a Role to a User       55         Object Comparison       58         Comparing Roles-Tasks Assignments       59         Comparing Roles-Tasks Assignments at the Object Level       60         Comparing Tasks Assignments       62         Comparing Tasks Assignments at the Object Level       63         Security Visualizer       64         Displaying a User Map       65         Settings       67         Applying Filters to a User Map       68         Modifying Role Assignments       69                                                              |
| Role Modeling       55         Adding a Role to a User       55         Object Comparison       58         Comparing Roles-Tasks Assignments       59         Comparing Roles-Tasks Assignments at the Object Level       60         Comparing Tasks Assignments       62         Comparing Tasks Assignments at the Object Level       63         Security Visualizer       64         Displaying a User Map       65         Settings       67         Applying Filters to a User Map       68         Modifying Role Assignments       69         Modifying Security Class (Task) Assignments       72 |
| Role Modeling       55         Adding a Role to a User       55         Object Comparison       58         Comparing Roles-Tasks Assignments       59         Comparing Roles-Tasks Assignments at the Object Level       60         Comparing Tasks Assignments       62         Comparing Tasks Assignments at the Object Level       63         Security Visualizer       64         Displaying a User Map       65         Settings       67         Applying Filters to a User Map       68         Modifying Role Assignments       69                                                              |
| Role Modeling       55         Adding a Role to a User       55         Object Comparison       58         Comparing Roles-Tasks Assignments       59         Comparing Roles-Tasks Assignments at the Object Level       60         Comparing Tasks Assignments       62         Comparing Tasks Assignments at the Object Level       63         Security Visualizer       64         Displaying a User Map       65         Settings       67         Applying Filters to a User Map       68         Modifying Role Assignments       69         Modifying Security Class (Task) Assignments       72 |
| Role Modeling55Adding a Role to a User55Object Comparison58Comparing Roles-Tasks Assignments59Comparing Roles-Tasks Assignments at the Object Level60Comparing Tasks Assignments62Comparing Tasks Assignments at the Object Level63Security Visualizer64Displaying a User Map65Settings67Applying Filters to a User Map68Modifying Role Assignments72Clear Mapping75                                                                                                    |

# Introduction

The Kinsey LS Dashboard provides user friendly Lawson security reports, security auditor reports and security change reports.

The security reports are designed to help with the administration of Lawson Security with queries showing detailed security information by User, Role and Security Class (Task) including all objects and rules.

The Security Analyzer report is specifically built as an audit report to easily review access by user. The Microsoft Excel output makes it easy to analyze category, form, table, and field level security by user.

The Security Change Audit report provides details on changes made to your security model including who made the change, when it was made and the before and after values.

These independent queries have been designed to provide access to your data in the quickest most robust method possible through a browser interface. The Security Dashboard reports provide critical insight into your security model for your security administrators and your security auditors.

# **Setting your Default Home Page**

You can set your preferred Home page on the dashboard by selecting the home page icon in the top right corner of your screen. This setting is saved as a browser cookie and will be lost whenever you clear your browser cache.

# **Configuring your LDAP Reporting Profile**

The data used to generate the LS reports is pulled directly from your LDAP database. The LS Dashboard Reports can be executed through your standard browser interface. You can launch the dashboard using the URL provided by your security administrator.

Launch the Security Dashboard from your Windows browser.

Click on the Administration Tab and select Configuration. You will be asked for a user ID and Login. See you security administrator for this information.

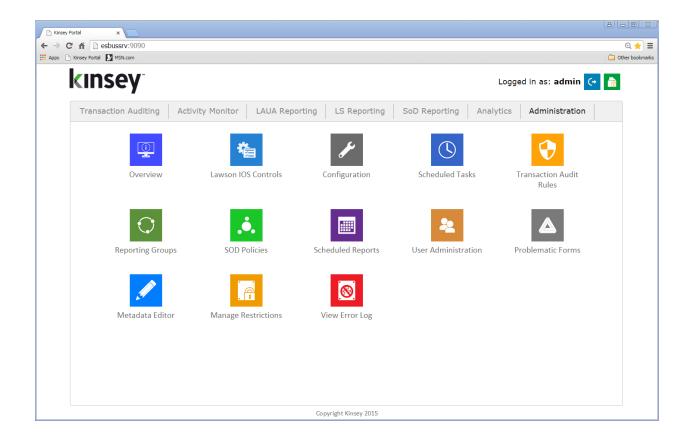

Scroll down to the LS Security Configuration option for either Test or Production and click on the + sign.

| - LS9 Security Configuration (Production Server)       |                                                      |
|--------------------------------------------------------|------------------------------------------------------|
| LDAP Server: Is3server.corpnet.lawson.com              | LDAP User: CN=root,CN=lwsn,DC=ls3server              |
| LDAP Port: 389                                         | LDAP Password: Lawson1975                            |
| LDAP Base Search: CN=lwsn,DC=ls3server                 | LDAP Profile: APS                                    |
| User LDAP Base<br>Search:                              |                                                      |
| LDAP Paging Size: 1000                                 | RMID Translation Productline:                        |
| LDAP "back-office"                                     | LDAP<br>"Company:Employee" LIVE_EMPLOYEE<br>Service: |
| Collect Employee 🕑<br>termination data:                |                                                      |
| Employee fields to COMPANY;EMPLOYEE;DATE_HIRED;TERM_D2 |                                                      |

#### Lawson LDAP Server Settings

LDAP Profile: APS

LDAP Profile Enter the default LS Profile you use for reporting. The reporting application will allow you to change the profile prior to running a query but the Profile entered here will be used as the default.

#### **User Active but Terminated Report Requirement**

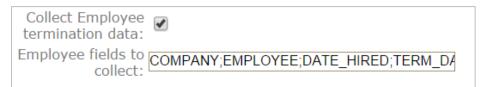

There is a User security report that will validate if a terminated employee is still active in the security model. The report requires data to be retrieved from the Lawson HR tables. To enable the feature select the 'Collect Employee termination data' check box.

The report will include the field names entered in the Employee Fields to Collect cell. You can collect data for any field that would indicated the employee has been terminated. This would generally be the TERM\_DATA field but a user defined field might also hold the information you need.

Examples of the fields generally used are: COMPANY, EMPLOYEE, HIRED and TERM\_DATE

# Note: If you do not run the Lawson HR application this report will not work in your environment.

# **Security Reports**

The Security Admin reports are designed specifically for anyone that needs to maintain security functionality in the LDAP model. Although these reports can be used by the auditors, they provide more insight into the technical aspects of the model that is not generally required by an auditor. The Security Analyzer was built specifically for the audit team.

Launch the Security Dashboard and select the Security Reporting icon from the LS Reporting tab.

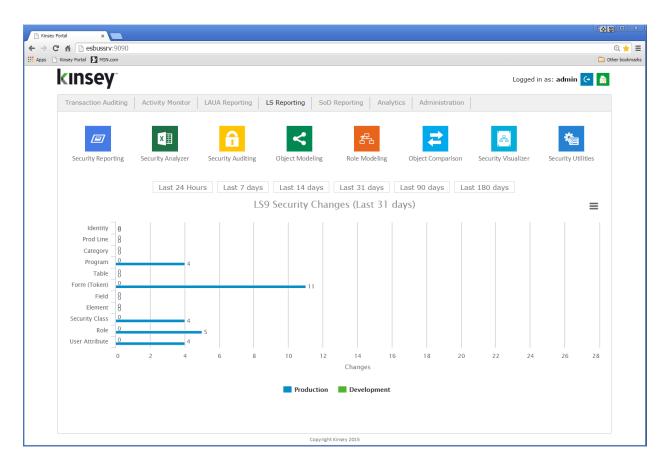

Start by selecting the server and security profile you want to report on in the top right corner of the screen. You can select to view reports based on current settings or historical snapshots. Historical snapshots can be created through the administration panel. Refer to the Kinsey Administrator Guide, page 12, Schedule Tasks for more information.

| Production Server                                                                                                    |                                                                                                    |                                                                                                    |                                                                                                    |                                                                                                    |
|----------------------------------------------------------------------------------------------------|----------------------------------------------------------------------------------------------------|----------------------------------------------------------------------------------------------------|----------------------------------------------------------------------------------------------------|----------------------------------------------------------------------------------------------------|
| ★ Kney LS Reporting     ×       ← → C     © etbussn-6000/RCL/LS9ReportingPortal/       III Apps     ★ Kney Portal       KINSEY     ☑       Security Reporting     ☑                                                                                                    | SERVERID-LSF_PROD&PROFILE=APS                                                                                                    | ta Last Updated: 12/                                                                                                    | S/ 14 14.43 Set as default Production - LS3SERVER                                                                                                    | <ul> <li>- σ ×</li> <li>Q 2</li> <li>Other boolmarks</li> <li>* Ap5 * Inf</li> <li>? C</li> </ul>                                                                                                    |
| Lerrs<br>Lorse<br>Lorse<br>Labeled User - Attributes<br>Disabled User - Attributes<br>Disabled User - Attributes<br>Disabled User - Identity<br>User - All Objects<br>User - All Objects<br>User - Identity<br>User - Identity<br>User - Role - Group<br>User - Role - Group<br>User - Role - Security Class - Form<br>User - Role - Security Class - Form<br>User - Attribute Settings<br>User - CheckLS & Not Set<br>User - CheckLS Setting<br>Users Users<br>Users Users<br>Users Users<br>Users Users<br>Users Users<br>Users Users<br>Users Users<br>Users Users<br>Users Users<br>Users Users<br>Users Users<br>Users Users<br>Users Users<br>Users Users<br>Users Users<br>Users<br>Users Users<br>Users<br>Users | Role - Security Class<br>Role - Security Class - All Objects<br>Role - Security Class - Eliment Group<br>Role - Security Class Counts<br>Role - Security Class Counts<br>Role - Vier Counts<br>Role - User Counts<br>Roles Without Vases | Ecurity Classes<br>Forms Per Security Class<br>Security Class - All Objects<br>Security Class - Rement Group<br>Security Class - Remented Forms<br>Security Class - Repeated Tables<br>Security Class - Repeated Tables<br>Security Class - Repeated Tables<br>Security Class - Tables<br>Par Security Class - Tables<br>Tables Per Security Class<br>Unassigned Objects<br>Unassigned Security Classes | Statistics<br>Metadata - Form Keys<br>Metadata - Forms - Fords<br>Metadata - Forms - Fords<br>Metadata - Tables<br>Structures<br>Structures<br>Metadata - Tables<br>Structures - Olidien<br>Structures - Olidien<br>Struct | Data Last Updated: 6/9/17 11:32<br>Listener<br>** Activity lacking Security<br>Form Count Summary<br>User - Form Summary<br>User - Form Summary<br>User - Last Active<br>User - No Activity<br>Users Security versus Activity |
| LS Auditing ON<br>LS Auditing - Location DB<br>LS Auditing - Types ADD,CHG,DEL,SSO                                                                                                    | Security Configuration Security Checking ON ProdUne/SysCad Action LVVE/AC ON LVVE/AZ OFF/NO_ACCESS MIN ON MIN/CW OFF/ALL_ACCESS                                                                                                    | 0 100 20                                                                                                    | Unassigned Objects<br>Object types not used in security my                                                                                                    | odel 700 800 900 1100                                                                                                    |

The Security Reporting dashboard comes preconfigured with reports by User, Role, Security Class and statistical information about your model. If you have also purchase the Activity Monitor (Listener) application a separate group of reports will provide you will information on how Lawson is being used.

#### **Report Features**

#### **Pre-Report Filters**

The report filters allow you to restrict the amount of information that will be retrieved from the database prior to generating the report. This is helpful when you are working with a large amount of data any only want a small subsection to analyze.

All of the report filters follow the same convention. The filter options will vary depending on report selected.

| Kinsey LS Reporting x Kole - Security Class - Fo x                                       | ▲ – □ ×                     |
|------------------------------------------------------------------------------------------|-----------------------------|
| C O esbussrv:9090/KK_LS9ReportingPortal/filters.htm?SERVERID=LSF_PROD&PROFILE=APS&ID=141 | ९ 🕁 🖸 :                     |
| III Apps 🗶 Kinsey Portal                                                                 | Other bookmarks             |
| Role - Security Class - Form                                                             | 🁈 🖥 🤶 어                     |
| Server: LSF_PROD   Profile: APS                                                          | <u>Hide Search Criteria</u> |
| Field Selection                                                                          |                             |
| Role All T                                                                               |                             |
| Security Class All                                                                       |                             |
| Form All T                                                                               |                             |
| Run a historical comparison                                                              |                             |
| Compare profiles                                                                         |                             |
| Run Report                                                                               |                             |

For example, on the Role – Security Class – Form report you will have the option of filtering by Role, Security Class or Form. If you need to filter by any other field you can do that once the grid is populated. All filters assume "AND" logic, meaning all values must satisfy the criteria for data to be displayed.

There are 2 methods when using filters. The first simply provides the option of selecting the condition and filling in the value. For example, in the above example to report on a specific Role you would simply change the "Selection" value to "Equals' and fill in the appropriate value. Repeat the process for the Security Class and Form fields. If you want the application to return all values for a field you do not need to make a selection.

| Filter Expressions |                                                  |
|--------------------|--------------------------------------------------|
| Equals             | Value entered must match data exactly.           |
| Contains           | Value entered must be contained within the data. |
| Starts With        | Data returned must start with value entered.     |
| Ends With          | Data returned must end with the value entered.   |

Is BetweenDate returned must fit within the range selected.Regular-ExSimilar to OR logic. Entered as value | value | value etc. Useful when<br/>trying to view records with specific dates.

The second method allows you to select from a list of possible values. This option can take a little time to populate depending on the size of the model. The values shown are based on the information available in your security model.

| Kinsey LS Reporting X Kale - Security Class - Fo X                                          |                          | ≜ – ⊡ ×            |
|---------------------------------------------------------------------------------------------|--------------------------|--------------------|
| ← → C ① esbussrv:9090/KK_LS9ReportingPortal/filters.htm?SERVERID=LSF_PROD&PROFILE=APS&ID=14 | 41                       | Q 🕁 🚺 🗄            |
| III Apps Kinsey Portal                                                                      |                          | Cther bookmarks    |
| <b>kinsey</b> <sup>*</sup> Role - Security Class - Form                                     |                          | 🏷 🔒 ? 🤆            |
| Server: LSF_PROD   Profile: APS                                                             |                          | Hide Search Criter |
| Field Selection                                                                             |                          |                    |
| Role Advanced 🔻                                                                             |                          |                    |
| Available                                                                                   |                          | Selected           |
| ACAssetManager                                                                              | Select Role              |                    |
| ACDataEntry                                                                                 | Add > < Remove           |                    |
| ACExpert                                                                                    |                          |                    |
| AllAccessRole AllAccessRole                                                                 | Add All >> << Remove All |                    |
| APInquery                                                                                   |                          |                    |
| ApplicantRole                                                                               |                          |                    |
| APSuper                                                                                     | Contains 🔻               |                    |
| ARSuper test description                                                                    |                          |                    |
| BRBiller                                                                                    |                          |                    |
| BRContractAdministrator                                                                     | Add > < Remove           |                    |
| BRExpert                                                                                    | _                        |                    |
| RRReportingAdministrator<br>Available: 4                                                    | 10                       | Selected:          |
| Security Class All                                                                          |                          |                    |
| Security class All                                                                          |                          |                    |
| Form All V                                                                                  |                          |                    |
| Run a historical comparison                                                                 |                          |                    |
| Compare profiles                                                                            |                          |                    |
| Run Report                                                                                  |                          |                    |

Start by selecting "Advanced" as the condition. The application will display all of the available values associated with the specific field. For instance, in the example above all of the Roles are displayed in the Available column. At this point you have a couple of ways to select the Roles you would like included on the report.

# Adding or Removing Selected Values

While holding down the CTRL key click on the Roles you want added to the report then click on the drop **Add >** button. To remove a values from the list select the items in the 'Selected' column and click on **< Remove**.

| Kinsey LS Reporting X Role - Security Class - Fo X                                           |                         | ≜ – □ ×            |
|----------------------------------------------------------------------------------------------|-------------------------|--------------------|
| ← → C ③ esbussrv:9090/KK_LS9ReportingPortal/filters.htm?SERVERID=LSF_PROD&PROFILE=APS&ID=141 |                         | ० 🕁 🗖 🗄            |
| III Apps Kinsey Portal                                                                       |                         | Other bookmarks    |
| Role - Security Class - Form                                                                 |                         | 🁈 🛃 🕻 🤇            |
| Server: LSF_PROD   Profile: APS                                                              |                         | Hide Search Criter |
| Field     Selection       Role     Advanced                                                  |                         |                    |
| Available                                                                                    |                         | Selected           |
| EntryClerk                                                                                   | Select Role             |                    |
| FinancialRole                                                                                | Add > < Remove          |                    |
| FinSup                                                                                       |                         |                    |
| GLAccountant                                                                                 | Add All >> < Remove All |                    |
| GLReportWritter                                                                              |                         |                    |
| GLSuper                                                                                      | Contains V              |                    |
| HRClerical                                                                                   | Contains 🔻              |                    |
| HRDirector                                                                                   |                         |                    |
| HRGeneralist                                                                                 | Add > < Remove          |                    |
| ManagerRole                                                                                  |                         |                    |
| OESalesOrderClerk                                                                            | -                       |                    |
| Available: 40                                                                                |                         | Selected:          |
| Security Class All                                                                           |                         |                    |
| Form All 🔻                                                                                   |                         |                    |
| Run a historical comparison                                                                  |                         |                    |
| Compare profiles                                                                             |                         |                    |
| Run Report                                                                                   |                         |                    |
|                                                                                              |                         |                    |

# Adding or Dropping All Values

To add all Roles simply click on the Add All >> button. To remove all select the

#### << Remove All button.

*Tip: There may be time where it's easier to add all and then remove the values you don't want selected rather that selecting a large list for inclusion.* 

| Kinsey LS Reporting X Role - Security Class - Fo X                                          |            |               | ≜ – □ ×                   |
|---------------------------------------------------------------------------------------------|------------|---------------|---------------------------|
| ← → C ③ esbussrv:9090/KK_LS9ReportingPortal/filters.htm?SERVERID=LSF_PROD&PROFILE=APS&ID=14 | 1          |               | ० 🕁 🖬 🗄                   |
| III Apps Kinsey Portal                                                                      |            |               | Other bookmarks           |
| Role - Security Class - Form                                                                |            |               | 🏷 🔒 ? G                   |
| Server: LSF_PROD   Profile: APS                                                             |            |               | <u>Hide Search Criter</u> |
| Field     Selection       Role     Advanced                                                 |            |               |                           |
| Available                                                                                   |            |               | Selected                  |
| EntryClerk                                                                                  | ^ Se       | lect Role     |                           |
| FinancialRole                                                                               | Add >      | < Remove      |                           |
| FinSup                                                                                      |            |               |                           |
| GLAccountant                                                                                | Add All >> | << Remove All |                           |
| GLReportWritter                                                                             |            | -             |                           |
| GLSuper                                                                                     |            | ntains 🔻      |                           |
| HRClerical                                                                                  | Cor        | itains 🔻      |                           |
| HRDirector                                                                                  |            |               |                           |
| HRGeneralist                                                                                | Add >      | < Remove      |                           |
| ManagerRole                                                                                 | Add        | < Remove      |                           |
| OESalesOrderClerk                                                                           | -          |               |                           |
| Available: 4                                                                                | 0          |               | Selected:                 |
| Security Class All                                                                          |            |               |                           |
| Form All <b>v</b>                                                                           |            |               |                           |
| <ul> <li>Run a historical comparison</li> <li>Compare profiles</li> </ul>                   |            |               |                           |
| Run Report                                                                                  |            |               |                           |

#### Adding or Removing Criteria Based Filters

To add Roles based on specific criteria you can use the condition option to make your selection. Start by selecting the condition.

| Kinsey LS Reporting X Kole - Security Class - Fo X                                                                  |                         | ▲ - □ ×                            |
|----------------------------------------------------------------------------------------------------|-------------------------|------------------------------------|
| $\leftarrow$ $\rightarrow$ C 0 esbussrv:9090/KK_LS9ReportingPortal/filters.htm?SERVERID=LSF_PROD&PROFILE=APS&ID=141 |                         | ዲ 🕁 🖬 🗄                            |
| Apps Kinsey Portal                                                                                                  |                         | Other bookmarks                    |
| Role - Security Class - Form<br>Server: LSF_PROD   Profile: APS                                                     |                         | Hide Search Criter                 |
| Field Selection                                                                                                    |                         |                                    |
| Role Advanced V                                                                                                    |                         |                                    |
|                                                                                                    |                         |                                    |
| Available                                                                                                    |                         | Selected                           |
| EntryClerk                                                                                                    | Select Role             | ACAssetManager                     |
| FinancialRole                                                                                                    | Add > < Remove          | ManagerRole<br>POPurchasingManager |
| FinSup                                                                                                    |                         | Populchasingivianagei              |
| GLAccountant                                                                                                    | Add All >> < Remove All |                                    |
| GLReportWritter                                                                                                    |                         |                                    |
| GLSuper                                                                                                    | Contains                |                                    |
| HRClerical                                                                                                    | Contains 🔻              |                                    |
| HRDirector                                                                                                    | manager                 |                                    |
| HRGeneralist                                                                                                    | Add > < Remove          |                                    |
| OESalesOrderClerk                                                                                                   | Adu >                   |                                    |
| ONLYACDataEntry ONLY ACDataEntry Class                                                                              |                         |                                    |
| Available: 37                                                                                                    |                         | Selected:                          |
| Security Class All                                                                                                  |                         |                                    |
|                                                                                                    |                         |                                    |
| Form All 🔻                                                                                                    |                         |                                    |
| Run a historical comparison                                                                                         |                         |                                    |
| Compare profiles                                                                                                    |                         |                                    |
| Run Report                                                                                                    |                         |                                    |

There are 2 options on which you base your logic; Contains and Starts With. In this example I will select "Contains", enter the value of "manager" and select the **Add** > button. As you can see all of the Roles containing "manager" in their ID or name have been moved to the selected list. You can remove items from the Selected list by entering a condition and selecting the **< Remove** button.

Note: In all cases you can Add or Remove by combining the methods or repeating a method as needed. For example you could Add all values starting with "ACCT" and then also Add all values containing "super".

#### **Historical Comparisons**

When you run a historical comparison the application will ONLY return the changes between the current security model and the baseline you are comparing to. This should not be considered a true change audit report but rather a differences report from the last approved security review. You should use the Security Audit Reporting application to determine the time and date of any security changes and/or the person who made the change.

After you have selected the appropriate filters check the 'Run a historical comparison' field. The application will prompt you for the time stamp you would like to compare against. If no comparison dates are available see your system administrator about creating a baseline snapshot.

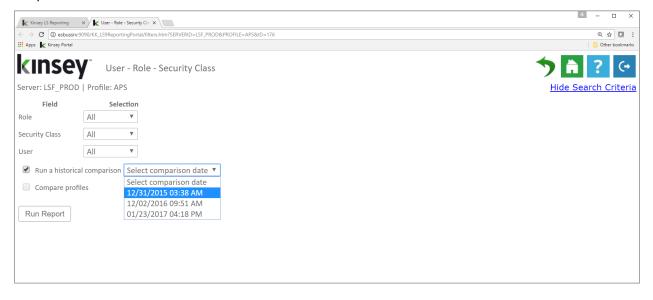

Note: You cannot run a historical comparison if you have selected a historical database for reporting. This option will be hidden when running historical reports.

#### **Changing Pre-Report Filters**

To change your selection criteria without exiting the report simply select the Show Search Criteria link in the upper right corner of your screen.

| K Kinsey LS Reporting X / K User - Role - Security Cli X                                | ≜ – □ ×              |
|-----------------------------------------------------------------------------------------|----------------------|
| C O esbussrv9090/KK_LS9ReportingPortal/filters.htm?SERVERID=LSF_PROD&PROFILE=APS&ID=176 | Q 🕁 🚺 🗄              |
| III Apps 🖡 Kinsey Portal                                                                | Cther bookmarks      |
| User - Role - Security Class                                                            | → 1 ? <              |
| Server: LSF_PROD   Profile: APS                                                         | Hide Search Criteria |
| Field     Selection       Role     All                                                  |                      |
| Security Class All 🔻                                                                    |                      |
| User All T                                                                              |                      |
| Run a historical comparison                                                             |                      |
| Compare profiles                                                                        |                      |
| Run Report                                                                              |                      |

#### **Showing and Hiding Columns**

The application has two methods for showing or removing columns from the grid. The first option allows you to set the default columns for all security reports through the LS Security Configuration option on the Administrative Configuration page. Check the fields you would like hidden by default.

| awson IOS Controls     | LDAP Server:                       | s3server.co | pronet.lawson.com  |                  |
|------------------------|------------------------------------|-------------|--------------------|------------------|
| onfiguration           | LDAP Port:                         | 389         |                    |                  |
| cheduled Tasks         | LDAP Base Search:                  | CN=lwsn,D   | IC=ls3server       |                  |
| ransaction Audit Rules | User LDAP Base Search:             |             |                    |                  |
| eporting Groups        | LDAP Paging Size:                  | 1000        |                    |                  |
| OD Policies            | LDAP "back-office" Service:        |             |                    |                  |
| cheduled Reports       | Collect Employee termination data: | <b>√</b>    |                    |                  |
| ser Administration     | Employee fields to collect:        | COMPANY     | ;EMPLOYEE;DATE_HIR | ED;TERM_DAT      |
| roblematic Forms       | LS Security<br>Reporting Fields:   |             | Friendly Name      | Database Field   |
| letadata Editor        |                                    |             | Attribute          | ATTRIBUTE        |
| lanage Restrictions    |                                    |             | Attribute Value    | ATTRIBUTE_VALUE  |
| iew Error Log          |                                    |             | Audit              | AUDITED          |
|                        |                                    |             | Available FC       | AVAILABLEFC      |
|                        |                                    |             | Check LS           | CHECK_LS         |
|                        |                                    |             | Company            | COMPANY          |
|                        |                                    |             | Count              | ListenerCount    |
|                        |                                    |             | Date               | DATE             |
|                        |                                    |             | Date               | ACCESSED_AT_DATE |
|                        |                                    |             | Date/Time          | ACCESSED_AT      |
|                        |                                    |             | Employee           | EMPNUM           |
|                        |                                    |             | Field Description  | LABEL            |
|                        |                                    |             | Form               | TOKEN            |
|                        |                                    |             | Form Description   | TITLE            |
|                        |                                    |             | Full Name          | FULLNAME         |
|                        |                                    |             | Function           | FC               |
|                        |                                    |             |                    |                  |

#### Note: not all fields show on all reports

The second option allows you to change the columns displayed once the grid is populated. The application will default to the settings found under the LS Security Configuration option on the Administrative Configuration page.

| Expand Groups                                          | Collapse Groups | Clear Filters Show/Hide Columns      |  |  |  |  |  |  |  |  |  |
|--------------------------------------------------------|-----------------|--------------------------------------|--|--|--|--|--|--|--|--|--|
| Drag a column and drop it here to group by that column |                 |                                      |  |  |  |  |  |  |  |  |  |
| User                                                   | T Full Name     | ▼ n-l- ▼ T-l.                        |  |  |  |  |  |  |  |  |  |
| hroberts                                               | Roberts, Helen  | Show/Hide Columns X                  |  |  |  |  |  |  |  |  |  |
| hroberts                                               | Roberts, Helen  | 🕑 User                               |  |  |  |  |  |  |  |  |  |
| hroberts                                               | Roberts, Helen  | 🖉 Full Name                          |  |  |  |  |  |  |  |  |  |
| hroberts                                               | Roberts, Helen  | 🖉 Role                               |  |  |  |  |  |  |  |  |  |
| hroberts                                               | Roberts, Helen  | Role Description                     |  |  |  |  |  |  |  |  |  |
| hroberts                                               | Roberts, Helen  | 🗹 Task                               |  |  |  |  |  |  |  |  |  |
| hroberts                                               | Roberts, Helen  | Task Description                     |  |  |  |  |  |  |  |  |  |
| hroberts                                               | Roberts, Helen  | <ul> <li>Form</li> </ul>             |  |  |  |  |  |  |  |  |  |
| hroberts                                               | Roberts, Helen  | <ul> <li>Form Description</li> </ul> |  |  |  |  |  |  |  |  |  |
| hroberts                                               | Roberts, Helen  | <ul> <li>Available FC</li> </ul>     |  |  |  |  |  |  |  |  |  |
| hroberts                                               | Roberts, Helen  | 🖉 Rule                               |  |  |  |  |  |  |  |  |  |
| hroberts                                               | Roberts, Helen  |                                      |  |  |  |  |  |  |  |  |  |
| hroberts                                               | Roberts, Helen  |                                      |  |  |  |  |  |  |  |  |  |
| hroberts                                               | Roberts, Helen  |                                      |  |  |  |  |  |  |  |  |  |
| hroberts                                               | Roberts, Helen  | AllAccessRole ACCapitalization       |  |  |  |  |  |  |  |  |  |

Select the Show/Hide Columns button to select the columns you want displayed.

# **On-The-Fly Report Filters**

You can also filter your results once the grid has been populated. Select the filter icon next to the field name in the header.

| Kinsey LS Reporting ×                            | Role - Security Class - Fc ×                     |                      |                            |        |                      |               | <u>▲</u> – □    |
|--------------------------------------------------|--------------------------------------------------|----------------------|----------------------------|--------|----------------------|---------------|-----------------|
| $\leftrightarrow$ $\rightarrow$ C 🛈 esbussrv:909 | 0/KK_LS9ReportingPortal/filters.htm?SERVERID=LSF | _PROD&PROFILE=APS&II | JD=141                     |        |                      |               | @☆ 🖸            |
| Apps 🕻 Kinsey Portal                             |                                                  |                      |                            |        |                      |               | 📙 Other bookma  |
| kınsey                                           | Role - Security Class - Fo                       | orm                  |                            |        | <b>→</b> 🖷           | א א           | <b>?</b> 🤆      |
| Server: LSF_PROD                                 | Profile: APS                                     |                      |                            |        |                      | <u>Show</u>   | / Search Criter |
| Expand Groups                                    | Collapse Groups Clear Filters                    | Show/Hide            | Columns                    |        |                      |               | 5,545 recor     |
| Drag a column and                                | drop it here to group by that colu               | mn                   |                            | 6      |                      |               |                 |
| Role                                             | Y Role Description Y                             | Security Class       | Y Security Class DescriptY | Form   | Y Form Description Y | Available FC  | Rule            |
| ACAccountant                                     | ACAcc Description th                             | ACAnalysis           | Activity Managemen         | AC00.2 | Calendar             | A,C,D,I,N,P   | var zz=new ml   |
| ACAccountant                                     | ACAcc Description th                             | ACAnalysis           | Activity Managemen         | AC02.1 | Status               | +,-,A,C,I     | 'C,I,+,-'       |
| ACAccountant                                     | ACAcc Description th                             | ACAnalysis           | Activity Managemen         | AC03.1 | Resource             | A,C,D,I,N,P   | 'I'             |
| ACAccountant                                     | ACAcc Description th                             | ACAnalysis           | Activity Managemen         | AC03.2 | AC Person Assignme   | +,-,A,C,I,N,P | T               |
| ACAccountant                                     | ACAcc Description th                             | ACAnalysis           | Activity Managemen         | AC03.3 | HR Employee Assign   | +,-,A,C,I,N,P | T.              |
| ACAccountant                                     | ACAcc Description th                             | ACAnalysis           | Activity Managemen         | AC03.4 | Vendor Assignment    | +,-,A,C,I,N,P | T               |
| ACAccountant                                     | ACAcc Description th                             | ACAnalysis           | Activity Managemen         | AC03.5 | Asset Assignment     | +,-,A,C,I,N,P | 'l'             |
| ACAccountant                                     | ACAcc Description th                             | ACAnalysis           | Activity Managemen         | AC03.6 | Equipment Assignm    | +,-,A,C,I,N,P | T               |
| ACAccountant                                     | ACAcc Description th                             | ACAnalysis           | Activity Managemen         | AC03.7 | Role Assignment      | +,-,A,C,D,I,N | Ч               |
| ACAccountant                                     | ACAcc Description th                             | ACAnalysis           | Activity Managemen         | AC03.8 | Roles                | +,-,A,C,I     | T               |
| ACAccountant                                     | ACAcc Description th                             | ACAnalysis           | Activity Managemen         | AC03.9 | Resource Account     | C,I           | T.              |
| ACAccountant                                     | ACAcc Description th                             | ACAnalysis           | Activity Managemen         | AC04.1 | GL Code              | +,-,A,C,I     | T               |
| ACAccountant                                     | ACAcc Description th                             | ACAnalysis           | Activity Managemen         | AC05.1 | Account Categories   | NO FC         | Ч               |
| ACAccountant                                     | ACAcc Description th                             | ACAnalysis           | Activity Managemen         | AC06.1 | Override Account Ca  | +,-,C,I,N,P   | 'ALL_ACCESS'    |
| ACAccountant                                     | ACAcc Description th                             | ACAnalysis           | Activity Managemen         | AC06.2 | Override Mass Add/   | A,C,I         | Ψ.,             |

| 🛃 Sort Ascending             |
|------------------------------|
| ᠯ Sort Descending            |
| <mark>∲</mark> × Remove Sort |
| Group By this column         |
| Remove from groups           |
| Show rows where:             |
| contains 🔹                   |
| contains                     |
|                              |
| And                          |
|                              |
| And                          |

Each column as has the option to add on-the-fly filters. When you select the filter icon next to the column header you will see the option "Show rows where:". To add a filter simply select the condition and enter the value. The conditions include; contains, empty, not empty, contains (match case), does not contain, does not contain (match case), ends with, ends with (match case), equals, equals (match case), null, not null. You can nest up to 2 conditions using either AND or OR logic. To change to OR login select the down arrow next the word 'And' and change the option to 'OR'.

# Grouping

#### **Creating a Group**

The grouping option provides a dynamic way of viewing your data in a summarized format without having to generate a new query. This option can turn a single query into multiple dimensions.

Let's take a look at the following query for Role – Security Class - Form.

| $- \rightarrow G \oplus esbussness$ | v9090/KK_LS9ReportingPortal/filters.htm?SE | RVERID=LSF_PROD&P | ROFILE=APS&ID=141         |        |                      |                 |                     | ର 🕁 🚺          |
|-------------------------------------|--------------------------------------------|-------------------|---------------------------|--------|----------------------|-----------------|---------------------|----------------|
| Apps 📐 Kinsey Portal                |                                            |                   |                           |        |                      |                 |                     | Other bookma   |
|                                     | Role - Security Class - Fo                 | orm               |                           |        |                      | <b>*</b>        |                     | Search Crite   |
|                                     |                                            |                   |                           |        |                      |                 | <u>5110W</u>        | Search Chie    |
| Expand Groups                       | Collapse Groups Clear Filters              | Show/Hide         | Columns                   |        |                      |                 |                     | 5,545 reco     |
| Drag a column and                   | drop it here to group by that colu         | mn                |                           |        |                      |                 |                     |                |
| Role                                | ▲ Y Role Description Y                     | Security Class    | Y Security Class Descript | Form   | Y Form Description   | Y Available FC  | Y Rule              |                |
| ACAccountant                        | ACAcc Description th                       | ACAnalysis        | Activity Managemen        | AC00.2 | Calendar             | A,C,D,I,N,P     | var zz=new mkUsrDat | eObj(user.getA |
| ACAccountant                        | ACAcc Description th                       | ACAnalysis        | Activity Managemen        | AC00.1 | Activity Group       | A,C,D,I,N,P     | 'I,N,P'             |                |
| ACAccountant                        | ACAcc Description th                       | ACAnalysis        | Activity Managemen        | AC03.2 | AC Person Assignme   | +,-,A,C,I,N,P   | Т                   |                |
| ACAccountant                        | ACAcc Description th                       | ACAnalysis        | Activity Managemen        | AC03.3 | HR Employee Assign   | +,-,A,C,I,N,P   | 'l'                 |                |
| ACAccountant                        | ACAcc Description th                       | ACAnalysis        | Activity Managemen        | AC03.4 | Vendor Assignment    | +,-,A,C,I,N,P   | 'I'                 |                |
| ACAccountant                        | ACAcc Description th                       | ACAnalysis        | Activity Managemen        | AC03.5 | Asset Assignment     | +,-,A,C,I,N,P   | Υ                   |                |
| ACAccountant                        | ACAcc Description th                       | ACAnalysis        | Activity Managemen        | AC03.6 | Equipment Assignm    | +,-,A,C,I,N,P   | Ψ                   |                |
| ACAccountant                        | ACAcc Description th                       | ACAnalysis        | Activity Managemen        | AC03.7 | Role Assignment      | +,-,A,C,D,I,N,P | T                   |                |
| ACAccountant                        | ACAcc Description th                       | ACAnalysis        | Activity Managemen        | AC03.8 | Roles                | +,-,A,C,I       | Т                   |                |
| ACAccountant                        | ACAcc Description th                       | ACAnalysis        | Activity Managemen        | AC03.9 | Resource Account     | C,I             | T                   |                |
| ACAccountant                        | ACAcc Description th                       | ACAnalysis        | Activity Managemen        | AC04.1 | GL Code              | +,-,A,C,I       | Ψ.                  |                |
| ACAccountant                        | ACAcc Description th                       | ACAnalysis        | Activity Managemen        | AC05.1 | Account Categories   | NO FC           | Υ                   |                |
| ACAccountant                        | ACAcc Description th                       | ACAnalysis        | Activity Managemen        | AC06.1 | Override Account Ca  | +,-,C,I,N,P     | 'ALL_ACCESS'        |                |
| ACAccountant                        | ACAcc Description th                       | ACAnalysis        | Activity Managemen        | AC06.2 | Override Mass Add/   | A,C,I           | T                   |                |
| ACAccountant                        | ACAcc Description th                       | ACAnalysis        | Activity Managemen        | AC07.1 | Account Assignment   | +,-,A,C,I,N,P   | var zz=new mkUsrDat | eObj(user.getA |
| ACAccountant                        | ACAcc Description th                       | ACAnalysis        | Activity Managemen        | AC08.1 | Category Structure   | +,-,A,C,I,N,P,X | Ч                   |                |
| ACAccountant                        | ACAcc Description th                       | ACAnalysis        | Activity Managemen        | AC08.2 | Define Category Stru | A,C,D,I,N,P     | Ψ.                  |                |
| ACAccountant                        | ACAcc Description th                       | ACAnalysis        | Activity Managemen        | AC10.1 | Activity             | A,C,D,I,N,P     | 'ALL_ACCESS'        |                |
| ACAccountant                        | ACAcc Description th                       | ACAnalysis        | Activity Managemen        | AC10.2 | Location Assignment  | A,C,D,I,N,P     | 'ALL_ACCESS'        |                |

By default the query is going to be displayed in detail by Role, Class and Form. But let's say we want to rearrange the list and group it by Form to see all of the Tasks and Roles assigned to each Form.

Start by dragging the 'Form' column header to the open area on the title bar. The header will display with a green check mark once it's in the proper position.

| Drag a column and drop | it here to group by that | column           |                            |        |                  |                  |      |
|------------------------|--------------------------|------------------|----------------------------|--------|------------------|------------------|------|
| Role                   | Y Role Description       | Y Security Class | Y Security Class DescriptY | Form Y | Form Description | Y Available FC Y | Rule |

Alternatively you can select the drop down arrow next to the column title and choose Group by this column.

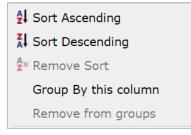

The grid will be redisplayed and grouped by Form.

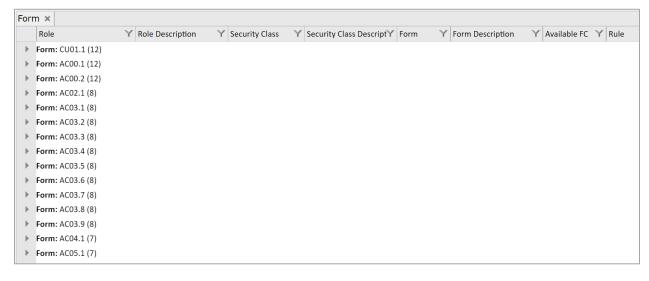

You can now see the number of assignments for any specific Form. To see those assignments click on the arrow left of the Form name.

|   | Role              | Y | Role Description     | Υ | Security Class | Y | Security Class Descript | Form   | Y | Form Description | Y | Available FC | Υ | Rule    |
|---|-------------------|---|----------------------|---|----------------|---|-------------------------|--------|---|------------------|---|--------------|---|---------|
| ▶ | Form: CU01.1 (12) |   |                      |   |                |   |                         |        |   |                  |   |              |   |         |
| ⊧ | Form: AC00.1 (12) |   |                      |   |                |   |                         |        |   |                  |   |              |   |         |
| ⊧ | Form: AC00.2 (12) |   |                      |   |                |   |                         |        |   |                  |   |              |   |         |
| ▶ | Form: AC02.1 (8)  |   |                      |   |                |   |                         |        |   |                  |   |              |   |         |
| • | Form: AC03.1 (8)  |   |                      |   |                |   |                         |        |   |                  |   |              |   |         |
|   | ACAccountant      |   | ACAcc Description th |   | ACAnalysis     |   | Activity Managemen      | AC03.1 |   | Resource         |   | A,C,D,I,N,P  |   | T.      |
|   | ACAccountant      |   | ACAcc Description th |   | ACDataEntry    |   | Activity Managemen      | AC03.1 |   | Resource         |   | A,C,D,I,N,P  |   | Т       |
|   | ACAssetClerk      |   |                      |   | ACAnalysis     |   | Activity Managemen      | AC03.1 |   | Resource         |   | A,C,D,I,N,P  |   | T.      |
|   | ACDataEntry       |   |                      |   | ACAnalysis     |   | Activity Managemen      | AC03.1 |   | Resource         |   | A,C,D,I,N,P  |   | Т       |
|   | ACExpert          |   |                      |   | ACResource     |   | AC Resources, Roles,    | AC03.1 |   | Resource         |   | A,C,D,I,N,P  |   | 'ALL_AC |
|   | FinSup            |   |                      |   | ACAnalysis     |   | Activity Managemen      | AC03.1 |   | Resource         |   | A,C,D,I,N,P  |   | Т       |
|   | FinSup            |   |                      |   | ACDataEntry    |   | Activity Managemen      | AC03.1 |   | Resource         |   | A,C,D,I,N,P  |   | T.      |
|   | ONLYACDataEntry   |   | ONLY ACDataEntry C   |   | ACDataEntry    |   | Activity Managemen      | AC03.1 |   | Resource         |   | A,C,D,I,N,P  |   | Т       |
| ⊧ | Form: AC03.2 (8)  |   |                      |   |                |   |                         |        |   |                  |   |              |   |         |
| • | Form: AC03.3 (8)  |   |                      |   |                |   |                         |        |   |                  |   |              |   |         |

The grid now displays the Roles, Security Classes and Rule associated with the Form.

#### Grouping - Nested

Grouping can be done using multiple fields. See 'Grouping' to add your first group. Once this is complete you can add a second level by simply dragging another header to the title bar. In this example we will add Security Class to the Group.

| orr | n ×  | – Security Class 🗙           |                      |                |                         |        |                  |              |      |
|-----|------|------------------------------|----------------------|----------------|-------------------------|--------|------------------|--------------|------|
|     |      | Role Y                       | Role Description Y   | Security Class | Security Class Descript | Form Y | Form Description | Available FC | YRul |
| ►   | Forn | <b>m:</b> CU01.1 (4)         |                      |                |                         |        |                  |              |      |
| Þ   | Forn | m: AC00.1 (3)                |                      |                |                         |        |                  |              |      |
| ٣   | Forn | m: AC00.2 (3)                |                      |                |                         |        |                  |              |      |
|     | -    | Security Class: ACAnalysis ( | 4)                   |                |                         |        |                  |              |      |
|     |      | ACAccountant                 | ACAcc Description th | ACAnalysis     | Activity Managemen      | AC00.2 | Calendar         | A,C,D,I,N,P  | var  |
|     |      | ACAssetClerk                 |                      | ACAnalysis     | Activity Managemen      | AC00.2 | Calendar         | A,C,D,I,N,P  | var  |
|     |      | ACDataEntry                  |                      | ACAnalysis     | Activity Managemen      | AC00.2 | Calendar         | A,C,D,I,N,P  | vai  |
|     |      | FinSup                       |                      | ACAnalysis     | Activity Managemen      | AC00.2 | Calendar         | A,C,D,I,N,P  | var  |
|     | ►    | Security Class: ACDataEntry  | (3)                  |                |                         |        |                  |              |      |
|     | ►    | Security Class: ACSetup (5)  |                      |                |                         |        |                  |              |      |
| Þ   | Forn | m: AC02.1 (3)                |                      |                |                         |        |                  |              |      |
| Þ   | Forn | <b>m:</b> AC03.1 (3)         |                      |                |                         |        |                  |              |      |

As you can see the system will now report on the number of Security Classes the Form can be found in and the number of Roles assigned to the Security Class. You can view the Roles assigned by expanding the list using the arrow left of Task.

#### Grouping – Expand, Collapse or Remove

At the top of each report are additional options you can use when Grouping is performed.

| Expand Groups | Collapse Groups |
|---------------|-----------------|
| Form × Sec    | curity Class 🗙  |

Simply select the Expand or Collapse buttons to display or hide the grouping details. To remove a group entirly select the 'x' next to the title on in the header.

Alternatively you can select the filter icon next to the column title and choose Remove from Groups.

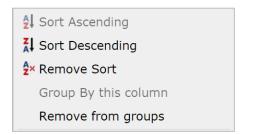

#### **Grouping – Remove Filters**

Any filter added to a column is maintained when Groups are used. To remove column filters select the Remove Filters button. The Groups will be maintained but the column filters will be removed.

*Note: This does not affect the 'pre-report' filters created prior to generating the query.* 

#### Sorting

#### Adding a Sort Option

There are a couple of ways to sort the rows once the grip is displayed. The simplest method is to just click on the column Title.

| Drag a column and dro | Orag a column and drop it here to group by that column |                           |        |                      |                  |           |   |  |  |  |
|-----------------------|--------------------------------------------------------|---------------------------|--------|----------------------|------------------|-----------|---|--|--|--|
| Role                  | Y Security Class                                       | Y Security Class Descript | Form   | ▲ Y Form Description | Y Available FC Y | Rule      | Y |  |  |  |
| ACAssetClerk          | ACAnalysis                                             | Activity Managemen        | AC00.1 | Activity Group       | A,C,D,I,N,P      | 'I,N,P'   | L |  |  |  |
| ACAccountant          | ACAnalysis                                             | Activity Managemen        | AC00.1 | Activity Group       | A,C,D,I,N,P      | 'I,N,P'   |   |  |  |  |
| FinSup                | ACAnalysis                                             | Activity Managemen        | AC00.1 | Activity Group       | A,C,D,I,N,P      | 'I,N,P'   |   |  |  |  |
| FinSup                | ACDataEntry                                            | Activity Managemen        | AC00.1 | Activity Group       | A,C,D,I,N,P      | Ч         |   |  |  |  |
| ONLYACDataEntry       | ACDataEntry                                            | Activity Managemen        | AC00.1 | Activity Group       | A,C,D,I,N,P      | Ч         |   |  |  |  |
| ACAssetManager        | ACSetup                                                | Activity Managemen        | AC00.1 | Activity Group       | A,C,D,I,N,P      | 'I,N,P,A' |   |  |  |  |
| FinSup                | ACSetup                                                | Activity Managemen        | AC00.1 | Activity Group       | A,C,D,I,N,P      | 'I,N,P,A' |   |  |  |  |
| ACAccountant          | ACSetup                                                | Activity Managemen        | AC00.1 | Activity Group       | A,C,D,I,N,P      | 'I,N,P,A' |   |  |  |  |
| ACDataEntry           | ACAnalysis                                             | Activity Managemen        | AC00.1 | Activity Group       | A,C,D,I,N,P      | 'I,N,P'   |   |  |  |  |

You can also select the arrow next to the column header and choose to sort in Ascending or Descending sequence.

| 2 Sort Ascending       |
|------------------------|
| 🛃 Sort Descending      |
| <b>∲</b> × Remove Sort |
| Group By this column   |
| Remove from groups     |

#### **Removing the Sort Option**

Select the filter button next to the column header and choose 'Remove Sort'

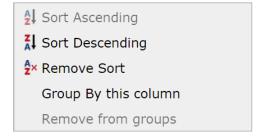

#### Saving Reports

#### Saving New Security Reports

You can save a report by selecting the save icon once the report has been displayed on the screen. The application saves the search criteria and not the results of the query. Each time you run the report the application will use the saved filters to generate a new report.

*Note: Saving a report does not save the sort sequence, grouping, column filters or historical flag that may have set prior to saving the report.* 

| 📕 Save Repo                       | rt 🗶        |
|-----------------------------------|-------------|
| Report Name:<br>Report Descriptic | []<br>on:   |
|                                   |             |
|                                   | Save Report |
|                                   |             |

#### **Changing and Saving an Existing Report**

To save an existing report simply select the Save icon in the top right corner of the screen. You can save changes to an existing report by selecting the Overwrite existing option. To create a new report from a copy of an existing report select the New option and enter a new report name.

| 🖌 Save Repo                       | ort                   | ×  |
|-----------------------------------|-----------------------|----|
| Overwrite: 🖲 N                    | lew: O                |    |
| Report Name:<br>Report Descriptio | User Role Form Report |    |
|                                   |                       | /; |
|                                   | Save Report           |    |

#### Running Saved Report

All saved reports are displayed as a row on the saved reports query. From the Security Reporting Home Page select the Save icon at the top of the screen. A list of saved reports will be displayed. Click on the Report Name to Run, Schedule or Delete the report.

*Note: If a user is blocked from running specific types of reports (i.e. Roles) in the security section of User Administration they will not be able to run saved reports of the secured type.* 

#### **Exporting and Printing**

You can export or print your final query to Microsoft Excel, PDF of HTML once you have set all of your parameters by clicking on the appropriate icon at the top of the page.

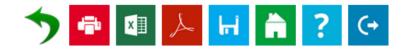

The MS Excel export will maintain the grouping, sorting, columns and filters you have created in the query, but the column widths will need to be adjusted once you are in Excel.

Is the example below the query was grouped by Role prior to the export. To view the Role detail form within Excel click on the '+ sign next to the Role.

|   | A321 | 7 - (6     |                     | Data Review View | Developer Add-Ins                             |        |                               | 0 -          |  |
|---|------|------------|---------------------|------------------|-----------------------------------------------|--------|-------------------------------|--------------|--|
| 2 |      | Α          | В                   | С                | D                                             | E      | F                             | G            |  |
|   | 1    | Role       | Role Description    | Security Class   | Class Description                             | Token  | Title                         | Rule         |  |
|   | 327  | ADMIN      | ADMIN               | ActivityManagem1 | [AC] System Code Tokens, Categories, Programs | ACVW.1 | Build GL Accounting Unit View | 'ALL_ACCESS' |  |
|   | 653  | HRPOWER    | HRPOWER             | ActivityManagem1 | [AC] System Code Tokens, Categories, Programs | ACVW.1 | Build GL Accounting Unit View | 'ALL_ACCESS' |  |
|   | 979  | TESTADMIN  | TESTADMIN           | ActivityManagem1 | [AC] System Code Tokens, Categories, Programs | ACVW.1 | Build GL Accounting Unit View | 'ALL_ACCESS' |  |
|   | 1305 | BENUSER    | BENUSER             | ActivityManagem1 | [AC] System Code Tokens, Categories, Programs | ACVW.1 | Build GL Accounting Unit View | 'ALL_ACCESS' |  |
|   | 1631 | PAYUSER    | PAYUSER             | ActivityManagem1 | [AC] System Code Tokens, Categories, Programs | ACVW.1 | Build GL Accounting Unit View | 'ALL_ACCESS' |  |
|   | 1957 | ACCT-SUPV  | ACCT-SUPV           | ActivityManagem1 | [AC] System Code Tokens, Categories, Programs | ACVW.1 | Build GL Accounting Unit View | 'ALL_ACCESS' |  |
|   | 2283 | AMEN       | AMEN                | ActivityManagem1 | [AC] System Code Tokens, Categories, Programs | ACVW.1 | Build GL Accounting Unit View | 'ALL_ACCESS' |  |
|   | 2609 | PA         | PA                  | ActivityManagem1 | [AC] System Code Tokens, Categories, Programs | ACVW.1 | Build GL Accounting Unit View | 'ALL_ACCESS' |  |
|   | 2935 | PAYROLL    | PAYROLL             | ActivityManagem1 | [AC] System Code Tokens, Categories, Programs | ACVW.1 | Build GL Accounting Unit View | 'ALL_ACCESS' |  |
|   | 3261 | HR         | HR                  | ActivityManagem1 | [AC] System Code Tokens, Categories, Programs | ACVW.1 | Build GL Accounting Unit View | 'ALL_ACCESS' |  |
|   | 3587 | HRUSER     | HRUSER              | ActivityManagem1 | [AC] System Code Tokens, Categories, Programs | ACVW.1 | Build GL Accounting Unit View | 'ALL_ACCESS' |  |
|   | 3913 | ACCT-CB    | ACCT-CB             | ActivityManagem1 | [AC] System Code Tokens, Categories, Programs | ACVW.1 | Build GL Accounting Unit View | 'ALL_ACCESS' |  |
|   | 4239 | WEB        | WEB                 | ActivityManagem1 | [AC] System Code Tokens, Categories, Programs | ACVW.1 | Build GL Accounting Unit View | 'ALL_ACCESS' |  |
|   | 4565 | TECHNICAL  | TECHNICAL           | ActivityManagem1 | [AC] System Code Tokens, Categories, Programs | ACVW.1 | Build GL Accounting Unit View | 'ALL_ACCESS' |  |
|   | 4891 | TREASURY   | TREASURY            | ActivityManagem1 | [AC] System Code Tokens, Categories, Programs | ACVW.1 | Build GL Accounting Unit View | 'ALL_ACCESS' |  |
|   | 5217 | AP         | AP                  | ActivityManagem1 | [AC] System Code Tokens, Categories, Programs | ACVW.1 | Build GL Accounting Unit View | 'ALL_ACCESS' |  |
|   | 5543 | AP-ADMIN   | AP-ADMIN            | ActivityManagem1 | [AC] System Code Tokens, Categories, Programs | ACVW.1 | Build GL Accounting Unit View | 'ALL_ACCESS' |  |
|   | 5869 | URC        | URC                 | ActivityManagem1 | [AC] System Code Tokens, Categories, Programs | ACVW.1 | Build GL Accounting Unit View | 'ALL_ACCESS' |  |
|   | 6195 | MGMTINQ    | MGMTINQ             | ActivityManagem1 | [AC] System Code Tokens, Categories, Programs | ACVW.1 | Build GL Accounting Unit View | 'ALL_ACCESS' |  |
|   | 6521 | MikesClass | This also is a test | ActivityManagem1 | [AC] System Code Tokens, Categories, Programs | ACVW.1 | Build GL Accounting Unit View | 'ALL_ACCESS' |  |
|   | 6847 | PA-FIN-    | PA-FIN-             | ActivityManagem1 | [AC] System Code Tokens, Categories, Programs | ACVW.1 | Build GL Accounting Unit View | 'ALL_ACCESS' |  |
|   | 7173 | POWERUSER  | POWERUSER           | ActivityManagem1 | [AC] System Code Tokens, Categories, Programs | ACVW.1 | Build GL Accounting Unit View | 'ALL_ACCESS' |  |
|   | 7499 | ACCT       | ACCT                | ActivityManagem1 | [AC] System Code Tokens, Categories, Programs | ACVW.1 | Build GL Accounting Unit View | 'ALL_ACCESS' |  |
|   | 7823 | TRAINING   | TRAINING            | ActivityManagem1 | [AC] System Code Tokens, Categories, Programs | ACVW.1 | Build GL Accounting Unit View | 'ALL_ACCESS' |  |
|   | 7824 |            |                     |                  |                                               |        |                               |              |  |

#### Drilling

The drill feature allows you to move up or down the security tree to view settings for either Roles or Security Class (Tasks). The following drill assignments are available.

- Drill from a Role down to see the assigned Security Class.
- Drill from a Role up to see the assigned Users.
- Drill from a Security Class down to see the assigned Forms.
- Drill from a Security Class down to see all of the assigned Objects.
- Drill from a Security Class up to see the assigned Roles.

To execute a drill click on the linked object you need to review. In the example below I clicked on the **<u>HRGeneralist</u>** Role and was provided the option of viewing the Security Class assigned to HRGeneralist or the Users that have been assigned the HRGeneralist Role.

| Drag a column and drop i | t here to group by tha | t column                |          |                     |                |              |   |
|--------------------------|------------------------|-------------------------|----------|---------------------|----------------|--------------|---|
| Role                     | Y Security Class       | Security Class Descript | Form 🔺 🍸 | Form Description    | Available FC Y | Rule         | Y |
| HRClerical               | HRSetupInq             | Inquiry only access t   | HR00.1   | Company             | A,C,D,I,N,P    | 'I,N,P'      |   |
| HRDirector               | HRSetup                | All Access to HR Setu   | HR00.1   | Company             | A,C,D,I,N,P    | 'ALL_ACCESS' |   |
| HRClerical               | HRSetup                | All Access to HR Setu   | HR00.1   | Company             | A,C,D,I,N,P    | 'ALL_ACCESS' |   |
| HRGeneralist             | UBCotup                | All Access to HR Setu   | HR00.1   | Company             | A,C,D,I,N,P    | 'ALL_ACCESS' |   |
| HRClerica<br>Role   Secu | blng                   | Inquiry only access t   | HR00.2   | Canada Payroll Acco | +,-,A,C,I      | 'I,N,P,+,-'  |   |
| HRClerica User   Role    |                        | All Access to HR Setu   | HR00.2   | Canada Payroll Acco | +,-,A,C,I      | 'ALL_ACCESS' |   |
| HRDirecto                | ппоетар                | All Access to HR Setu   | HR00.2   | Canada Payroll Acco | +,-,A,C,I      | 'ALL_ACCESS' |   |

By selecting **Role|Security Class** a new browser page will open displaying all of the Tasks assigned to this Role.

| Drag a column and | drop it l | here to group by tha | t colui | mn               |   |                                  |   |
|-------------------|-----------|----------------------|---------|------------------|---|----------------------------------|---|
| Role              | Y         | Role Description     | Y       | Security Class   | Y | Security Class Description       | Y |
| HRGeneralist      |           |                      |         | DataAreaAccess   |   |                                  |   |
| HRGeneralist      |           |                      |         | HRFiles          |   | HR Files                         |   |
| HRGeneralist      |           |                      |         | HRReports        |   | All Access to HR Reports         |   |
| HRGeneralist      |           |                      |         | HRSetup          |   | All Access to HR Setup forms     |   |
| HRGeneralist      |           |                      |         | HRUpdatePrograms |   | All Access to HR Update Programs |   |
| HRGeneralist      |           |                      |         | IFSubsystem      |   | IF Subsystem                     |   |
| HRGeneralist      |           |                      |         | PAFiles          |   | PA Files                         |   |
| HRGeneralist      |           |                      |         | PAReports        |   | All Access to PA Reports         |   |
| HRGeneralist      |           |                      |         | PASetup          |   | All Access to PA Setup forms     |   |
| HRGeneralist      |           |                      |         | PRFiles          |   | PR Files                         |   |
| HRGeneralist      |           |                      |         | PRReports        |   | All Access to PR Reports         |   |
| HRGeneralist      |           |                      |         | PRUpdatePrograms |   | PR Update Programs               |   |

You can then drill on a specific Security Class to see the Forms and their rules assigned to the Task.

| Drag a column and d | lrop it ł | nere to group by that colur | mn     |   |                      |      |                |              |    |
|---------------------|-----------|-----------------------------|--------|---|----------------------|------|----------------|--------------|----|
| Security Class      | Y         | Security Class Descript¥    | Form   | Y | Form Description     | r  . | Available FC Y | Rule         | YA |
| HRSetup             |           | All Access to HR Setu       | HR30.2 |   | Base Currency        |      | C,I            | 'ALL_ACCESS' |    |
| HRSetup             |           | All Access to HR Setu       | HR86.6 |   | Test Source          |      | A,C,D,I,N,P    | 'ALL_ACCESS' |    |
| HRSetup             |           | All Access to HR Setu       | HR65.1 |   | Human Resource Wr    |      | A,C,D,I,N,P    | 'ALL_ACCESS' |    |
| HRSetup             |           | All Access to HR Setu       | HR88.4 |   | Human Resource Co    |      | A,C,D,I,N,P    | 'ALL_ACCESS' |    |
| HRSetup             |           | All Access to HR Setu       | HR86.8 |   | Test User Field 3    |      | A,C,D,I,N,P    | 'ALL_ACCESS' |    |
| HRSetup             |           | All Access to HR Setu       | HR18.3 |   | State Reporting Info |      | A,C,D,I        | 'ALL_ACCESS' |    |
| HRSetup             |           | All Access to HR Setu       | HR65.7 |   | Human Resource Wr    |      | +,-,C,I,N,P    | 'ALL_ACCESS' |    |
| HRSetup             |           | All Access to HR Setu       | HR81.4 |   | Competency           |      | A,C,D,I,N,P    | 'ALL_ACCESS' |    |
| HRSetup             |           | All Access to HR Setu       | HR18.2 |   | State Reporting Info |      | A,C,D,I        | 'ALL_ACCESS' |    |
| HRSetup             |           | All Access to HR Setu       | HR81.5 |   | Competency and Ce    |      | A,C,D,I,N,P    | 'ALL_ACCESS' |    |
| HRSetup             |           | All Access to HR Setu       | HR84.1 |   | Position Reason Code |      | A,C,D,I,N,P    | 'ALL_ACCESS' |    |
| HRSetup             |           | All Access to HR Setu       | HR84.8 |   | Supervisor User Fiel |      | A,C,D,I,N,P    | 'ALL_ACCESS' |    |
| HRSetup             |           | All Access to HR Setu       | HR18.4 |   | State Reporting Info |      | A,C,D,I        | 'ALL_ACCESS' |    |

Alternatively you can also drill up the security tree. If you start with the Security Class -Form query you can drill up to the Roles assigned to a Security Class and continue to drill up to the Users assigned to a Role. For example let's look at the Role – Security Class query. By drilling on the Role **ACAssetManager** I have the option of drilling up to the Users assigned to this Role.

| Drag a column and | drop it here to group by that co      | lumn                                           |   |
|-------------------|---------------------------------------|------------------------------------------------|---|
| Role              | Y Security Class                      | Y Security Class Description                   | Y |
| ACAssetClerk      | ACSetup                               | Activity Management Setup                      |   |
| ACAssetClerk      | ACTransaction                         | Activity Management Transaction Entry, Posting |   |
| ACAssetClerk      | AMProcessing                          | Asset Management Processing                    |   |
| ACAssetClerk      | AMSetup                               | Asset Management Setup                         |   |
| ACAssetClerk      | PRFiles                               | PR Files                                       |   |
| ACAssetManagor    |                                       | Activity Management Setup                      |   |
| ACAssetMana       | AssetManager<br>Role   Security Class |                                                |   |
| ACBRIobSched      | Jser   Role eduler                    | AC and Br Job Scheduler Jobs                   |   |
| ACBRJobSchedurer  | DataAreaAccess                        |                                                |   |
| ACDataEntry       | ACAnalysis                            | Activity Management Analysist                  |   |
| ACDataEntry       | ACBalanceRptInq                       | Activity Management Balance Reports, Inquiries |   |
| ACDataEntry       | DataAreaAccess                        |                                                |   |
| ACExpert          | ACAllocations                         | Activity Management Allocation Processing      |   |
| ACExpert          | ACBalanceRptInq                       | Activity Management Balance Reports, Inquiries |   |

The User| Role option will display a list of the User's assigned to this Role.

| Drag a column and | l dro | op it here to group by th | nat | column         |   |                  |   |
|-------------------|-------|---------------------------|-----|----------------|---|------------------|---|
| User              | Y     | Full Name                 | Y   | Role           | Y | Role Description | Y |
| bthomas           |       | Thomas, Bill              |     | ACAssetManager |   |                  |   |
| schristian        |       | Christian, Sammy          |     | ACAssetManager |   |                  |   |

#### **Historical Reports & Comparisons**

Historical Reports support all of the functionality found in the standard reports. You can either chose to run historical reports by selecting the appropriate Snapshot and Profile in the top right corner of the screen or you can compare your current security settings to a prior snapshot. To run historical reports select "Shapshot" from the server dropdown and choose the appropriate timestamp and profile.

| Snapshot - Production - LS3SERVER V | 12/04/2015 04:37 PM ▼ Select Profile ▼ | h       | ?        | (↔     |
|-------------------------------------|----------------------------------------|---------|----------|--------|
|                                     | Data Last Updated:                     | 12/04/2 | 2015 04: | :37 PM |

To compare your security to a snapshot, first select the server and profile of your active security model in the top right corner. Then once you chose a report you will have the option to select a Snapshot for the comparison.

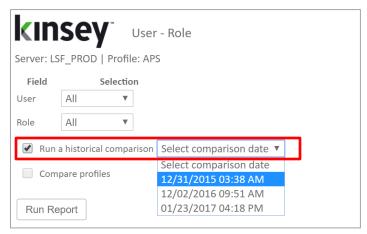

For more information on how to create Historical snapshots refer to the Kinsey Administrator Guide, page 12, Schedule Tasks.

#### **Comparing Profiles**

The profile comparison option allows you to compare 2 profile on the same server or cross servers. This option only uses your current security and is not available for historical comparisons.

To compare 2 profiles, first select a server and profile in the top right corner of the screen. Once you chose a report you will have the option to select the server and profile you would like use for the comparison. You have the option of comparing 2 different profiles on the same server, 2 different profiles and different servers, the same profile and different servers.

| KINSEY <sup>*</sup> User - Role<br>Server: LSF_PROD   Profile: APS                                  |                                               |
|----------------------------------------------------------------------------------------------------|-----------------------------------------------|
| Field     Selection       User     All       Role     All       ▼       Run a historical comparison |                                               |
| Compare profiles Test - Infor 10                                                                    | Select profile 🔻                              |
|                                                                                                    | Select profile<br>AC2                         |
| Run Report                                                                                          | ADM                                           |
|                                                                                                    |                                               |
|                                                                                                    | ASR                                           |
|                                                                                                    |                                               |
|                                                                                                    | ASR                                           |
|                                                                                                    | ASR<br>CRA                                    |
|                                                                                                    | ASR<br>CRA<br>DV2                             |
|                                                                                                    | ASR<br>CRA<br>DV2<br>ENV<br>GEN<br>GHC        |
|                                                                                                    | ASR<br>CRA<br>DV2<br>ENV<br>GEN<br>GHC<br>KAW |
|                                                                                                    | ASR<br>CRA<br>DV2<br>ENV<br>GEN<br>GHC        |

For more information on how to create Historical snapshots refer to the Kinsey Administrator Guide, page 12, Schedule Tasks.

#### **Scheduling Security Reports**

Scheduling a report will allow you to automatically create and email any report you would like to receive on a regular basis.

To schedule a report you must first create and save your report. Once the report displays on the saved reports page you can click on the report name and select **Schedule Report.** 

| ← → C Ph esbussry:9090     | 0/KK_LS9ReportingPortal/filters.htm | n?SERVERID=LSF_PROD&PROFILE | =APS&ID=0            |                        |             |                  | <b>Q</b> ☆        |
|----------------------------|-------------------------------------|-----------------------------|----------------------|------------------------|-------------|------------------|-------------------|
| Apps 🗼 Kinsey Portal       |                                     |                             |                      |                        |             |                  | C Other bookm     |
| <b>kinsey</b> <sup>®</sup> | User-Defined Repo                   | rts                         |                      |                        |             | *                | A ? G             |
| Server: LSF_PROD   Pr      | ofile: APS                          |                             |                      |                        |             | <u>S</u>         | how Search Criter |
| Expand Groups              | Collapse Groups Clear F             | Filters Show/Hide Colu      | nns                  |                        |             |                  | 12 recor          |
| Drag a column and dr       | op it here to group by tha          | t column                    |                      |                        |             |                  |                   |
| HIDDEN##Profile            | Y Report Category                   | Y Report Name               | Y Report Description | Y Using Report         | Modified by | Y Modify date    | Ƴ SchecƳ          |
| APS                        | Users                               | TX Only                     | ТХ                   | User - Role - Task     | admin       | 12/16/14 4:30 PM |                   |
| APS                        | Roles                               | AM Hist                     | al Report            | Role - Task - Form     | admin       | 4/30/15 9:24 AM  |                   |
| APS                        | Users                               | Finance Run Repo            |                      | User - Role - Task - F | admin       | 6/19/15 12:55 PM | 0                 |
| APS                        | Roles                               | Manage Schedule             | -                    | Role - Task            | admin       | 9/29/15 10:05 AM | 0                 |
| APS                        | Tasks                               | Acbudge <u>Delete</u>       |                      | Task - Form            | admin       | 9/29/15 11:11 AM | (1)               |
| APS                        | Roles                               | All Roles Except xyz        |                      | Role - Task            | admin       | 10/26/15 2:15 PM |                   |
| APS                        | Users                               | Finance User Role R         |                      | User - Role            | admin       | 11/5/15 11:16 AM | 0                 |

A grey clock icon is displayed at the end of the line if a schedule already exist for a report but has not been enabled. A blue clock icon indicates the the schedule is currently enabled.

| Schedule Repor                                                     | t                                                                                                    | ×    |
|--------------------------------------------------------------------|----------------------------------------------------------------------------------------------------|------|
| Select schedule to use:<br>Schedule name:<br>Every day at          | <ul> <li>Select existing</li> <li>Create new schedule</li> <li>Every Morning</li> <li>04</li> <li>59</li> </ul> |      |
| Select users to email:<br>Email group name:<br>d.kinsey@kinsey.com | <ul> <li>Select existing</li> <li>Create new group</li> <li>HR Dept</li> </ul>                                  | 1.   |
| Email format:<br>Send blank reports:<br>Cancel                     | Adobe PDF (*.pdf) ▼                                                                                             | Save |

The scheduling screen allows you to setup new schedules or use existing schedules. Schedules can be set to run each minute, hour, day, week, month or year.

You can also create or use existing report groups. A report group contains a list of users you want to receive the report.

Email format:

The export options are Excel or Adobe PDF

Send blank reports:

If you want the system to generate and send a report even if there is nothing to report select this option. This will inform the receipient that the report was run.

#### **Deleting a Report**

To delete a report, select the report name and click on Delete. You must have the proper permissions to delete a report.

#### **Security Analyzer**

The Security Analyzer is designed specifically for anyone that needs to audit security functionality in the LDAP model. Although these reports can be used by the security

administrator, they can only be run at the user level. Reports on how Roles and Security Classes are defined are part of the Security Reports describe in the prior section of this manual

Launch the Security Dashboard and select the Security Analyzer icon from the LS Reporting tab.

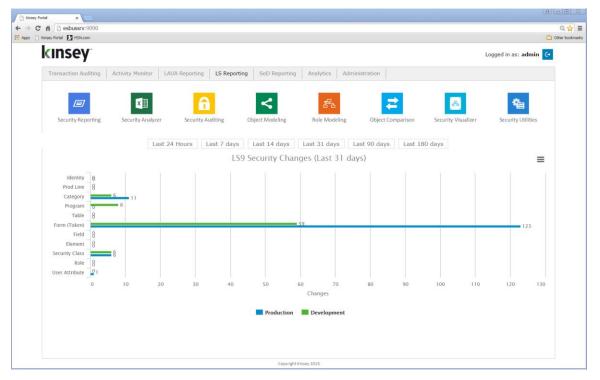

#### Selecting a Server

Start by selecting the server containing your LDAP data. The system may be setup to report on your test, development and production systems. The system will automatically retrieve a list of valid Roles, Users and System Codes (Categories) to choose from.

| ← → C f Cesbussrv:9090/LS9_Report/                                                                                                    |                             |              | @ ☆ ≡           |
|----------------------------------------------------------------------------------------------------|-----------------------------|--------------|-----------------|
| 🔛 Apps 🔱 Kinsey ESBus Home Pa 🚺 MSN.com                                                                                                 |                             |              | Cther bookmarks |
| kinsey <sup>*</sup> 📧 Security Analyzer                                                                                                 |                             |              | â ? C+          |
| Lawson Server Selection<br>Select Server<br>Select Server<br>http://ls3server.corpnet.lawson.com<br>http://ls3server.corpnet.lawson.com | Users (with roles attached) | System Codes |                 |

#### **Refreshing Your Data**

To reduce the impact on your LDAP server the Security Analyzer does not pull data from LDAP in real time unless you select the Refresh Security link in the top right corner of your browser page. The refresh option rebuilds the Analyzer tables prior to generating a report. This will provide real-time security settings.

Refresh Security Data last updated: Thu Jan 08 14:37:24 CST 2015

#### **Creating a New Report**

To create a new report select the New Report icon in the top right corner of your browser page.

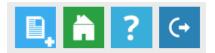

The page will then allow you to select Roles and Users for building your selection criteria. The purpose of the Role filter is to create a list of users that have been assigned to a selected Role. This is NOT an indication of the Roles that will print on the report. Every Role for every selected User will be included on the report. As user's are added and removed from the selected roles the user list will change. The alternative is to select the User's manually. This list will be static and not based on the role criteria.

*Note: All "Self-Service" users can be restricted from this report through the Administration page by your Kinsey software administrator.* 

| → C (i) esbussrv:9090 | // S9 Report/                                    |                             |                                                                                      | ० 🕁 🗖      |
|-----------------------|--------------------------------------------------|-----------------------------|--------------------------------------------------------------------------------------|------------|
| Apps Kinsey Portal    | hes_mpony                                        |                             |                                                                                      | Cther book |
| (Insey                | Security Analyzer                                |                             |                                                                                      | 🖳 🚔 ? 🤇    |
|                       | Infor Server Selection<br>Production - LS3SERVER | Infor Profile  * APS        | 6/9/2017 1<br>✔ Only show users with identity: LSF901                                | 1:33AM     |
|                       | Saved Reports                                    | Roles (with tasks attached) | Users (with roles attached)                                                          |            |
|                       | AC Only                                          | ACAccountant                | adavis (Davis, Angie)                                                                |            |
|                       |                                                  | ACAsceduntant               | w awhite (White, Al)                                                                 |            |
|                       |                                                  | ACAssetManager              | ✓ bthomas (Thomas, Bill)                                                             |            |
|                       | All                                              | 🖍 😝 🛛 🖉 ACBRJobScheduler    | fnelson (Nelson, Frank)                                                              |            |
|                       | BR Roles                                         | ACDataEntry                 | hroberts (Roberts, Helen)                                                            |            |
|                       | BThomas                                          | ACDataEntry                 | Interest (Rogers, Hal)                                                               |            |
|                       | Financial Users                                  | APInquery                   | <ul> <li>isolatedsoduser (SOD, Isolated)</li> <li>lawson (Lawson, Lawson)</li> </ul> |            |
|                       | fnelson                                          | AFriduely<br>APSetupInquiry | <ul> <li>Iawson (Lawson)</li> <li>mnitka (Nitka, Mike)</li> </ul>                    |            |
|                       |                                                  | ✓ 🙂 🖉 ARSuper               | Schristian (Christian, Sammy)                                                        |            |
|                       |                                                  | ✓ 🕃 🛛 🖉 AllAccessRole       | ✓ smiller (Miller, Sarah)                                                            |            |
|                       |                                                  | 🖌 😝 🛛 ApplicantRole         |                                                                                      |            |
|                       | Roberts Miller                                   | BRBiller                    |                                                                                      |            |
|                       | schristian                                       |                             |                                                                                      |            |
|                       | Super Users                                      | BRExpert                    |                                                                                      |            |
|                       |                                                  |                             | *                                                                                    |            |
|                       |                                                  | Report Name                 |                                                                                      |            |
|                       |                                                  |                             |                                                                                      |            |
|                       |                                                  | Query Description           |                                                                                      |            |
|                       |                                                  |                             |                                                                                      | h          |
|                       |                                                  | SAVE CANCEL                 |                                                                                      |            |

#### **Running an Saved Report**

Once a server has been selected the page will display all previously save reports. To run saved reports simply click on the report name. You may want to review the report options prior to running the report. The report will be generated in Microsoft Excel and may appear at the bottom of your browser page depending on the browser being used.

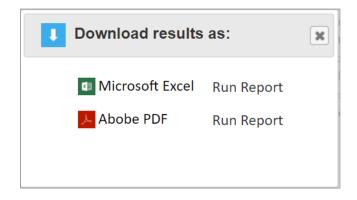

Select your preferred format.

Once the generation process is complete you will see an option to download the Excel document in the lower left corner of the selection screen under the Report Options section.

#### Editing a Saved Report

To edit a saved report select the pencil icon next to the report name, make the appropriate changes and save the report.

#### **Deleting a Saved Report**

To delete a saved report select the delete icon next to the report name and confirm the delete message.

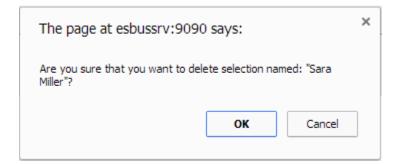

#### **Reading the Analyzer Report**

The security report is fairly intuitive, but there are some features that warrant an explanation.

#### **Users Assigned Roles**

| -    | 19-01-        | ] <mark>(2</mark> ∰ 2 ♥ ∰ <b>(</b> 2) = |          |                |                        |                        |              | 380363195.xisx - Mic    | rosoft Excel |        |                |             |                        |                         |                |  |
|------|---------------|-----------------------------------------|----------|----------------|------------------------|------------------------|--------------|-------------------------|--------------|--------|----------------|-------------|------------------------|-------------------------|----------------|--|
| H    | ome Inser     | Page Layout Formulas                    | Data Rev | new View       | Developer Add-Ins      |                        |              |                         |              |        |                |             |                        |                         |                |  |
|      | Cut           | Calibri - 10 - A                        | A = =    |                | Wrap Text Gene         | ral =                  |              | Normal                  | Bad          | Good   | Neutral        | Calculation | 📑 📴 🏞                  | Σ AutoSum · A           | 8              |  |
|      | Copy          | B Z U - H - 3- A                        | - = = :  | -              | Merge & Center - S -   | 16 . 28 .28            | Conditional  | Format Check Cell       | Explanatory  | Input  | Linked Cell    | Note        | Insert Delete          | Fill - Sort             | k Find &       |  |
| Club | Format Painte | Font                                    |          | Alignmer       |                        | Number 5               | Formatting * | is Table +              |              | h fire |                |             | Cells                  |                         | * Select *     |  |
|      |               |                                         | - 21     | Andhumkt       |                        | Number 3               |              |                         |              | t) fes |                |             | Cent                   | cound                   |                |  |
| 11   | 121-1-1-1     |                                         | 1 12     | 1 2            | 1 2                    | 1 22                   |              |                         | -            | 10     | - 12           | -           |                        | 1111                    |                |  |
|      | A B           | C                                       | D        | E              | F                      | G                      |              | н                       |              | 1      | 1              |             | К.                     | i ka                    | M              |  |
| 1 5  | Summary of La | wson Access (LS9 Security) - Form       | s        |                |                        | ACAssetClerk           |              |                         |              |        |                |             | Roles assigned to User |                         |                |  |
|      |               |                                         |          |                |                        | WHTK18050Files         |              |                         |              |        |                |             |                        |                         |                |  |
|      |               |                                         |          |                |                        | ProcessFlowRole        |              |                         |              |        |                |             |                        |                         |                |  |
|      |               |                                         |          |                |                        | ACAccountant           |              |                         |              |        |                |             |                        |                         |                |  |
|      |               |                                         |          |                |                        | HR7T16095(Files        |              |                         |              |        |                |             |                        |                         |                |  |
|      |               |                                         |          |                |                        | GLReportWritter        |              |                         |              |        |                |             |                        |                         |                |  |
|      |               |                                         |          |                |                        | HRGeneralist           |              |                         |              |        |                |             |                        |                         |                |  |
|      |               |                                         |          |                |                        | GLAccountant           |              |                         |              |        |                |             |                        |                         |                |  |
|      |               |                                         |          |                |                        | APSuper                |              |                         |              |        |                |             |                        |                         |                |  |
|      |               |                                         |          |                |                        | GLSuper                |              |                         |              |        |                |             |                        |                         |                |  |
|      |               |                                         |          |                |                        | POBuyer<br>ACDateEntry |              |                         |              |        |                |             |                        |                         |                |  |
|      |               |                                         |          |                |                        | HRDirector             |              |                         |              |        |                |             |                        |                         |                |  |
|      |               |                                         |          |                |                        | ACExpert               |              |                         |              |        |                |             |                        |                         |                |  |
|      |               |                                         |          |                |                        | rNewRole               |              |                         |              |        |                |             |                        |                         |                |  |
|      |               |                                         |          |                |                        | APInquery              |              |                         |              |        |                |             |                        |                         |                |  |
|      |               |                                         |          |                |                        | AllAccessRole          |              |                         |              |        | ACAssetClerk   |             |                        |                         |                |  |
|      |               |                                         |          |                |                        | ACAssetManager         |              |                         |              |        | SODGL40Update  |             |                        |                         |                |  |
|      |               |                                         |          |                |                        | HRClerical             |              |                         |              |        | ACDataEntry    |             |                        |                         |                |  |
|      |               |                                         |          |                |                        | PortalBookmark/        | dminRole     |                         |              |        | rSecLevelOS    |             |                        | FormPersonalizationRole |                |  |
|      |               |                                         |          |                |                        | EFSAdmin               |              |                         |              |        | ACExpert       |             |                        | PortalBookmarkAdminRole |                |  |
|      |               |                                         |          |                |                        | BatchRole              |              |                         |              |        | SuperAdminRole |             |                        | ProcessFlowRole         | ACAssetManager |  |
|      |               |                                         |          |                |                        | ACBRJobSchedule        | r            |                         |              |        | ACAccountant   |             |                        | EFSAdmin                | GLACCT48       |  |
|      |               |                                         |          |                |                        | ManagerRole            |              |                         |              |        | FinSup         |             |                        | SuperAdminRole          | GLACCT5CB      |  |
|      |               |                                         |          |                |                        | SuperAdminRole         |              |                         |              |        | AllAccessRole  |             |                        | BatchRole               | APInquery      |  |
|      |               |                                         |          |                |                        | LawsonQueryToo         |              | PortalBookmarkAdminRole |              |        | ARSuper        |             |                        | LawsonQueryToolsRole    | APSuper        |  |
| 2 (  | no descriptio | n)                                      |          |                |                        | ARSuper                |              | BatchRole               | SuperAdminRo | ole    | APSuper        | Proc        | essFlowRole            | AllAccessRole           | GLAccountant   |  |
| 3    | iys .         |                                         |          |                |                        |                        |              |                         |              |        |                |             | Users                  |                         |                |  |
|      | Code Form I   | Title                                   | Role     | Security Class | Available Functions    | smiller                |              | Isuser                  | Isadm        |        | mnitka         | pfad        | min                    | hroberts                | fnelson        |  |
| 5 4  | AC ACOD 1     | Activity Group                          |          |                | A,C,D,I,N,P            | ALL_ACCESS             |              | NO ACCESS               | NO ACCESS    |        | ALL_ACCESS     | NO A        | CCESS                  | NO ACCESS               | NO ACCESS      |  |
| 10 4 | AC ACOD.2     | Calendar                                |          |                | A,C,D,I,N,P            | ALL_ACCESS             |              | NO ACCESS               | NO ACCESS    |        | ALL_ACCESS     | NO A        | CCESS                  | NO ACCESS               | NO ACCESS      |  |
| 15 A | AC ACOD 3     | Activity Group Purge Status             |          |                | C,I,N,P                | ALL_ACCESS             |              | NO ACCESS               | NO ACCESS    |        | ALL_ACCESS     | NO A        | CCESS                  | ND ACCESS               | NO ACCESS      |  |
| 18 4 | AC ACOL1      | Mass Activity Copy                      |          |                | +-ACD.F.I.M.N.P.R.U.V. |                        |              | NO ACCESS               | NO ACCESS    |        | ALL ACCESS     | NO A        | CCESS                  | NO ACCESS               | NO ACCESS      |  |
| 20 A |               | Additional Parameters                   |          |                | NO FC                  | ALL_ACCESS             |              | NO ACCESS               | NO ACCESS    |        | ALL_ACCESS     | NO A        | CCESS                  | NO ACCESS               | NO ACCESS      |  |
| 22 4 |               | Inquire Filter                          |          |                | NO FC                  | ALL_ACCESS             |              | NO ACCESS               | NO ACCESS    |        | ALL_ACCESS     |             | CCESS                  | NO ACCESS               | NO ACCESS      |  |
|      |               | Automatic Activity                      |          |                | A.C.D.I                | ALL ACCESS             |              | NO ACCESS               | NO ACCESS    |        | ALL ACCESS     | NO A        |                        | NO ACCESS               | NO ACCESS      |  |

The user ID will be display on row 4 next to the column header. The Roles assigned to each user will appear in column directly above the user ID (shown in yellow above).

# Assigned Forms (TKN)

The security rule displayed for each user/form reflects the **least restrictive** access to that form for the user. This is very import considering the any form could be in multiple security classes.

| <b>C.</b>          |               | <b>17</b> - (1 | 1 - Lì 🖆  | • 🖨 🛕 🖤 😰 ) =                      |            |                                     |                            | 380363195.xl                                                                                                    | x - Microsoft Excel |           |            |
|--------------------|---------------|----------------|-----------|------------------------------------|------------|-------------------------------------|----------------------------|----------------------------------------------------------------------------------------------------|---------------------|-----------|------------|
| <b>(C</b> )        | н             | ome            | Insert    | Page Layout Formulas Data          | Review Vie | w Developer                         | Add-Ins                    |                                                                                                    |                     |           |            |
| Norr               | nal Pa<br>Lay | out Pr         | e Break O | stom Full<br>lews Screen Show/Hide | 4          | m 100% Zoom to<br>Selection<br>Zoom | New Arrange Freeze         | Split         ① View Side by Side           Hide         :a1 Synchronous Scrolling           Unhide         :e3 Reset Window Position           Window         Window | Save Switch Macros  |           |            |
| 1148 • A NO ACCESS |               |                |           |                                    |            |                                     |                            |                                                                                                    |                     |           |            |
| 1 2                |               | А              | В         | С                                  | D          | E                                   | F                          | G                                                                                                    | Н                   | L. L.     | J          |
|                    | 4             | Sys<br>Code    | Form ID   | Title                              | Role       | Security Class                      | Available Functions        | smiller                                                                                                    | Isuser              | Isadm     | mnitka     |
|                    | 5             | AC             | AC00.1    | Activity Group                     |            |                                     | A,C,D,I,N,P                | ALL_ACCESS                                                                                                    | NO ACCESS           | NO ACCESS | ALL_ACCESS |
| +                  | 10            | AC             | AC00.2    | Calendar                           |            |                                     | A,C,D,I,N,P                | ALL_ACCESS                                                                                                    | NO ACCESS           | NO ACCESS | ALL_ACCESS |
| +                  | 15            | AC             | AC00.3    | Activity Group Purge Status        |            |                                     | C,I,N,P                    | ALL_ACCESS                                                                                                    | NO ACCESS           | NO ACCESS | ALL_ACCESS |
| +                  | 18            | AC             | AC01.1    | Mass Activity Copy                 |            |                                     | +,-,A,C,D,F,I,M,N,P,R,U,V, | ALL_ACCESS                                                                                                    | NO ACCESS           | NO ACCESS | ALL_ACCESS |
| +                  | 20            | AC             | AC01.2    | Additional Parameters              |            |                                     | NO FC                      | ALL_ACCESS                                                                                                    | NO ACCESS           | NO ACCESS | ALL_ACCESS |
| +                  | 22            | AC             | AC01.3    | Inquire Filter                     |            |                                     | NO FC                      | ALL_ACCESS                                                                                                    | NO ACCESS           | NO ACCESS | ALL_ACCESS |
| +                  | 24            | AC             | AC01.4    | Automatic Activity                 |            |                                     | A,C,D,I                    | ALL_ACCESS                                                                                                    | NO ACCESS           | NO ACCESS | ALL_ACCESS |
| +                  | 26            | AC             | AC01.5    | Automatic Level                    |            |                                     | A,C,D,I                    | ALL_ACCESS                                                                                                    | NO ACCESS           | NO ACCESS | ALL_ACCESS |
| +                  | 28            | AC             | AC02.1    | Status                             |            |                                     | +,-,A,C,I                  | Α                                                                                                    | NO ACCESS           | NO ACCESS | A,I        |
| +                  | 32            | AC             | AC03.1    | Resource                           |            |                                     | A,C,D,I,N,P                | ALL_ACCESS                                                                                                    | NO ACCESS           | NO ACCESS | ALL_ACCESS |
| +                  | 36            | AC             | AC03.2    | AC Person Assignment               |            |                                     | +,-,A,C,I,N,P              | ALL_ACCESS                                                                                                    | NO ACCESS           | NO ACCESS | ALL_ACCESS |
| +                  | 40            | -              | AC03.3    | HR Employee Assignment             |            |                                     | +,-,A,C,I,N,P              | ALL_ACCESS                                                                                                    | NO ACCESS           | NO ACCESS | ALL_ACCESS |
| +                  | 44            | AC             | AC03.4    | Vendor Assignment                  |            |                                     | +,-,A,C,I,N,P              | ALL_ACCESS                                                                                                    | NO ACCESS           | NO ACCESS | ALL_ACCESS |
| +                  | 48            | AC             | AC03.5    | Asset Assignment                   |            |                                     | +,-,A,C,I,N,P              | ALL_ACCESS                                                                                                    | NO ACCESS           | NO ACCESS | ALL_ACCESS |
| +                  | 52            | AC             | AC03.6    | Equipment Assignment               |            |                                     | +,-,A,C,I,N,P              | ALL_ACCESS                                                                                                    | NO ACCESS           | NO ACCESS | ALL_ACCESS |
| +                  | 56            | AC             | AC03.7    | Role Assignment                    |            |                                     | +,-,A,C,D,I,N,P            | ALL_ACCESS                                                                                                    | NO ACCESS           | NO ACCESS | ALL_ACCESS |

The report will also display the available function codes for each form as a basis of understanding exactly what functions are available when ALL\_ACCESS is display. If a user has less than full access the exact function codes will be displayed.

Each cell can have one of 4 values:

- ALL\_ACCESS
- NO ACCESS
- Function codes allowed
- COND\_RULE

When COND\_RULE is displayed you will need to reference the Form Conditions sheet for more information.

#### Assigned Roles and Security Classes

To see the Roles and Security Classed (tasks) assigned to the user select the "+" icon next to the desired row.

*Note: by default Excel will align the plus sign below the desired row instead of next to the row. You can change this setting by select the Data tab, clicking on the small arrow in the Outline section and un-checking the Summary rows below detail option.* 

|                                          |                                                                                                    |                  |                                  |            |             | 380363195             | .xlsx - Mic | rosoft Exc | el  |                                                 |  | Settings    |                    |       | ? ×    |
|------------------------------------------|----------------------------------------------------------------------------------------------------|------------------|----------------------------------|------------|-------------|-----------------------|-------------|------------|-----|-------------------------------------------------|--|-------------|--------------------|-------|--------|
| Data Review                              | w View                                                                                                    | Developer Add-Ir | 15                               |            |             |                       |             |            |     |                                                 |  | Direction   |                    |       |        |
| Connections<br>Properties<br>Con Section | $ \begin{array}{c} \underline{A} \downarrow \\ \underline{Z} \downarrow \\ \underline{Z} \downarrow \\ \underline{A} \downarrow \\ \end{array} $ Sort | Filter           | Text to Remov<br>Columns Duplica | e Data     | Consolidate | What-If<br>Analysis * | Group       | Ungroup    | 333 | <ul> <li>Show Det</li> <li>Hide Deta</li> </ul> |  | Summary row | umns to right of d | etail |        |
| Connections                              | nections Sort & Filter                                                                                                    |                  |                                  | Data Tools |             |                       | Outline     |            |     | 5                                               |  |             |                    |       |        |
|                                          |                                                                                                    |                  |                                  |            |             |                       |             |            |     | _                                               |  | Create      | Apply Styles       | ОК    | Cancel |

In the example below when I expand form AC10.1 I can see that it has been assigned to 4 different security classes and 4 different Roles. The report will show any Role or Security Class associated with the list of user on the report. *This is not necessarily a reflection of all of the Roles and Security Class this form may be found on.* 

| 1  | 2    | 4   | Α           | В       | С        | D              | E                | F                   | G          | Н         | I.        | J          |
|----|------|-----|-------------|---------|----------|----------------|------------------|---------------------|------------|-----------|-----------|------------|
|    |      |     | iys<br>Iode | Form ID | Tiala    | Role           | Security Class   | Available Functions | emiller    | lauraa    | landen    | maitka     |
|    | 4    | • • | Loue        | Form ID | Inte     | Role           | Security Class   | Available Functions | smiller    | lsuser    | lsadm     | mnitka     |
| -  | 93   | 3 4 | AC          | AC10.1  | Activity |                |                  | A,C,D,I,N,P         | ALL_ACCESS | NO ACCESS | NO ACCESS | ALL_ACCESS |
|    | • 94 | 4 A | AC          | AC10.1  | Activity | ACAccountant   | ACSetup          | A,C,D,I,N,P         | ALL_ACCESS |           |           | ALL_ACCESS |
|    | • 9  | 5 4 | AC          | AC10.1  | Activity | ACAssetManager | ACCapitalization | A,C,D,I,N,P         | ALL_ACCESS |           |           |            |
|    | • 9  | 6 A | AC          | AC10.1  | Activity | ACExpert       | ACCapitalization | A,C,D,I,N,P         | ALL_ACCESS |           |           | ALL_ACCESS |
|    | • 9  | 7 4 | AC          | AC10.1  | Activity | ACExpert       | ACSetup          | A,C,D,I,N,P         | ALL_ACCESS |           |           | ALL_ACCESS |
|    | • 9  | 8 4 | AC          | AC10.1  | Activity | FinSup         | ACAnalysis       | A,C,D,I,N,P         |            |           |           | I          |
| IL | • 9  | 9 4 | AC          | AC10.1  | Activity | FinSup         | ACDataEntry      | A,C,D,I,N,P         |            |           |           | 1          |

By showing the access for each Role and Security Class you can determine if the user has multiple access points to this form. Keep in mind that the *least restrictive* method is always displayed on the summary line.

#### Assigned Form Conditions

To see any form conditions for a user select the Form Conditions worksheet.

| <b>9</b> | J                                                                   | 🗋 💕 🖨   |        |           |                | 380363195.xtsx - Microsoft Excel                                                                                         |  |  |  |
|----------|---------------------------------------------------------------------|---------|--------|-----------|----------------|----------------------------------------------------------------------------------------------------|--|--|--|
|          | Home Insert Page Layout Formulas Data Review View Developer Add-Ins |         |        |           |                |                                                                                                    |  |  |  |
|          | A                                                                   | В       | С      | D         | E              | F                                                                                                    |  |  |  |
| 1        | User                                                                | SysCode | Form   | Role      | Security Class | Conditional Logic                                                                                                    |  |  |  |
| 2        | mnitka                                                              | AC      | AC07.1 | FinSup    | ACAnalysis     | if{form.AGA_ACTIVITY_GRP=='SRM'}{'ALL_ACCESS';]else{'I,N,P';}                                                            |  |  |  |
| 3        | smiller                                                             | HR      | HR11.1 | ManagerRo | ESS            | if(isElementGrpAccessible('COMP_EMPLOYEE','I','HR',form.EMP_COMPANY,form.EMP_EMPLOYEE)}('ALL_ACCESS';)else{'NO_ACCESS';} |  |  |  |
| 4        |                                                                     |         |        |           |                |                                                                                                    |  |  |  |
| 5        |                                                                     |         |        |           |                |                                                                                                    |  |  |  |

Additional sheets exist for the following objects:

| ٠ | CAT            | Categories               |
|---|----------------|--------------------------|
| • | DTL            | Detail Pains             |
| • | ELG            | Element Groups           |
| • | ELS Conditions | Element Group Conditions |
| • | ELM            | Elements                 |
| • | FLD            | Fields                   |
| • | FLC Conditions | Field Conditions         |
| • | HDN            | Hidden Fields            |
| • | PDL            | Product Lines            |
| • | PGM            | Program Codes            |
| • | RMO            | Resource Manager Objects |
| • | RPT            | Reports                  |
| • | TBL            | Tables                   |

- TBL Conditions Table Conditions
- TFL Table Fields
- TKN Tokens (Forms)
- TKN Conditions
   Token Conditions
- TYP Securable Types

# **Change Audit Reporting**

The Change Audit Report builder provides a streamlined approach tracking all changes made to your Lawson Security model. This flexible report writer allows you to track the security changes most important to you and setup automatic email notifications.

*Note: Lawson Security Auditing must be enabled in the Lawson Security Administrator application before using this application.* 

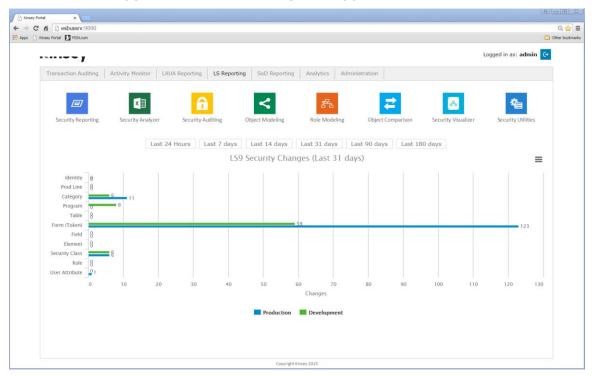

Launch the Security Dashboard and select the Security Auditing icon from the LS Reporting tab.

Start by selecting the appropriate server in the top right corner of the screen.

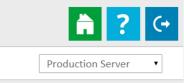

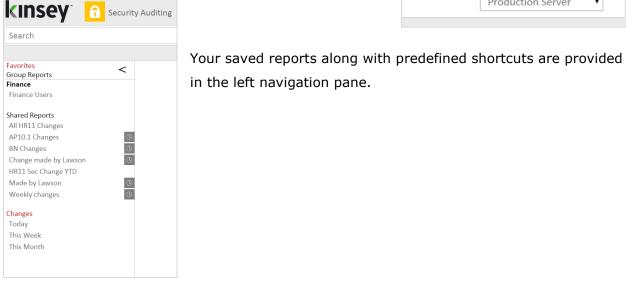

| 🗅 Kinsey Security Auditing 🛛 🗙 📃             |             |                                                                         |                                             |
|----------------------------------------------|-------------|-------------------------------------------------------------------------|---------------------------------------------|
|                                              | - 01        | RVERID=LSF_PROD&QUERY=ap10&_nq=1&_s=1                                   | Q 😒                                         |
| Apps 🚺 Kinsey ESBus Home Pa 🚺 MSN.ci         | om          |                                                                         | C Other bookma                              |
| kinsey 🔂                                     | Security Au | diting                                                                  | 💵 ≽ 🖬 🗣 🚔 ? 😔                               |
| ap10                                         |             | Advanced search                                                         | roduction Server • Results per page: 25 •   |
|                                              |             | Action Date/Time User Affects Profile Role Security C                   | lass Type Object Previous Rule Current Rule |
| Favorites<br>Group Reports                   | <           | 🏓 D-Delete 11/23/201411:23 PM lawson - DPS - APSetup01a TKN AP10.8      | ALL_ACCESS' - 🛛 🕵 人                         |
| Finance                                      |             | 🏓 U - Update 11/23/2014 11:23 PM lawson - DPS - APSetup01a TKN AP10.8 ' | ALL_ACCESS' 'ALL_ACCESS' 💷 人                |
| Finance Users                                |             | 🏕 A - Add 11/23/2014 11:23 PM lawson - DPS - APSetup01a TKN AP10.6 -    | 'ALL_ACCESS' 💶 ≽                            |
| Shared Reports                               |             | 衫 A - Add 11/23/2014 11:23 PM lawson - DPS - APSetup01a TKN AP10.7 -    | 'ALL_ACCESS' 💶 ≽                            |
| All HR11 Changes<br>AP10.1 Changes           | <b>()</b>   | 🎶 A - Add 11/23/2014 11:23 PM lawson - DPS - APSetup01a TKN AP10.4 -    | 'ALL_ACCESS' 💶 人                            |
| BN Changes                                   | (3)         | 🏓 A - Add 11/23/2014 11:23 PM lawson - DPS - APSetup01a TKN AP10.5 -    | 'ALL_ACCESS' 💶 人                            |
| Change made by Lawson<br>HR11 Sec Change YTD | 0           | 🏓 A - Add 11/23/2014 11:23 PM lawson - DPS - APSetup01a TKN AP10.2 -    | 'ALL_ACCESS'                                |
| 0                                            | 3           | A - Add 11/23/2014 11:23 PM lawson - DPS - APSetup01a TKN AP10.3 -      | 'ALL_ACCESS' 💷 人                            |
| Weekly changes                               | 0           | A - Add 11/23/2014 11:23 PM lawson - DPS - APSetup01a TKN AP10.1 -      |                                             |
| Changes                                      |             | A - Add 11/23/2014 11:23 PM lawson - DPS - APSetup01a TKN AP10.8 -      | 'ALL_ACCESS'                                |
| Today<br>This Week                           |             | A - Add 11/23/2014 11:23 PM lawson - DPS - APSetup01a TKN AP10.9 -      |                                             |
| This Week<br>This Month                      |             |                                                                         |                                             |
|                                              |             | Previous 1 Next                                                         |                                             |
|                                              |             | Page 1 of 1 pages (0.19 seconds)                                        |                                             |
|                                              | <i>l</i> i  | Copyright(c) 2015 - ver 1.2                                             |                                             |

The audit query will display all results based on the selected criteria. This information comes from Lawson tables created when Security Auditing is activated. If you are not sure if Security is set up to track changes refer to your Lawson Security Admin for more information.

### **Quick Search**

The easiest way to find any change made to a user or form is to enter the information you are searching for in the search bar.

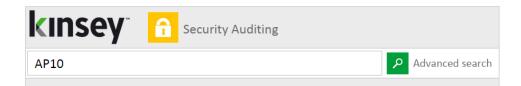

The application can search for Actions, Dates, Users, Role, Security Classes, Object and Rules using the quick search feature.

### **Advanced Search**

For more advance searches where you might want to combine criteria use the Advance Search link next to the search icon.

| Prompt at runtime: | Search Criteria:                                          | Column Name:                                 |
|--------------------|-----------------------------------------------------------|----------------------------------------------|
|                    | ▼ AP10                                                    | Any Field    Contains                        |
| Prompt at runtime: | Search Criteria:     Beginning of Month      Current Date | Column Name:<br>Audit Date/Time • ] [between |
| Prompt at runtime: | Search Criteria:                                          | Column Name:<br>Not Selected • Not Selected  |
| Prompt at runtime: | Search Criteria:                                          | Column Name:<br>Not Selected • Not Selected  |
| Prompt at runtime: | Search Criteria:<br>▼                                     | Column Name:<br>Not Selected • Not Selected  |

In this example I'm searching for all security changes made to fnelson since the beginning of the month.

By setting the default Search Type to "Match All" the application uses "AND" logic to retrieve the data. This simply means that both filter conditions must be true for a record to be displayed. If you want the system to use "OR" logic simply change the Search Type to "Match 1 or More". When this is done then either of the selection filters needs to be true to return data.

Available Column Names are:

- Any Field (searches any field use the criteria entered)
- Audit Date
- User Name (User who made the security change)
- User Affected (the User affected by the change. This only reflect changes made to information containing the User ID)
- Profile
- Role
- Security Class
- Object Type
  - PGM Programs
  - TKN Tokens (forms)
  - CAT Category (system codes)
  - TBL Tables
  - EXE Executable
  - PDL Product Line
  - TYP Type
  - ELG Element Group
  - RPT Report
  - o TFL
  - o RMO
  - o FLD
  - o HDN
  - o DTL
- Object
- Value
- Changed To
- Action

# Prompt at Runtime

This option allows you to flag the criteria you will allow a user change when a report is run from the saved report navigation pane. For example you may set up a report to check for any HR11.1 changes within a specified date range. Each time the report is run you may not want the user to change the form name (HR11.1) but you will allow them to change the date range. Checking the Prompt at runtime checkbox will allow them to change the date each time the report is run.

### Exporting

#### **Creating a MS Excel Document**

There are 2 ways to export your results to Microsoft Excel. The Excel icon on each line will export the data related to the individual record selected. The Excel icon in the upper right corner of the screen will give you the option of exporting the entire search or just the page currently being displayed.

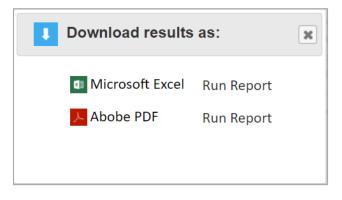

Select the version of Excel supported by your computer.

#### **Creating a PDF**

There are 2 ways to export your results to a PDF file. The Adobe icon on each line will print the data related to the individual record selected. The Adobe icon in the upper right corner of the screen will give you the option of printing the entire search or just the page currently being displayed.

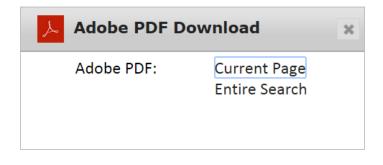

### Printing

The printer icon will function like any other browser page you need to print. This will only print the data on the current screen.

Saving Queries

#### Saving a New Query

To save a report simply select the Save icon in the top right corner of the screen. Enter a report name and assign the report group for this report. The report group determines which users can view and run a saved report. The report groups are assigned on the administration page under Reporting Groups. Refer to the Kinsey Admin Guide for more information on defining and assigning user groups.

| Save Report                            |           | × |  |  |  |  |  |  |  |  |  |
|----------------------------------------|-----------|---|--|--|--|--|--|--|--|--|--|
| Save new report as: Vendor Master Chgs |           |   |  |  |  |  |  |  |  |  |  |
| Assign to report group:                | Finance • |   |  |  |  |  |  |  |  |  |  |
| Cancel                                 | Save      |   |  |  |  |  |  |  |  |  |  |
|                                        |           |   |  |  |  |  |  |  |  |  |  |
|                                        |           |   |  |  |  |  |  |  |  |  |  |
|                                        |           |   |  |  |  |  |  |  |  |  |  |

#### Saving an Existing Query

To save an existing report simply select the Save icon in the top right corner of the screen. You can save changes to an existing report by selecting SAVE in the Overwrite existing section. To create a new report from a copy of an existing report enter a new report name and assign the report group for this report in the Save new report section. The report group determines which users can view and run a saved report. The report groups are assigned on the administration page under Reporting Groups.

| ₩ Save Report           |                           | × |
|-------------------------|---------------------------|---|
|                         | Favorites: Shared Reports |   |
| Overwrite existing?     | AP10.1 Changes            |   |
|                         | Save                      |   |
|                         |                           |   |
| Save new report as:     |                           |   |
| Assign to report group: | Finance <b>T</b>          |   |
| Cancel                  | Save                      |   |
|                         |                           |   |

# Scheduling Reports

Scheduling a report will allow you to automatically create and email any report you would like to receive on a regular basis.

To schedule a report you must first create and save your report. Once the report displays in the left navigation pane right click on the report name and select **Schedule**.

| Favorites<br>Group Reports | <              |
|----------------------------|----------------|
| Finance                    | AP10.1 Changes |
| Finance Users              | Run Report     |
|                            | <u>Rename</u>  |
| Shared Reports             | <u>Delete</u>  |
| All HR11 Chang             | Schedule       |
| AP10.1 Change              | s (U           |

A grey clock icon is displayed if a schedule already exist for a report but it is not enabled. A blue clock icon indicates the the schedule is currently enabled.

| Schedule Repor                                                     | t                                                                                                 | ×    |
|--------------------------------------------------------------------|---------------------------------------------------------------------------------------------------|------|
| Select schedule to use:<br>Schedule name:<br>Every day at          | <ul> <li>Select existing Create new schedule</li> <li>Every Morning •</li> <li>04 : 59</li> </ul> |      |
| Select users to email:<br>Email group name:<br>d.kinsey@kinsey.com | <ul> <li>Select existing</li> <li>Create new group</li> <li>HR Dept</li> </ul>                    | 1.   |
| Email format:<br>Send blank reports:<br>Cancel                     | Adobe PDF (*.pdf) ▼                                                                               | Save |

The scheduling screen allows you to setup new schedules or use existing schedules. Schedules can be set to run each minute, hour, day, week, month or year.

You can also create or use existing report groups. A report group contains a list of users you want to receive the report.

Send report export to:

The export options are Excel or Adobe PDF

Send blank reports:

If you want the system to generate and send a report even if there is nothing to report select this option. This will inform the receipient that the report was run.

# **Deleting a Report**

To delete a report, select the report name and click on Delete. You must have the proper permissions to delete a report.

#### **Renaming a Report**

To Rename a report, select the report name and click on Rename. You must have the proper permissions to rename a report.

# **Object Modeling**

The Object Modeling application provides a means to simulate a security change to a particular object and project the impact on a users security. The optional security objects are forms, tables or system codes. Additionally the application will check for any potential Segregation of Duties violations that may be created by the change.

Note: The Segregation of Duties (SoD) application is required to validate potential Sod violations.

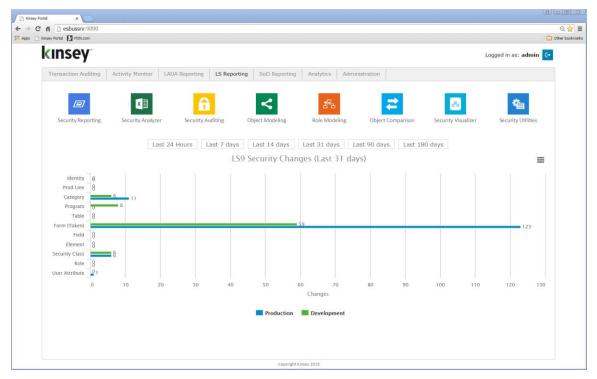

Launch the Security Dashboard and select the Object Modeling icon from the LS Reporting tab.

Start by selecting the server and LDAP profile you want to report on in the top right corner of the screen.

| Production Server | ▼ * APS ▼   | ĥ          | ?      | ۥ       |
|-------------------|-------------|------------|--------|---------|
|                   | Data Last l | Jpdated: : | 12/3/1 | 4 14:43 |

### Search

To start the process simply enter the object in the search box that you would like to model. A dropdown list of matching objects will automatically be displayed as you start to type.

| 🗅 Kinsey Portal X 🗋 Kinsey Portal X 🗋 Kinsey Object Modeling X        |                                                                       |
|-----------------------------------------------------------------------|-----------------------------------------------------------------------|
| ← → C n esbussrv:9090/KK_LS9ReportingPortal/what-if.htm?SERVERID=LSF_ | _PROD&PROFILE=APS Q ☆ =                                               |
| Apps 🔞 Kinsey ESBus Home Pa 🚺 MSN.com                                 | C Other bookmarks                                                     |
| KINSEY <sup>-</sup> Cobject Modeling                                  | Production Server • * APS • 🔒 ? ↔<br>Data Last Updated: 12/3/14 14:43 |
| Search AP10                                                           |                                                                       |
| Form/Executables                                                      |                                                                       |
| AP10.1 - Vendor                                                       |                                                                       |
| AP10.2 - Vendor Location                                              |                                                                       |
| AP10.3 - One Time Vendor                                              |                                                                       |
| AP10.4 - Customer                                                     |                                                                       |
| AP10.5 - Vendor, Company Codes                                        |                                                                       |
| AP10.6 - Location, Company Codes                                      |                                                                       |
| AP10.7 - Vendor Approval                                              |                                                                       |
|                                                                       |                                                                       |

Once you have selected the object you can then click on the **Find Affected Objects** button. The system will display a list of the Security Classes, Roles and Users that have access to this object..

*Note: the orange padlock icon next to the Task indicates that the object has ALL\_ACCESS. The function codes are displayed for additional modeling purposes.* 

| C Kinsey F            | Portal x             | '' Kinsey Portal × Chi Kinsey Object Modeling | ×                   |                |       |                      | LE                     |                 |
|-----------------------|----------------------|-----------------------------------------------|---------------------|----------------|-------|----------------------|------------------------|-----------------|
| <b>←</b> → (          | 🕈 🏦 🗋 esbussrv:      | 9090/KK_LS9ReportingPortal/what-if.htm?SE     | RVERID=LSF_PROD&PRO | FILE=APS       |       |                      |                        | @ ☆ ≡           |
| 👯 Apps [              | Kinsey ESBus Home Pa | MSN.com                                       |                     |                |       |                      |                        | Cther bookmarks |
| kı                    | nsey                 | Cbject Modeling                               |                     |                | Produ | ction Server •       | APS •                  | ? (+            |
|                       |                      |                                               |                     |                |       |                      | Data Last Updated: 12/ | 3/14 14:43      |
| Search                | AP10.1               |                                               |                     |                |       |                      |                        |                 |
| Туре                  | S.                   | stem Code Name Description                    | # of SoD Rules      |                |       |                      |                        |                 |
|                       | Executable AF        |                                               | 2                   | Due COD Depart |       |                      |                        |                 |
| 10111/1               |                      |                                               | -                   | Run SOD Report |       |                      |                        |                 |
| Find                  | Affected Ob          | jects                                         |                     |                |       |                      |                        |                 |
|                       |                      | -                                             |                     |                |       |                      |                        |                 |
|                       |                      |                                               |                     |                |       |                      |                        |                 |
| Status                | Task                 |                                               | Task Rule           | Role           | l     | lser                 | Rule                   |                 |
| <ul> <li>✓</li> </ul> | VSS                  | Vendor Self Service                           | I,N,P               | FinSup         | - 1   | rogers Rogers, Hal   | ALL_ACCESS             |                 |
|                       | MNitkaAdmin          |                                               | P.N.I               | GLAccountan    | t- 1  | nnitka Nitka, Mike   | ALL_ACCESS             |                 |
|                       | APSetup              | Accounts Payable Setup Screens                | A.C.D.I.N.P         | VendorRole     | - s   | miller Miller, Saral | h ALL INQUIRES         |                 |
|                       | Controller           | Controller                                    | 1                   |                |       |                      | -                      |                 |
|                       | zzAPInguiry          | zzAPInguiry                                   | ALL_INQUIRES        |                |       |                      |                        |                 |
| l Y                   | 22Ai inquiry         |                                               | ALL_INGOINED        |                |       |                      |                        |                 |
|                       |                      | Add object to a Task                          |                     |                |       |                      |                        |                 |
|                       |                      |                                               |                     |                |       |                      |                        |                 |
| Change                |                      |                                               |                     |                |       |                      |                        |                 |
| Change                | LOB                  |                                               |                     |                |       |                      |                        |                 |

The next step is to view the vairous routes a user might have to access this object. By clicking the either a Task (Security Class), Role or User the sytem will draw a map between objects.

In the example below the user *smiller* was selected. A blue line was drawn from *smiller* to the Role *GLAccountant* and then to the tasks associated with *GLAccountant* that contain the object AP10.1

| C Kinsey P            | fortal ×                 | ) Kinsey Portal × 🗅 Kinsey Object Modeling | ×                    |         |                |            |               |               |                   | Ağı e X           |
|-----------------------|--------------------------|--------------------------------------------|----------------------|---------|----------------|------------|---------------|---------------|-------------------|-------------------|
|                       |                          | 0090/KK_LS9ReportingPortal/what-If.htm?SE  | RVERID=LSF_PROD&PROF | ILE=APS |                |            |               |               |                   | @ ☆ ≡             |
| 👯 Apps 🚦              | Kinsey ESBus Home Pa     | MSN.com                                    |                      |         |                |            |               |               |                   | C Other bookmarks |
| kır                   | <b>isey</b> <sup>®</sup> | Cbject Modeling                            |                      |         |                |            | Production Se | rver • * A    | APS •             | ? ↔               |
|                       |                          |                                            |                      |         |                |            |               |               | Data Last Updated | : 12/3/14 14:43   |
| Search                | AP10.1                   |                                            |                      |         |                | Object Rel | ationships    |               |                   |                   |
| Tuno                  | 5.u                      | stem Code Name Description                 | # of SoD Rules       |         |                | Us         | er - smiller  | <u>Hide</u>   |                   |                   |
| Type                  | xecutable AP             |                                            | 2                    |         |                |            |               |               |                   |                   |
| Form/E                | xecutable AP             | AP10.1 Vendor                              | 2                    | Run SOI | O Report       |            |               |               |                   |                   |
| The state             |                          |                                            |                      |         |                |            |               |               |                   |                   |
| Find                  | Affected Obje            | cts                                        |                      |         |                |            |               |               |                   |                   |
|                       |                          |                                            |                      |         |                |            |               |               |                   | _                 |
| Status                | Task                     |                                            | Task Rule            |         | Role           |            | User          |               | Rule              |                   |
|                       | VSS                      | Vendor Self Service                        | I.N.P                |         | FinSup -       |            | hrogers       | Rogers, Hal   | ALL_ACCESS        |                   |
|                       | MNitkaAdmin              |                                            | P.N.I                |         | GLAccountant - | -          | -             | Nitka, Mike   | -                 |                   |
|                       |                          |                                            |                      |         | VendorRole -   |            |               |               | ALL_INQUIRES      |                   |
| l 🔨                   | APSetup                  | Accounts Payable Setup Screens             | A,C,D,I,N,P 🔐        |         | vendorkole -   |            | smiller       | willer, Sarah | ALL_INQUIRES      |                   |
| <ul> <li>✓</li> </ul> | Controller               | Controller                                 | 1                    |         |                |            |               |               |                   |                   |
| <b>V</b>              | zzAPInquiry              | zzAPInquiry                                | ALL_INQUIRES         | 1       |                |            |               |               |                   |                   |
|                       |                          | Add object to a Task                       |                      |         |                |            |               |               |                   |                   |
| Change                | Log                      |                                            |                      |         |                |            |               |               |                   |                   |

Similary you can click on the Task *APSetup* and see the associated Roles and Users associated with the task or select a Role and map to the Tasks and Users associated with the Role. You can cancel the mapping by clicking on the Hide link optIon on the legend.

Once you visually understand the mapping you can you multiple modeling options:

- 1. Remove the object from an assigned Task
- 2. Add the object to a new Task
- 3. Change a Task rule
- 4. Generate Security Reports based on the object selected
- 5. View potential Segregation of Duties violations.

#### Removing an Object Assignment from a ExistingTask

To visually see the affect of removing an object from a Task simply click on the green check mark left of the Tasks list.

Start by clicking on APSetup to see how the object is assigned in security. You will notice that users hrogers and mnitka have ALL\_ACCESS

| C Kinsey P                                                                                                    | ortal ×              | Kinsey Portal    | × 🗅 Kin         | sey Object Modeling | ×             |        |         |                            |              |               |               |                  |                   |
|----------------------------------------------------------------------------------------------------|----------------------|------------------|-----------------|---------------------|---------------|--------|---------|----------------------------|--------------|---------------|---------------|------------------|-------------------|
|                                                                                                    |                      | v:9090/KK_LS9Rep | portingPortal/w | hat-if.htm?SER\     | VERID=LSF_PRO | D&PROF | ILE=APS |                            |              |               |               |                  | @,☆ ≡             |
| Apps 😣                                                                                                    | Kinsey ESBus Home Pa | MSN.com          |                 |                     |               |        |         |                            |              |               |               |                  | C Other bookmarks |
| kır                                                                                                    | ısey                 | * < o            | Object Mo       | deling              |               |        |         |                            | F            | Production Se | erver • * /   | APS •            | ? (+              |
|                                                                                                    | _                    |                  |                 |                     |               |        |         |                            |              |               |               | Data Last Update | ed: 12/3/14 14:43 |
| Search                                                                                                    | AP10.1               |                  |                 |                     |               |        |         |                            | Object Relat |               |               |                  |                   |
| Туре                                                                                                    | s                    | ystem Code       | Name [          | Description         | # of SoD R    | ules   |         |                            | Tas          | k - APSetup   | <u>Hide</u>   |                  |                   |
|                                                                                                    | xecutable A          |                  | AP10.1 \        |                     | 2             |        | Run SO  | D Report                   |              |               |               |                  |                   |
|                                                                                                    |                      |                  |                 |                     |               |        | itan oo | bittoport                  |              |               |               |                  |                   |
| Find                                                                                                    | Affected Obj         | iects            |                 |                     |               |        |         |                            |              |               |               |                  |                   |
|                                                                                                    |                      |                  |                 |                     |               |        |         |                            |              |               |               |                  |                   |
|                                                                                                    |                      |                  |                 |                     |               |        |         |                            |              |               |               |                  |                   |
| Status                                                                                                    |                      |                  |                 |                     | Task Rule     |        |         | Role                       | _            | User          |               | Rule             |                   |
| <ul> <li>Image: A set of the set of the</li></ul> | VSS                  | Vendor Se        | If Service      |                     | I,N,P         |        |         | <ul> <li>FinSup</li> </ul> |              | -             | Rogers, Hal   | -                |                   |
| <ul> <li>✓</li> </ul>                                                                                                    | MNitkaAdmi           | in               |                 |                     | P,N,I         |        |         | GLAccount                  |              | mnitka        | Nitka, Mike   | ALL_ACCESS       |                   |
| <b>~</b>                                                                                                    | APSetup              | Accounts P       | Payable Setu    | up Screens          | A,C,D,I,N,P   | ď      | 1       | VendorRole                 |              | smiller       | Miller, Sarah | ALL_INQUIRES     |                   |
| <ul> <li>Image: A start of the start of the start of</li></ul> | Controller           | Controller       |                 |                     | I.            |        |         |                            |              |               |               |                  |                   |
| <ul> <li>Image: A start of the start of the start of</li></ul> | zzAPInquiry          | zzAPInquir       | γ               |                     | ALL_INQUI     | RES    |         |                            |              |               |               |                  |                   |
|                                                                                                    |                      | Add o            | bject to a T    | ask                 |               |        |         |                            |              |               |               |                  |                   |
|                                                                                                    |                      |                  |                 |                     |               |        |         |                            |              |               |               |                  |                   |
|                                                                                                    |                      |                  |                 |                     |               |        |         |                            |              |               |               |                  |                   |
| Change                                                                                                    | Log                  |                  |                 |                     |               |        |         |                            |              |               |               |                  |                   |
|                                                                                                    |                      |                  |                 |                     |               |        |         |                            |              |               |               |                  |                   |
|                                                                                                    |                      |                  |                 |                     |               |        |         |                            |              |               |               |                  |                   |
|                                                                                                    |                      |                  |                 |                     |               |        | Copy    | right (c) 2015             |              |               |               |                  |                   |
| L                                                                                                    |                      |                  |                 |                     |               |        |         |                            |              |               |               |                  |                   |

If you then click on the green checkmark next the the Tast APSetup you will see the rule permissions for hrogers and mnitka change to 'I' inquiry only

| 🗈 Kinsey Portal X 🕐 Kinsey Portal X                                                                                                    |                 |
|----------------------------------------------------------------------------------------------------|-----------------|
| ← → C n                                                                                                    | @☆ ≣            |
| 🔛 Apps 🛐 Grany (58)ua Home Pa 🚺 HSI.com                                                                                                    | Cther bookmarks |
| kinsey Sobject Modeling                                                                                                    | ? (+            |
| - Data Last Updated:                                                                                                    | 12/3/14 14:43   |
| Search AP10.1     Object Relationships       Type     System Code     Name     Description     # of SoD Rules       Form/Executable     AP     AP10.1     Vendor     2 |                 |
| Find Affected Objects                                                                                                    | _               |
| Status Task Task Rule Role User Rule                                                                                                    |                 |
| VSS Vendor Self Service I,N,P / FinSup - hrogers Rogers, Hal I                                                                                                    |                 |
| MilitkaAdmin P.N.I GLAccountant - mnitka Nitka, Mike I                                                                                                    |                 |
| APSetup Accounts Payable Setup Screens A.G.D.I.N.P VendorRole - smiller Miller, Sarah ALL_INQUIRES                                                                     |                 |
| Controller Controller                                                                                                    |                 |
| ✓ zzAPInquiry zzAPInquiry ALL_INQUIRES                                                                                                    |                 |
| Add object to a Task                                                                                                    |                 |
| Change Log<br>Disabled security class: APSetup<br>Copyright (c) 2015                                                                                                   |                 |

Anytime a users access level changes the new rule will turn to the color orange. To see why the user has this rule click on the user ID. The application will map the user to their available Tasks. In the example below the user *mnitka* also had access to AP10.1 through

the Controller task and thus receives Inquiry access. So deleting Task APSetup won't remove access for mnitka because Inquire access is provide through a different Task.

| 🗋 Kinsey P                                                                                                    | lortal x             | C Kinsey Portal | ×) 🗈 K         | insey Object Modeling | ×             |          |         |               |           |          |            |               |                  |                   |
|----------------------------------------------------------------------------------------------------|----------------------|-----------------|----------------|-----------------------|---------------|----------|---------|---------------|-----------|----------|------------|---------------|------------------|-------------------|
|                                                                                                    | 🕈 🏦 🗋 esbussrv       |                 | portingPortal/ | what-if.htm?SER       | VERID=LSF_PRO | D&PROF   | ILE=APS |               |           |          |            |               |                  | © ☆ 🗉             |
| 👯 Apps 🔱                                                                                                    | Kinsey ESBus Home Pa | MSN.com         |                |                       |               |          |         |               |           |          |            |               |                  | Cther bookmarks   |
| kır                                                                                                    | <b>isey</b>          | < 0             | Object M       | odeling               |               |          |         |               |           | Prod     | luction Se | rver • * A    | .PS •            | ? (~              |
|                                                                                                    |                      |                 |                |                       |               |          |         |               |           |          |            |               | Data Last Update | ed: 12/3/14 14:43 |
| Search                                                                                                    | AP10.1               |                 |                |                       |               |          |         |               | Object Re | elation  | ships      |               |                  |                   |
| Туре                                                                                                    | 5                    | ystem Code      | Namo           | Description           | # of SoD R    | uloc     |         |               |           | Task - / | APSetup    | <u>Hide</u>   |                  |                   |
|                                                                                                    | xecutable A          |                 | AP10.1         |                       | # 01 30D K    | ules     | D       | Desert        |           | Jser - I | mnitka     | <u>Hide</u>   |                  |                   |
| , .                                                                                                    |                      |                 |                |                       | -             |          | Run SOE | Керогс        |           |          |            |               |                  |                   |
| Find                                                                                                    | Affected Obj         | ects            |                |                       |               |          |         |               |           |          |            |               |                  |                   |
|                                                                                                    |                      |                 |                |                       |               |          |         |               |           |          |            |               |                  |                   |
|                                                                                                    |                      |                 |                |                       |               |          |         |               |           |          |            |               |                  |                   |
| Status                                                                                                    | Task                 |                 |                |                       | Task Rule     |          |         | Role          |           |          | User       |               | Rule             |                   |
| <ul> <li>Image: A second second s</li></ul> | VSS                  | Vendor Se       | If Service     |                       | I,N,P         |          |         | FinSup        |           |          | hrogers    | Rogers, Hal   | 1                |                   |
| <ul> <li>✓</li> </ul>                                                                                                    | MNitkaAdmir          | n               |                |                       | P,N,I         |          |         | GLAccountant  | -         |          | mnitka     | Nitka, Mike   | 1                |                   |
| ×                                                                                                    | APSetup              | Accounts [      | Payable Se     | tup Screens           | A,C,D,I,N,P   | <b>.</b> |         | VendorRole    | -         |          | smiller    | Miller, Sarah | ALL_INQUIRES     |                   |
|                                                                                                    | Controller           | Controller      |                |                       | 1             |          | /       |               |           |          |            |               |                  |                   |
| ~                                                                                                    | zzAPInquiry          | zzAPInquir      | 'y             |                       | ALL_INQUI     | RES      |         |               |           |          |            |               |                  |                   |
|                                                                                                    |                      | Add o           | bject to a     | Task                  |               |          |         |               |           |          |            |               |                  |                   |
|                                                                                                    |                      |                 |                |                       |               |          |         |               |           |          |            |               |                  |                   |
| Change                                                                                                    | log                  |                 |                |                       |               |          |         |               |           |          |            |               |                  |                   |
|                                                                                                    | ed security clas     | s: APSetup      |                |                       |               |          |         |               |           |          |            |               |                  |                   |
|                                                                                                    |                      |                 |                |                       |               |          |         |               |           |          |            |               |                  |                   |
|                                                                                                    |                      |                 |                |                       |               |          |         |               |           |          |            |               |                  |                   |
|                                                                                                    |                      |                 |                |                       |               |          | Copyr   | ight (c) 2015 |           |          |            |               |                  |                   |
|                                                                                                    |                      |                 |                |                       |               |          |         |               |           |          |            |               |                  |                   |

# Adding an Object to a New Task

To visually see the affect of adding an object to a new Task click on the "Add object to a **Task**" link. You will have the the option of entering the Task you would like to add the object to.

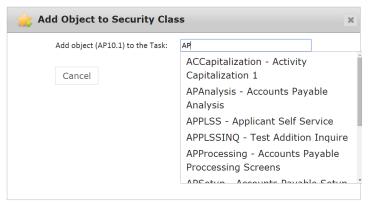

Note: This is only a model, no change is being made to security during this process.

The result of adding form AP10.1 to *ACCapitalization* shows 1 additional user and 1 additonal Role in the model and how adding the object will change the assigned users permissions.

| Kinsey Portal X Kinsey Portal X Kinsey Object Modeling                                                                                                    | ×                             |                                                       |                                                   |                             |
|----------------------------------------------------------------------------------------------------|-------------------------------|-------------------------------------------------------|---------------------------------------------------|-----------------------------|
| ← → C f lesbussrv:9090/KK_LS9ReportingPortal/what-if.htm?SERVE                                                                                                    | RID=LSF_PROD&PROFILE=APS      |                                                       |                                                   | @ ☆] ≡                      |
| 🔛 Apps 🕺 Kinsey ESBus Home Pa 🚺 MSN.com                                                                                                    |                               |                                                       |                                                   | Dther bookmarks             |
| KINSEY <sup>*</sup> < Object Modeling                                                                                                    |                               | Produ                                                 | ction Server • * APS                              | · 🔒 ? 😔                     |
|                                                                                                    |                               |                                                       | Data                                              | Last Updated: 12/3/14 14:43 |
| Search         AP10.1           Type         System Code         Name         Description           Form/Executable         AP         AP10.1         Vendor           Find         Affected         Objects         A | # of SoD Rules<br>2 Run SOD F | Object Relations<br>Task - AF<br>User - m<br>Vser - m | Setup <u>Hide</u>                                 |                             |
| Status Task Vendor Self Service MNitkaAdmin                                                                                                    | Task Rule<br>I,N,P<br>P,N,I   | Role<br>FinSup -                                      | User<br>hrogers Rogers, Hal<br>mnitka Nitka, Mike | Rule<br>I<br>A,C,D,I,N,P    |
| APSetup     Controller     Controller                                                                                                    | A,C,D,I,N,P of                | VendorRole -<br>ACExpert -                            | smiller Miller, Sarah<br>lawson Lawson, Lawson    | ALL_INQUIRES                |
| <ul> <li>zzAPInquiry zzAPInquiry</li> <li>ACCapitalization Activity Capitalization 1</li> <li>Add object to a Task</li> </ul>                                                                                          | ALL_INQUIRES<br>A,C,D,I,N,P   | ACAssetManager -                                      |                                                   |                             |
| Change Log<br>Disabled security class: APSetup<br>Added security class: ACCapitalization                                                                                                    | Copyrig                       | nt (c) 2015                                           |                                                   |                             |

# Changing a Forms Function Code Rule

This option give you the ability to see the affect of changing a rule on a Task . In the example below the maping indicates that 2 users have ALL\_ACCESS to form AP10.1 via the APSetup task.

| 🗋 Kinsey Po                                                                                                    | ortal X              | Kinsey Portal ×              | Kinsey Object Modeling | ×                |           |         |               |   |                |            |               |                  |                   |
|----------------------------------------------------------------------------------------------------|----------------------|------------------------------|------------------------|------------------|-----------|---------|---------------|---|----------------|------------|---------------|------------------|-------------------|
|                                                                                                    |                      | srv:9090/KK_LS9ReportingPort | al/what-if.htm?SER     | VERID=LSF_PRO    | D&PROFILE | =APS    |               |   |                |            |               |                  | @ ☆] ≡            |
| 🔛 Apps 🚷                                                                                                    | Kinsey ESBus Home Pa | MSN.com                      |                        |                  |           |         |               |   |                |            |               |                  | Cther bookmarks   |
| kır                                                                                                    | isey                 | Cobject N                    | Modeling               |                  |           |         |               |   | Pro            | duction Se | rver 🔹 🏝      |                  | ? (~              |
|                                                                                                    |                      |                              |                        |                  |           |         |               |   |                |            |               | Data Last Update | ed: 12/3/14 14:43 |
|                                                                                                    |                      |                              | Description<br>Vendor  | # of SoD Ru<br>2 |           | Run SOE | ) Report      |   | Object Relatio |            | <u>Hide</u>   |                  |                   |
| Status                                                                                                    |                      | Vanden Celf Camin            |                        | Task Rule        |           |         | Role          |   |                | User       | Degree Hel    | Rule             |                   |
|                                                                                                    | VSS                  | Vendor Self Service          | •                      | I,N,P            |           |         | FinSup        | 1 |                | -          |               | ALL_ACCESS       |                   |
| <ul> <li>Image: A set of the set of the</li></ul>  | MNitkaAdr            | nin                          |                        | P,N,I            |           |         | GLAccountant  | - |                | mnitka     | Nitka, Mike   | ALL_ACCESS       |                   |
| <ul> <li>Image: A second second s</li></ul> | APSetup              | Accounts Payable S           | etup Screens           | A,C,D,I,N,P      | <b>.</b>  |         | VendorRole    | - |                | smiller    | Miller, Sarah | ALL_INQUIRES     |                   |
| <b>~</b>                                                                                                    | Controller           | Controller                   |                        | 1                |           |         |               |   |                |            |               |                  |                   |
| ~                                                                                                    | zzAPInquir           | y zzAPInquiry                |                        | ALL_INQUIF       | RES       |         |               |   |                |            |               |                  |                   |
|                                                                                                    |                      | Add object to                | a Task                 |                  |           |         |               |   |                |            |               |                  |                   |
| Change                                                                                                    | Log                  |                              |                        |                  |           |         |               |   |                |            |               |                  |                   |
|                                                                                                    |                      |                              |                        |                  |           | Copyr   | ight (c) 2015 |   |                |            |               |                  |                   |

To model the affect of changing the current rule simply click on the rule and a box will aprear.

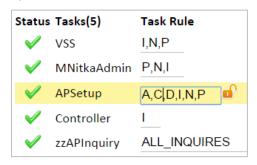

At this point you can add additional function codeS or delete existing function codes.

| C Kinsey F                                                                                                    | rortal >             | Kinsey Portal ×           | Kinsey Object Modeling | ×                  |          |                |           |               |               |                  |                   |
|----------------------------------------------------------------------------------------------------|----------------------|---------------------------|------------------------|--------------------|----------|----------------|-----------|---------------|---------------|------------------|-------------------|
| € ⇒ 0                                                                                                    | 🕈 🏦 🗋 esbus          | srv:9090/KK_LS9ReportingF | Portal/what-if.htm?SER | VERID=LSF_PROD&PRO | FILE=APS |                |           |               |               |                  | © ☆ ≣             |
| 👯 Apps [                                                                                                    | Kinsey ESBus Home Pa | MSN.com                   |                        |                    |          |                |           |               |               |                  | C Other bookmarks |
| kı                                                                                                    | ısey                 | C < Objec                 | t Modeling             |                    |          |                |           | Production S  | erver • * A   | APS •            | ? 🗘               |
|                                                                                                    | -                    |                           |                        |                    |          |                |           |               |               | Data Last Update | d: 12/3/14 14:43  |
| Search                                                                                                    | AP10.1               |                           |                        |                    |          |                | Object Re | lationships   |               |                  |                   |
| Туре                                                                                                    |                      | System Code Nam           | e Description          | # of SoD Rules     |          |                | Ta        | ask - APSetup | <u>Hide</u>   |                  |                   |
|                                                                                                    | xecutable            |                           | 0.1 Vendor             | 2                  | Run SO   | O Report       |           |               |               |                  |                   |
| Find                                                                                                    | Affected Ol          | hierts                    |                        |                    |          |                |           |               |               |                  |                   |
| Tind                                                                                                    | Anected of           | ojecto                    |                        |                    |          |                |           |               |               |                  |                   |
|                                                                                                    |                      |                           |                        |                    |          |                |           |               |               |                  |                   |
| Status                                                                                                    | Task                 |                           |                        | Task Rule          |          | Role           |           | User          |               | Rule             |                   |
| <b>v</b>                                                                                                    | VSS                  | Vendor Self Serv          | /ice                   | I,N,P              |          | FinSup -       |           | hroger:       | Rogers, Hal   | A,C,I            |                   |
| <ul> <li>Image: A start of the start of the start of</li></ul>  | MNitkaAdr            | nin                       |                        | P,N,I              |          | GLAccountant - |           | mnitka        | Nitka, Mike   | A,C,I            |                   |
| <b>V</b>                                                                                                    | APSetup              | Accounts Payabl           | le Setup Screens       | A,C,I              | -        | VendorRole -   |           | smiller       | Miller, Sarah | ALL_INQUIRES     |                   |
|                                                                                                    | Controller           | Controller                |                        | I.                 |          |                |           |               |               |                  |                   |
| <ul> <li>Image: A second second s</li></ul> | zzAPInquir           | y zzAPInquiry             |                        | ALL_INQUIRES       |          |                |           |               |               |                  |                   |
|                                                                                                    |                      | Add object                | <u>to a Task</u>       |                    |          |                |           |               |               |                  |                   |
|                                                                                                    |                      |                           |                        |                    |          |                |           |               |               |                  |                   |
| Change                                                                                                    | -                    |                           |                        |                    |          |                |           |               |               |                  |                   |
| Change                                                                                                    | ed security c        | lass: APSetup from A      | A,C,D,I,N,P to A,C     | .,I                |          |                |           |               |               |                  |                   |
|                                                                                                    |                      |                           |                        |                    |          |                |           |               |               |                  |                   |
|                                                                                                    |                      |                           |                        |                    | Сору     | right (c) 2015 |           |               |               |                  |                   |

When you tab out of the field the users new permission will be displayed.

Note: The system does NOT validate the available for function codes. Entering an invalid value will result in the appliation thinking the user now has this value.

Note: The application will display the "least restrive" access to the object you are working with. For example, if a user is assigned a Role that provides Inquiry only access and another Role that provides ALL\_ACCESS the users access will be displayed as ALL\_ACCESS (least restrictive) Additional Rule options that will be resolved correctly are:

- ALL\_ACCESS
- ALL\_INQUIRY
- ALL\_DELETE
- ALL\_ADD
- NO\_ACCESS

### Linking to Security Reports

This option gives you ability to drill directly to your security reports. By right clicking on any of the displayed objects you will have various reporting options.

| C Kinsey P            | fortal X                 | 🗅 Kinsey Portal 🗙 🗅 Kinsey Object Modeling | ×                  |              |                        |               |               |                      |                   |
|-----------------------|--------------------------|--------------------------------------------|--------------------|--------------|------------------------|---------------|---------------|----------------------|-------------------|
|                       |                          | 9090/KK_LS9ReportingPortal/what-if.htm?SER | /ERID=LSF_PROD&PRO | FILE=APS     |                        |               |               |                      | ० ☆ ≡             |
| Apps 🚷                | Kinsey ESBus Home Pa     | MSN.com                                    |                    |              |                        |               |               |                      | C Other bookmarks |
| kır                   | <b>isey</b> <sup>®</sup> | Cbject Modeling                            |                    |              |                        | Production Se | ver • A       | ps 🔹 🛱               | ? (+              |
|                       |                          |                                            |                    |              |                        |               |               | Data Last Updated: 1 | 2/3/14 14:43      |
| Search                | AP10.1                   |                                            |                    |              |                        |               |               |                      |                   |
| Туре                  | Sy                       | stem Code Name Description                 | # of SoD Rules     |              |                        |               |               |                      |                   |
| Form/E                | xecutable AF             | AP10.1 Vendor                              | 2                  | Run SOD Repo | rt                     |               |               |                      |                   |
| Find /                | Affected Obje            | ects                                       |                    |              |                        |               |               |                      |                   |
|                       |                          |                                            |                    |              | FinSup                 |               |               |                      |                   |
|                       |                          |                                            |                    |              | Roles - Tasks          |               |               |                      |                   |
| Status                |                          |                                            | Task Rule          | Role         | <u>Role - Task - F</u> |               |               | Rule                 |                   |
| <ul> <li>✓</li> </ul> | VSS                      |                                            | I,N,P              | FinSu        |                        | -             | Rogers, Hal   | -                    |                   |
| <ul> <li>✓</li> </ul> | MNitkaAdmir              |                                            | P,N,I              |              | ountant -              |               | Nitka, Mike   | -                    |                   |
| <ul> <li>✓</li> </ul> | APSetup                  | Accounts Payable Setup Screens             | A,C,D,I,N,P 🔐      | Vendo        | orRole -               | smiller       | Miller, Sarah | ALL_INQUIRES         |                   |
| <ul> <li>✓</li> </ul> | Controller               | Controller                                 | I.                 |              |                        |               |               |                      |                   |
| <ul> <li>✓</li> </ul> | zzAPInquiry              | zzAPInquiry                                | ALL_INQUIRES       |              |                        |               |               |                      |                   |
|                       |                          | Add object to a Task                       |                    |              |                        |               |               |                      |                   |
|                       |                          |                                            |                    |              |                        |               |               |                      |                   |
| Change                | Log                      |                                            |                    |              |                        |               |               |                      |                   |
|                       |                          |                                            |                    |              |                        |               |               |                      |                   |
|                       |                          |                                            |                    |              |                        |               |               |                      |                   |

In this example you can view the Tasks assigned to Role FinSup by selecting the Role – Task report.

| 🕒 Kinsey Portal          | x 🖹 Kinsey Portal X 🖹 Kinsey   | / Object Modeling × 🕒 Lawson Securi | ty 9 Reporting X                                    |                     |
|--------------------------|--------------------------------|-------------------------------------|-----------------------------------------------------|---------------------|
|                          |                                | rs.htm?SERVERID=LSF_PROD&           | PROFILE=APS&ID=142&ROLEFILTER=FinSup                | Q 🕁 :               |
| Apps 🚷 Kinsey ESBus Home | e Pa 🚺 MSN.com                 |                                     |                                                     | Cither bookman      |
| kinse                    | Role - Task                    |                                     |                                                     | 첫 💷 Η 🛱 ? 🗠         |
| Server: LSF_PROD         | )   Profile: APS               |                                     |                                                     | Show Search Criteri |
| Expand Groups            | Collapse Groups Clear          | Filters                             |                                                     | 20 record           |
| Drag a column ar         | nd drop it here to group by th | at column                           |                                                     |                     |
| Role                     |                                | Task                                | Task Description                                    | T 🔺                 |
| FinSup                   |                                | AMProcessing                        | Asset Management Processing                         |                     |
| FinSup                   |                                | AMSetup                             | Asset Management Setup                              |                     |
| FinSup                   |                                | APProcessing                        | Accounts Payable Proccessing Screens                |                     |
| FinSup                   |                                | APSetup                             | Accounts Payable Setup Screens                      |                     |
| FinSup                   |                                | Controller                          | Controller                                          |                     |
| FinSup                   |                                | DataAreaAccess                      |                                                     |                     |
| FinSup                   |                                | GLDataEntry                         | General Ledger Data Entry                           |                     |
| FinSup                   |                                | GLProcessing                        | GL Processing for AP/GL Clerk                       |                     |
| FinSup                   |                                | IFSubsystem                         | IF Subsystem                                        |                     |
| FinSup                   |                                | JournalEntry                        | JOURNAL ENTRY                                       |                     |
| FinSup                   |                                | MSAddQueryDist                      | MS Addin Query Only - Distribution Suite            |                     |
| FinSup                   |                                | MSAddQueryHR                        | MS Addin Query Only - HR Suite                      |                     |
| FinSup                   |                                | POSetup                             | Procurement Setup and Upper Level Process           |                     |
| FinSup                   |                                | TESetup                             | Term Code Setup for Accounts Payable                |                     |
| FinSup                   |                                | TXSetup                             | Tax Setup for Accounts Payable                      |                     |
| FinSup                   |                                | ACAnalysis                          | Activity Management Analysist<br>Copyright (c) 2015 | Ţ                   |

# Viewing potential Segregation of Duties violations

*Note: this option is only available if you have purchase the SOD application.* 

This option gives you ability to see if any of the changes you are considering would cause a violation to an SOD policy. When a task assignement or rule is changed as seen in the prior sections, the application will display the user new permission in orange. This is an indication that you may need to run the SOD report. The report will only work with the policies that contain the object being modeled.

|                 | sey "            |                     | et Mardallum                  |                |        |              |             |     |            |               |                               | C Other bo    |
|-----------------|------------------|---------------------|-------------------------------|----------------|--------|--------------|-------------|-----|------------|---------------|-------------------------------|---------------|
| cins            | sey              | < Obje              | at Mandallin a                |                |        |              |             |     |            |               |                               |               |
|                 |                  |                     | ct wodeling                   |                |        |              |             | Pro | duction Se | rver • * A    | IPS •                         | ? (           |
| earch AP1       | 10.1             |                     |                               |                |        |              |             |     |            | Object Relat  | Data Last Updated<br>ionships | l: 12/3/14 14 |
| ype<br>orm/Exec | Sy<br>sutable AP | stem Code Na<br>AP1 | me Description<br>10.1 Vendor | # of SoD Rules | Run SO | D Report     | <b>!!</b> 🗐 |     |            | Tasi          | k - APSetup <u>Hide</u>       |               |
| Find Affe       | ected Obje       | ects                |                               |                |        |              |             |     | _          |               |                               |               |
| tatus Tas       | sk               |                     |                               | Task Rule      |        | Role         |             |     | User       |               | Rule                          |               |
| VS:             | S                | Vendor Self Ser     | rvice                         | I,N,P          |        | FinSup       | · -         |     | hrogers    | Rogers, Hal   | A,C,I                         |               |
| V MM            | NitkaAdmin       |                     |                               | P,N,I          | _/     | GLAccountant | -           |     |            |               | A,C,I                         |               |
| V AP            | Setup            | Accounts Payal      | ble Setup Screens             | A,C            | 1      | VendorRole   | -           |     | smiller    | Miller, Sarah | ALL_INQUIRES                  |               |
| V Co            | ntroller         | Controller          |                               | T              |        |              |             |     |            |               |                               |               |
| V zzA           | APInquiry        | zzAPInquiry         |                               | ALL_INQUIRES   |        |              |             |     |            |               |                               |               |
|                 |                  | Add objec           | <u>t to a Task</u>            |                |        |              |             |     |            |               |                               |               |

In the example above we can see that the function code rules were affected by the change to Tasks APSetup. This is an indication that the SOD report may need to be run.

Select the SOD Reporting link. Once the report is finished the application will display the following options.

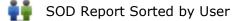

SOD Report Sorted by Policy

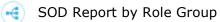

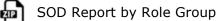

# **Role Modeling**

The Role Modeling application provides a means to simulate the affect on securty of changing a users Role assignment or changing the security classes assigned to a Role.

Launch the Security Dashboard and select the Role Modeling icon from the LS Reporting tab.

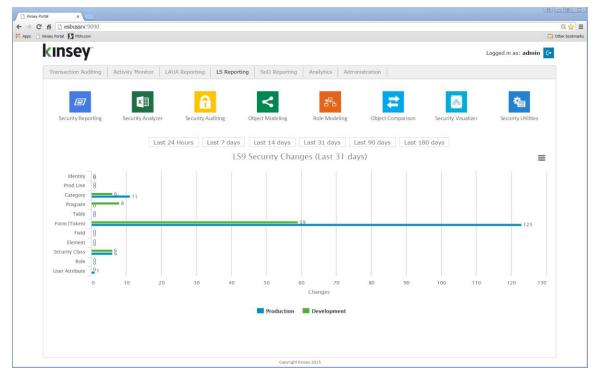

Start by selecting the server and Server you want to work with in the top right corner of the screen. The Profile will be based on the default set on the Admin Configuration page.

The following modeling options are available:

- Add a Role to a User
- Remove a Role from a User
- Add a Security Class to a Role
- Remove a Security Class from a Role

#### Adding a Role to a User

Use this option if you want to review the affect of adding a Role to a specific users security settings.

On the Add Role tab select a user from the dropdown list. The application will display the Roles currently assigned to the user.

|                                                                                                    |                                   |                 |                        |                         |                             |                  | ▲ – □ ×               |
|----------------------------------------------------------------------------------------------------|-----------------------------------|-----------------|------------------------|-------------------------|-----------------------------|------------------|-----------------------|
| Kinsey Role Modeling X                                                                                                    |                                   |                 |                        |                         |                             |                  |                       |
|                                                                                                    | .S9_Report_WhatIf/?SERVERID=LSF_P | ROD&PROFILE=APS |                        |                         |                             |                  | @☆ 🖬 :                |
| Apps 🗶 Kinsey Portal                                                                                                    |                                   |                 |                        |                         |                             |                  | Other bookmarks       |
| kinsey                                                                                                    | 器 Role Modeling                   |                 |                        | Set                     | t as default Production - L | S3SERVER V APS V | ስ ? ↔                 |
|                                                                                                    |                                   |                 |                        |                         |                             | Data Last Upda   | ted: 6/9/2017 11:33AM |
| [                                                                                                    | Add a Role                        | Remove a Role   | e Add a Security Class | Remove a Security Class | Run Report                  | Run SOD Report   | No Changes            |
| Available Users:                                                                                                    | Co                                | ontains:        | Add Role:              | Contains:               |                             |                  |                       |
| Select                                                                                                    |                                   | •               | Select                 |                         | •                           |                  |                       |
| Select<br>adavis - Davis, Angie<br>awhite - White, Al<br>bthomas - Thomas, Bill<br>frelson - Nelson, Frank<br>hroberts - Roberts, Hel<br>hrogers - Rogers, Hal<br>isolatetsoduser - SOD,<br>lawson - Lawson, Laws<br>mitka - Nitka, Mike<br>schristian - Christian, S<br>smiller - Miller, Sarah | en<br>Isolated<br>on              |                 | I Role                 |                         |                             |                  |                       |
|                                                                                                    |                                   |                 |                        |                         |                             |                  |                       |
|                                                                                                    |                                   |                 |                        |                         |                             |                  |                       |
|                                                                                                    |                                   |                 |                        |                         |                             |                  |                       |
|                                                                                                    |                                   |                 |                        |                         |                             |                  |                       |
|                                                                                                    |                                   |                 | Copyright              | (c) 2017 - ver 5.0      |                             |                  |                       |

Using the Add Role dropdown select the Role you would like to add and click on the Add Role button. A list of your current selection is displayed in the top right corner of the screen. There is no limit to the number of changes you can model prior to running the report. For example, you can delete a Role from a user and add a different Role prior to running the security report.

Other options include removing a Role from User, adding a Security Class to a Role, and removing a Security Class from a Role.

Once you have finished your selections click on the Run Report tab. The application will launch the LS Security Analyzer reporting screen. From here you can run an pre-saved report. For instructions on how to create a new report refer to the Securty Analzer section of this manual.

| Kinsey Security Analyzer ×<br>← → C ③ esbussry:9090/ |                               |                                                                                       |                                                                                    | ० 🕁 🚺           |
|------------------------------------------------------|-------------------------------|---------------------------------------------------------------------------------------|------------------------------------------------------------------------------------|-----------------|
| Apps 📐 Kinsey Portal                                 |                               |                                                                                       |                                                                                    | 📙 Other bookmar |
| <b>(Insey</b>                                        | Security Analyzer             |                                                                                       |                                                                                    | ■, 🗎 ? ↔        |
|                                                      | Infor Server Selection        | Infor Profile                                                                         | 6/9/2017 11:33AM                                                                   |                 |
|                                                      | Production - LS3SERVER        | ▼ * APS                                                                               | <ul> <li>Only show users with identity: LSF901</li> </ul>                          |                 |
|                                                      | Saved Reports                 | <ul> <li>Roles (with tasks attached)</li> </ul>                                       | Users (with roles attached)                                                        |                 |
|                                                      | AC Only                       | ACAccountant                                                                          | ▲ adavis (Davis, Angie)                                                            |                 |
|                                                      | ACAccountant (Nelson & Nitka) | 🕑 🖉 ACAssetClerk                                                                      | ✓ awhite (White, Al)                                                               |                 |
|                                                      | ACBRJobBBalh                  | ACAssetManager                                                                        | 🖉 bthomas (Thomas, Bill)                                                           |                 |
|                                                      | All                           | ACBRJobScheduler                                                                      | 🖉 fnelson (Nelson, Frank)                                                          |                 |
|                                                      | BR Roles                      | ACDataEntry                                                                           | Involve (Roberts, Helen)                                                           |                 |
|                                                      | BThomas 🗾                     | ACExpert                                                                              | <ul> <li>hrogers (Rogers, Hal)</li> <li>isolatedsoduser (SOD, Isolated)</li> </ul> |                 |
|                                                      | Financial Users               | APInquery                                                                             | lawson (Lawson, Lawson)                                                            |                 |
|                                                      | fnelson 🗾                     | APSuper                                                                               | mnitka (Nitka, Mike)                                                               |                 |
|                                                      | H Roberts                     | ARSuper                                                                               | Schristian (Christian, Sammy)                                                      |                 |
|                                                      | HR Users                      | AllAccessRole                                                                         | 🗷 smiller (Miller, Sarah)                                                          |                 |
|                                                      | new 🗾                         | ApplicantRole                                                                         |                                                                                    |                 |
|                                                      | Roberts Miller                | <ul> <li>Ø BRBiller</li> <li>Ø BRContractAdministrator</li> <li>Ø BRExpert</li> </ul> |                                                                                    |                 |
|                                                      | schristian 📝                  | BRContractAdministrator                                                               |                                                                                    |                 |
|                                                      | Super Users                   | BRReportingAdministrator                                                              |                                                                                    |                 |
|                                                      |                               |                                                                                       | •                                                                                  |                 |
|                                                      |                               | Report Name                                                                           |                                                                                    |                 |
|                                                      |                               |                                                                                       |                                                                                    |                 |
|                                                      |                               | Query Description                                                                     |                                                                                    |                 |
|                                                      |                               |                                                                                       |                                                                                    | //              |
|                                                      |                               | SAVE CANCEL                                                                           |                                                                                    |                 |
|                                                      |                               | Copyright (c) 20                                                                      | 17                                                                                 |                 |

The impact on a users security based on the changes made will be reflected in blue.

| _    | _  |             | ° 🗅 🖨 🗋 (  |                                    |                  | 1390850135 - Mic | IOSOIT EXCEL               |                                                               |   |         |
|------|----|-------------|------------|------------------------------------|------------------|------------------|----------------------------|---------------------------------------------------------------|---|---------|
| File | G1 |             | Insert Pag | ge Layout Formulas Data Review     | View Developer   | Add-Ins Acrobat  |                            |                                                               |   | ∞ 🕜 🗆 ( |
| 2    |    | A           | В          | C                                  | D                | E                | F                          | G                                                             | Н | 1       |
|      | 1  | Summ        | ary of Law | vson Access (LS9 Security) - Forms | ;                |                  |                            | Roles assigned to User                                        |   |         |
|      | 2  | Roles a     | added to u | users:Roles deleted from users:fne | lson = {ACExpert | }                |                            | ACAssetManager<br>ACExpert<br>HRDirector<br>FinSup<br>ARSuper |   |         |
|      | 3  |             |            |                                    |                  |                  |                            | Users                                                         |   |         |
|      | 4  | Sys<br>Code | Form ID    | Title                              | Role             | Security Class   | Available Functions        | fnelson                                                       |   |         |
|      | 5  | AC          | AC00.1     | Activity Group                     |                  |                  | A,C,D,I,N,P                | I,N,P                                                         |   |         |
|      | 9  | AC          | AC00.2     | Calendar                           |                  |                  | A,C,D,I,N,P                | I,TIME_RULE                                                   |   |         |
| . [  | 13 | AC          | AC00.3     | Activity Group Purge Status        |                  |                  | C,I,N,P                    | I                                                             |   |         |
|      | 16 | AC          | AC01.1     | Mass Activity Copy                 |                  |                  | +,-,A,C,D,F,I,M,N,P,R,U,V, | NO_ACCESS                                                     |   |         |
|      | 18 | AC          | AC01.2     | Additional Parameters              |                  |                  | NO FC                      | NO_ACCESS                                                     |   |         |
|      | 20 | AC          | AC01.3     | Inquire Filter                     |                  |                  | NO FC                      | NO_ACCESS                                                     |   |         |
| ы    | 22 | AC          | AC01.4     | Automatic Activity                 |                  |                  | A,C,D,I                    | NO_ACCESS                                                     |   |         |
| ы    | 24 | AC          | AC01.5     | Automatic Level                    |                  |                  | A,C,D,I                    | NO_ACCESS                                                     |   |         |
| 9    | 26 | AC          | AC02.1     | Status                             |                  |                  | +,-,A,C,I                  | L. C. C. C. C. C. C. C. C. C. C. C. C. C.                     |   |         |
| 9    | 30 | AC          | AC03.1     | Resource                           |                  |                  | A,C,D,I,N,P                | L. C. C. C. C. C. C. C. C. C. C. C. C. C.                     |   |         |
| •    | 34 | AC          | AC03.2     | AC Person Assignment               |                  |                  | +,-,A,C,I,N,P              | I                                                             |   |         |
| •    | 38 | AC          | AC03.3     | HR Employee Assignment             |                  |                  | +,-,A,C,I,N,P              | I                                                             |   |         |
| • [  | 42 | AC          | AC03.4     | Vendor Assignment                  |                  |                  | +,-,A,C,I,N,P              | L. C. C. C. C. C. C. C. C. C. C. C. C. C.                     |   |         |
| E    | 46 | AC          | AC03.5     | Asset Assignment                   |                  |                  | +,-,A,C,I,N,P              | I                                                             |   |         |
| ы    | 50 | AC          | AC03.6     | Equipment Assignment               |                  |                  | +,-,A,C,I,N,P              | L                                                             |   |         |
| ы    | 54 | AC          | AC03.7     | Role Assignment                    |                  |                  | +,-,A,C,D,I,N,P            | I                                                             |   |         |
| ы    | 58 | AC          | AC03.8     | Roles                              |                  |                  | +,-,A,C,I                  | I                                                             |   |         |
| ы    | 62 | AC          | AC03.9     | Resource Account                   |                  |                  | C,I                        | I                                                             |   |         |
| . [  | 66 | AC          | AC04.1     | GL Code                            |                  |                  | +,-,A,C,I                  | I                                                             |   |         |
| . [  | 69 | AC          | AC05.1     | Account Categories                 |                  |                  | NO FC                      | I                                                             |   |         |
| 9    | 72 | AC          | AC06.1     | Override Account Categories        |                  |                  | +,-,C,I,N,P                | I                                                             |   |         |
| e (  | 76 | AC          | AC06.2     | Override Mass Add/Change           |                  |                  | A,C,I                      | I                                                             |   |         |

# **Object Comparison**

The Object Comparison application allows you to check for redundancies in your security model. By comparing every Role to everyother Role or every Task (security class) to every other Task you will get a visual representation of where you might have overlap. The intention of the application is to reduce redundancies in your security model. You should start by focusing on those objects that have a very hight smilar percentage.

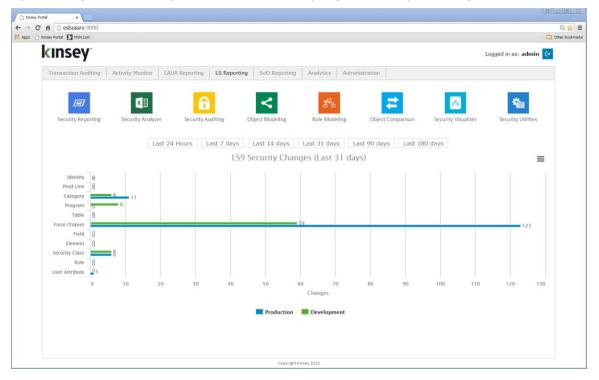

Launch the Security Dashboard from your Windows browser and select the LS Reporting tab and select the Object Comparison icon. Start by selecting the server and LDAP profile you want to report on in the top right corner of the screen.

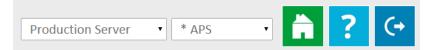

| C Kinsey | Portal ×                                            | × Kinsey Object Comparison ×          |                                        |       |                           |                   |
|----------|-----------------------------------------------------|---------------------------------------|----------------------------------------|-------|---------------------------|-------------------|
|          | esbussrv:9090/KK_LS9Re Kinsey ESBus Home Pa MSN.com | portingPortal/compare.htm?SERVERID=LS | PROD&PROFILE=APS                       |       |                           | @☆]≡              |
|          |                                                     |                                       |                                        |       |                           | C Other bookmarks |
| КІГ      | ISEY 🔁 Objec                                        | t Comparison                          |                                        |       | Production Server   * APS | <b>A</b> ? (~     |
| Compare  | what? Roles 🔹 🔲 Compa                               | re objects Compare                    |                                        |       |                           | Records: 792      |
| ⊽=       | Role (a)                                            |                                       | mmon Similarity (%)<br>bjects          |       | Absorbed (%)              | *                 |
| +        | HRClerical (10)                                     | HRGeneralist (12)                     | 9                                      | 69.2% |                           | 75.0%             |
| +        | HRGeneralist (12)                                   | HRClerical (10)                       | 9                                      | 69.2% |                           | 90.0%             |
| +        | CustomerRole (4)                                    | RSSRequester (4)                      | 3                                      | 60.0% |                           | 75.0%             |
| +        | RSSRequester (4)                                    | CustomerRole (4)                      | 3                                      | 60.0% |                           | 75.0%             |
| +        | SmartReconAdminRole (5)                             | SmartReconRole (3)                    | 3                                      | 60.0% |                           | 100.0%            |
| +        | SmartReconRole (3)                                  | SmartReconAdminRole (5)               | 3                                      | 60.0% |                           | 60.0%             |
| +        | EmployeeRole (5)                                    | ManagerRole (6)                       | 4                                      | 57.1% |                           | 66.7%             |
| +        | ManagerRole (6)                                     | EmployeeRole (5)                      | 4                                      | 57.1% |                           | 80.0%             |
| +        | HRDirector (20)                                     | HRGeneralist (12)                     | 11                                     | 52.4% |                           | 91.7%             |
| +        | HRGeneralist (12)                                   | HRDirector (20)                       | 11                                     | 52.4% |                           | 55.0%             |
| +        | ApplicantRole (3)                                   | VendorRole (3)                        | 2                                      | 50.0% |                           | 66.7%             |
| +        | ApplicantRole (3)                                   | FinancialRole (3)                     | 2                                      | 50.0% |                           | 66.7%             |
| +        | BRBiller (2)                                        | BRReportingAdministrator (4)          | 2                                      | 50.0% |                           | 50.0%             |
|          |                                                     |                                       |                                        |       |                           | *                 |
|          |                                                     |                                       | Previous 1 to 100<br>Copyright (c) 20: |       |                           |                   |

You can then select to compare all Roles or all Tasks (Security Classes) from the dropdown selection. There are 2 levels of comparison for each object. When comparing Roles you can either compare Role/Task assignments or Role/Object assignments to all other Roles. When comparing Task you can compare Task/Object or Task/Rule to all other Tasks.

# **Comparing Roles-Tasks Assignments**

Once you have selected the server and profile select Roles from the 'Compare What?' dropdown window and then click on the compare button. The application will compare every Role to every other Role. The graph will reflect how similar the Role-Tasks assignments are and where one Role could completely absorb another Role.

| → C fi  esbussrv:9090/KK_LS                 | 59ReportingPortal/compare.htm?SERVERID | =LSF_PROD&PROFILE=APS            |       |                         | Q 🖒           |
|---------------------------------------------|----------------------------------------|----------------------------------|-------|-------------------------|---------------|
| pps 🚦 Kinsey ESBus Home Pa 🚺 MSN.com        |                                        |                                  |       |                         | C Other bookn |
| (INSEY 🛛 🔁 🕬                                | oject Comparison                       |                                  |       | Production Server   APS | 🗔 🖬 🤶 🤇       |
| npare what? Roles • Con                     | mpare objects Compare                  |                                  |       |                         | Records:      |
| Role (a)<br>⊽=                              | Role (b)<br>⊽=                         | Common Similarity (%)<br>Objects |       | Absorbed (%)            |               |
| + HRClerical (10)                           | HRGeneralist (12)                      | 9                                | 69.2% |                         | 75.0%         |
| + HRGeneralist (12)                         | HRClerical (10)                        | 9                                | 69.2% |                         | 90.0%         |
| + CustomerRole (4)                          | RSSRequester (4)                       | 3                                | 60.0% |                         | 75.0%         |
| + RSSRequester (4)                          | CustomerRole (4)                       | 3                                | 60.0% |                         | 75.0%         |
| <ul> <li>SmartReconAdminRole (5)</li> </ul> | SmartReconRole (3)                     | 3                                | 60.0% |                         | 100.0%        |
| Task Smart                                  | ReconAdminRole SmartReconR             | ole                              |       |                         |               |
| AllGENAccess                                | ✓ ✓                                    |                                  |       |                         |               |
| AIIRMAccess                                 | ✓ ×                                    |                                  |       |                         |               |
| Bookmark                                    | ✓ ✓                                    |                                  |       |                         |               |
| SMF<br>Task: SMR                            | ✓ ✓                                    |                                  |       |                         |               |
| SMI Role   Task                             | ✓ ×                                    |                                  |       |                         |               |
| Task   Form                                 |                                        |                                  |       |                         |               |
| + Sma Task   All Objects                    | SmartReconAdminRole (5)                | 3                                | 60.0% |                         | 60.0%         |
| + EmployeeRole (5)                          | ManagerRole (6)                        | 4                                | 57.1% |                         | 66.7%         |
|                                             | EmployeeRole (5)                       | 4                                | 57.1% |                         | 80.0%         |
| -                                           |                                        |                                  |       |                         |               |

In this example you can see that the Role *SmartReconAdminRole* and *SmartReconRole* are 60% similar (green graph) By clicking on the plus sign left of the Role you can see how the Roles differ in their Task assignments. You can also drill to the the security reports for more information on a specific Task by simply clicking on the Task name.

The absorbtion graph (blue) indicates how much one Role can completely absorb another Role. In the example above you can see that all of the Tasks assigned to the *SmartReconRole* Role are also assigned to the *SmartReconAdminRole* Role.

# **Comparing Roles-Tasks Assignments at the Object Level**

The Compare Objects checkbox allows you to compare at a more granular level. For this comparison the application will compare how forms, categories, programs and tables are assigned to a Role.

Once you have selected the server and profile select Roles from the 'Compare What?' dropdown window, select the Compare Objects checkbox and then click on the Compare button. The application will compare every Role to every other Role. The graph will reflect

how similar the Role-Object assignments are and where one Role could completely absorb another Role.

|               | Bus Home Pa 🚺 MSN. | KK_LS9ReportingPortal/compare                                   | .ntm?SERVERIL    | )=LSF_PROD&PROF                 | ILE=APS     |                |       |              |                          | O,     |
|---------------|--------------------|-----------------------------------------------------------------|------------------|---------------------------------|-------------|----------------|-------|--------------|--------------------------|--------|
| nsey          |                    | Comparison                                                      |                  |                                 |             |                |       |              | Production Server  * APS | • 👌 ?  |
| re what? Role |                    |                                                                 |                  |                                 |             |                |       |              |                          | Record |
| Role (a)      |                    | Role (b)                                                        |                  | Common Similarity (9<br>Objects | 6)          |                |       | Absorbed (%) |                          |        |
|               | conAdminRole (94)  | SmartReconRole (90                                              | )                | 90                              |             |                | 95.7% |              |                          | 100.0% |
| Object Ty     | pe Object          | Role (a) Task                                                   | Rule             | Role (b) T                      | ask         | Rule           |       |              |                          |        |
| CAT           | AP                 | SmartReconAdminRole SMR                                         | 'ALL_ACCESS'     | SmartReconRole Si               |             | 'ALL_ACCESS'   |       |              |                          |        |
| CAT           | CS                 | SmartReconAdminRole AllGENAcce                                  | ss 'ALL_ACCESS'  | SmartReconRole A                | liGENAccess | 'ALL_ACCESS'   |       |              |                          |        |
| CAT           | IC                 | SmartReconAdminRole SMR                                         | 'ALL_ACCESS'     | SmartReconRole SI               | MR          | 'ALL_ACCESS'   |       |              |                          |        |
| CAT           | IS                 | SmartReconAdminRole AllGENAcce                                  | ss 'ALL_ACCESS'  | SmartReconRole A                | liGENAccess | ALL_ACCESS     |       |              |                          |        |
| CAT           | LO                 | SmartReconAdminRole Bookmark                                    | 'ALL_ACCESS'     | SmartReconRole B                | ookmark     | 'ALL_ACCESS'   |       |              |                          |        |
| CAT           | MA                 | SmartReconAdminRole SMR                                         | 'ALL_ACCESS'     | SmartReconRole Si               | MR          | 'ALL_ACCESS'   |       |              |                          |        |
| CAT           | PO                 | SmartReconAdminRole SMR                                         | 'ALL_ACCESS'     | SmartReconRole Si               | MR          | 'ALL_ACCESS'   |       |              |                          |        |
| CAT           | RD                 | SmartReconAdminRole Bookmark                                    | 'ALL_ACCESS'     | SmartReconRole B                | ookmark     | 'ALL_ACCESS'   |       |              |                          |        |
| CAT           | SC                 | SmartReconAdminRole AllGENAcce                                  | ess 'ALL_ACCESS' | SmartReconRole A                | llGENAccess | s 'ALL_ACCESS' |       |              |                          |        |
| CAT           | UN                 | SmartReconAdminRole AllGENAcce                                  | ss 'ALL_ACCESS'  | SmartReconRole A                | liGENAccess | s 'ALL_ACCESS' |       |              |                          |        |
| PDL           | PDL\$_\$GEN        | SmartReconAdminRole AllGENAcce                                  | ss 'ALL_ACCESS'  | SmartReconRole A                | liGENAccess | s 'ALL_ACCESS' |       |              |                          |        |
| PDL           | PDL\$_\$LIVE       | SmartReconAdminRole SMR                                         | 'ALL_ACCESS'     | SmartReconRole Si               | MR          | 'ALL_ACCESS'   |       |              |                          |        |
| PDL           | PDL\$_\$LOGAN      | SmartReconAdminRole Bookmark                                    | 'ALL_ACCESS'     | SmartReconRole B                | ookmark     | 'ALL_ACCESS'   |       |              |                          |        |
| PGM           | LO12               | SmartReconAdminRole Bookmark                                    | 'ALL_ACCESS'     | SmartReconRole B                | ookmark     | 'ALL_ACCESS'   |       |              |                          |        |
| PGM           | LO13               | SmartReconAdminRole Bookmark                                    | 'ALL_ACCESS'     | SmartReconRole B                |             | 'ALL_ACCESS'   |       |              |                          |        |
| PGM           | L014               | SmartReconAdminRole Bookmark                                    | 'ALL_ACCESS'     | SmartReconRole B                |             | 'ALL_ACCESS'   |       |              |                          |        |
| PGM           | LO15               | SmartReconAdminRole Bookmark                                    | 'ALL_ACCESS'     | SmartReconRole B                |             | 'ALL_ACCESS'   |       |              |                          |        |
| PGM           | MA67               | SmartReconAdminRole SMR                                         | 'ALL_ACCESS'     | SmartReconRole Si               |             | 'ALL_ACCESS'   |       |              |                          |        |
| PGM           | RD69               | SmartReconAdminRole Bookmark                                    | 'ALL_ACCESS'     | SmartReconRole B                |             | 'ALL_ACCESS'   |       |              |                          |        |
| PGM           | UNJS               | SmartReconAdminRole AllGENAcce                                  | -                | SmartReconRole A                |             | -              |       |              |                          |        |
| PGM           | UNPD               | SmartReconAdminRole AllGENAcce                                  | -                | SmartReconRole A                |             | -              |       |              |                          |        |
| PGM<br>RMO    | UNPM               | SmartReconAdminRole AllGENAcce<br>SmartReconAdminRole AllRMAcce | -                | SmartReconRole A                | IGENACCES   | ALL_ACCESS     |       |              |                          |        |
| RMO           | Group              | SmartReconAdminRole AllRMAcce<br>SmartReconAdminRole AllRMAcce  | -                |                                 |             |                |       |              |                          |        |
| RMO           | Resource<br>Role   | SmartReconAdminRole AllRMAcce                                   | -                |                                 |             | -              |       |              |                          |        |
| NIVIO         | Structure          | SmartReconAdminRole AllRMAcce                                   | -                |                                 |             |                |       |              |                          |        |

In this example you can see that the Role *SmartReconAdminRole* and *SmartReconRole* are now 95.6% similar (green graph) in stead of 60% as reflected at the Role-Task level. By clicking on the plus sign left of the Role you can see how the Roles differ in their assignments. You can also drill to the the security reports for more information on a specific Obect by simply clicking on the Object ID.

The difference between the 2 Roles is hightlighted in pink.

Note: The Role Comparison option does not compare at the Rule level. This is a highlevel view of how objects are assigned to a Role and does not take form level access into consideration.

### **Comparing Tasks Assignments**

Once you have selected the server and profile select Tasks from the 'Compare What?' dropdown window and then click on the Compare button. The application will compare every Task to every other Task. The graph will reflect how similar the Tasks object assignments are and where one Task could completely absorb another Task.

| Iľ  | isey 🔁                       | Object Compa                | rison             |                                      |        | Production Server   MJN | • other ba |
|-----|------------------------------|-----------------------------|-------------------|--------------------------------------|--------|-------------------------|------------|
| par | e what? Tasks 🔹 🗌            | Compare rules               | Compare           |                                      |        |                         | Records: 2 |
| ⊽=  | Task (a)                     | Task (b)<br>=               | Common<br>Objects | Similarity (%)                       |        | Absorbed (%)            |            |
| +   | AMUpdates01 (2)              | AMUpdates02 (2)             | ) 2               |                                      | 100.0% |                         | 100.0%     |
| -   | AMUpdates02 (2)              | AMUpdates01 (2)             | ) 2               |                                      | 100.0% |                         | 100.0%     |
|     | Object Type Object<br>CAT AM | Task (a)<br>AMUpdates02     | -                 | Task (b) Rule AMUpdates01 'ALL_ACCES |        |                         |            |
|     | TKN AM145                    | AMUpdates02                 | 'ALL_ACCESS'      | AMUpdates01 'I,J,M,N,P,R'            |        |                         |            |
| +   | HRSetup03 (2)                | HRSetup04 <mark>(</mark> 3) | 2                 |                                      | 66.7%  |                         | 66.7%      |
| +   | HRSetup04 <mark>(</mark> 3)  | HRSetup03 (2)               | 2                 |                                      | 66.7%  |                         | 100.0%     |
| +   | IFSetup00 (141)              | IFSetup01 (73)              | 73                |                                      | 51.8%  |                         | 100.0%     |
| +   | IFSetup01 (73)               | IFSetup00 (141)             | 73                |                                      | 51.8%  |                         | 51.8%      |
| +   | APSetup00 (90)               | APSetup01 (42)              | 42                |                                      | 46.7%  |                         | 100.0%     |
| L.  |                              |                             | 12                |                                      | 16 7%  |                         | AG 7%      |

In this example you can see that the Task *AMUpdates02* and *AMUpdates01* are 100% similar (green graph) at the Task-Object level. This level of reporting does not take the rule into account, only the object assignment. By clicking on the plus sign left of the Task you can see how the Tasks differ in their rule assignments. You can also drill to the the security reports for more information on a specific Object by right clicking on the Object name.

The absorbtion graph (blue) indicates how much one Task can completely absorb another Task. In the example above you can see that all of the Objects assigned to the AMUpdates02 Task are also assigned to the AMUpdates01 Task. This is not necessarily an indication that you can ellimiate a Task. At this point no comparison has been done at the Rule level.

### **Comparing Tasks Assignments at the Object Level**

The Compare Objects checkbox allows you to compare at a more granular level. For this comparison the application will compare how categories, programs, tables and rules are assigned to a Task.

Once you have selected the server and profile select Tasks from the 'Compare What?' dropdown window, select the Compare Objects checkbox and then click on the Compare button. The application will compare every Task to every other Task. The graph will reflect how similar the Task-Object assignments are and where one Task could completely absorb another Task.

| C Kinsey P → C | ortal × C Kinsey Portal        | × 🗈 Kinsey Object Compa                   |                      | ROD&PROFILE=APS                     |                              |                   |                      |
|----------------|--------------------------------|-------------------------------------------|----------------------|-------------------------------------|------------------------------|-------------------|----------------------|
| Apps <u>8</u>  | Kinsey ESBus Home Pa 🚺 MSN.com |                                           |                      |                                     |                              |                   | Cther bookma         |
| <b>(I</b> ľ    | ısey 🔁                         | Object Compariso                          | n                    |                                     |                              | Production Server | • MJN • 🛱 ? બ        |
| mpar           | e what? Tasks 🔹 🗹              | Compare rules Co                          | ompare               |                                     |                              |                   | Records: 27 (filtere |
| ∀=             | Task (a)<br>amu ⊽=             | Task (b)                                  | Common Si<br>Objects | milarity (%)                        |                              | Absorbed (%)      |                      |
| -              | AMUpdates01 (2)                | AMUpdates02 (2)                           | 1 🗖                  |                                     | 33.3%                        |                   | 50.0%                |
|                | Object TypeObjectCATAMTKNAM145 | Task (a)RulAMUpdates01'ALAMUpdates01'I,J, | L_ACCESS'            | Task (b)RAMUpdates02'AAMUpdates02'A | -                            |                   |                      |
| +              | AMUpdates01 (2)                | AMMisc00 (2)                              | 1 🗖                  |                                     | 33.3%                        |                   | 50.0%                |
| +              | AMUpdates02 (2)                | AMUpdates01 (2)                           | 1 🗖                  |                                     | 33.3%                        |                   | 50.0%                |
| +              | AMUpdates02 (2)                | AMMisc00 (2)                              | 1 🗖                  |                                     | 33.3%                        |                   | 50.0%                |
| +              | AMUpdates01 (2)                | AMPurges00 (5)                            | 1 🗖                  | -                                   | 16.7%                        | _                 | 20.0%                |
| +              | AMUpdates02 (2)                | AMPurges00 (5)                            | 1 🗖                  |                                     | 16.7%                        | _                 | 20.0%                |
| +              | AMUpdates01 (2)                | AMInterfaces00 (8)                        | 1 🗖                  | -                                   | 11.1%                        | -                 | 12.5%                |
| -              | AMIIndates()? (?)              | ۵MInterfacec00 (۵)                        | 1                    | -                                   | 11 1%                        |                   | 17 5%                |
|                |                                |                                           |                      |                                     | 1 to 27 Next<br>ght (c) 2015 |                   |                      |

In this example you can see that the Task *AMUpdates02* and *AMUpdates01* now only 33% similar (green graph) in stead of 100% as reflected at the Task-Object level. By clicking on the plus sign left of the Task you can see how the Tasks differ in their assignments. You can also drill to the the security reports for more information on a specific Obect by right clicking on the Object ID.

The differences between the 2 Tasks are hightlighted in blue.

# **Security Visualizer**

The Security Visualizer provides a graphical representation of your security model. You will be able to drill to security reports at either the User, Role or Security Class (Task) level. Additionally you can assign Roles to Users or Secutity Class to Roles and upload the changes to LS security provide you have valid credentials.

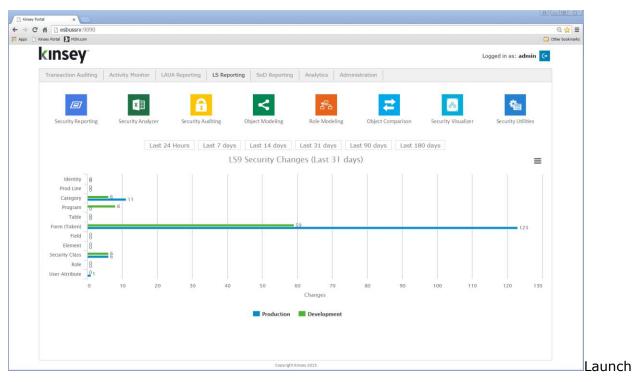

the Security Dashboard from your Windows browser and select the LS Reporting tab and select the Security Visualizer icon.

#### Displaying a User Map

Start by selecting the server and LDAP profile you want to report on in the top right corner of the screen.

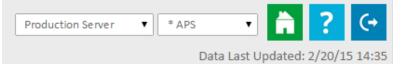

By defaut the application will display a map of the first 100 users in the system and their corresponding Role/Security Class assignments.

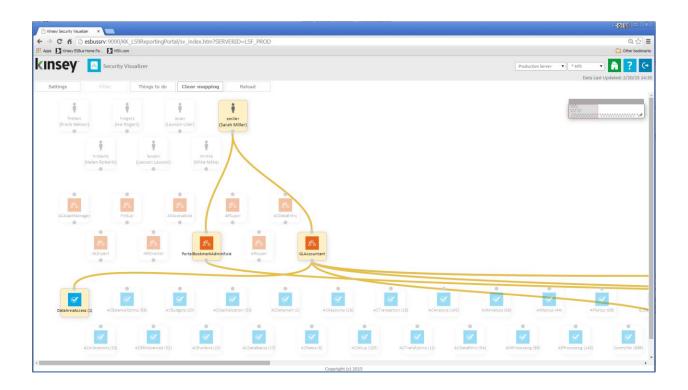

You can select an object at any of the 3 levels to view the assignments. In this example I select user 'smiller' to see the assigned Roles and Security Classes. I could have selected any of the Role to see the users are assigned or selected a Security Class to see the Role and User assignments.

Once you have selected a map you can view specific security settings for any highlighted object.

The pop up window allows me to view this mapping in a new window or link to the security LS security reports..

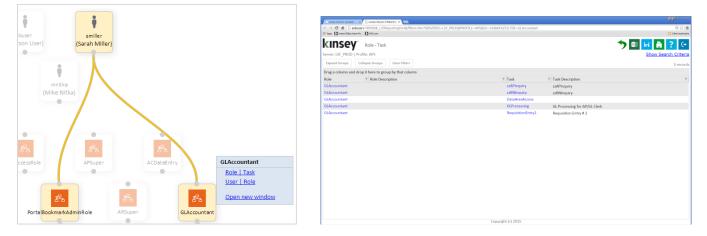

When I selected a report link the appropriate LS report including the filters will be displayed on a new browser page.

If I select the Open New Window option the map will display all objects associated the with selected object. In this example the Role GLAccountant was only assigned to smiller, however had the Role been assigned to another user both users and their mapping would have been displayed.

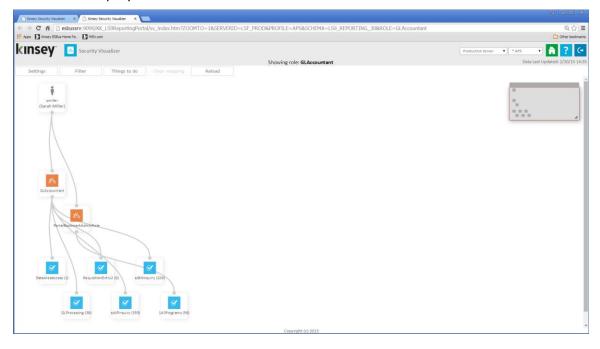

#### Settings

The settings buttom provides some default options for the current session.

| 🖋 Sett  | ings                 | ×     |
|---------|----------------------|-------|
| Hide se | elf-service users:   |       |
| Show r  | node connections:    |       |
| Hide n  | avigator:            |       |
| Show I  | og:                  |       |
| Maxim   | um users to display: | 100 🔻 |
|         | Save                 |       |

Hide self-service users: This option will be check by default. The application will look for specific settings in LDAP to determine which users are Self-Server and which are back office users.

- Show node connections: The node connections are the lines that lines that link objects when the map is displayed. By defaults the mapping is not displayed until you select a speicific object.
- Hide navigator: The navigator is used to quickly move to other sections of the map. The navigator window will be displayed in the top right corner of the page.

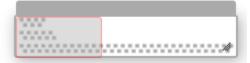

By dragging he grey shadowed section within the section the map will change orientations.

Show log: The option will display a list of any new or deleted assignments created during the session. The list of changes can then be upload to LDPA provided you have the proper credentials. This is explained in more detail in the Modifying Role Assignments and Modifying Security Class Assignments sections below.

Maximum users to display: The options are 50, 100, 250 or 500

# Applying Filters to a User Map

Filters will allow you to work with a smaller group of objects when displaying a map. The are 3 filters you can use prior to displaying the map:

- Users
- Role
- Task (Security Class)

The User filter provides 3 options; user name, group name or all users assigned a specific Role.

The Name option will use the full name of the user assigned in LDAP. This is not the users login ID. The filter logic uses a 'Contains' statement to select the users to display. So for example if I enter 'h' I will see a map for Helen Roberts, Sarah Miller and Hal Ragers. All 3 users have an 'h' in their name.

The Group and Has Role filters work the same way utilizing contains logic to build the map.

| 🐔 Filter Obj                                      | jects × |
|---------------------------------------------------|---------|
| User                                              |         |
| Not Selected 🔻                                    |         |
| Not Selected<br>Name<br>Group<br>Has Role<br>Task |         |
| Not Selected <b>v</b>                             |         |
|                                                   | Filter  |

The Role filter is similar to the User filter but only provides one option.

The application will find all Roles that contain any part of what is entered. For example if I enter 'per' the Roles ACExpert, ARSuper and APSuper will be displayed.

| Filter Objects   | × |
|------------------|---|
| User             |   |
| Not Selected 🔻 a |   |
| Role             |   |
| Not Selected 🔻   |   |
| Not Selected     |   |
| Name             |   |
| Not Selected 🔻   |   |
| Filter           |   |

The Task (Security Class) filter is similar to the other two and provides a couple of options.

You can enter any part of a Task name and the application will use 'contains' logic to find matching Tasks.

The Has Object option allows you to enter a specific form or table that might be contained in a Security Class. For example if HR11.1 is entered as the Object name all Users, Roles and Security Class linked to HR11.1 will be displayed.

| 🔏 Filter Obj   | ects × |
|----------------|--------|
| User           |        |
| Not Selected 🔻 |        |
| Role           |        |
| Not Selected 🔻 |        |
| Task           |        |
| Name 🔻         |        |
| Not Selected   |        |
| Name           | Filter |
| Has Object     |        |

# **Modifying Role Assignments**

The application will allow you to either add or delete a Role assigned to a specific User.

*Note: The application will not allow any user with access to this feature to upload the changes to LDAP without the proper credentials.* 

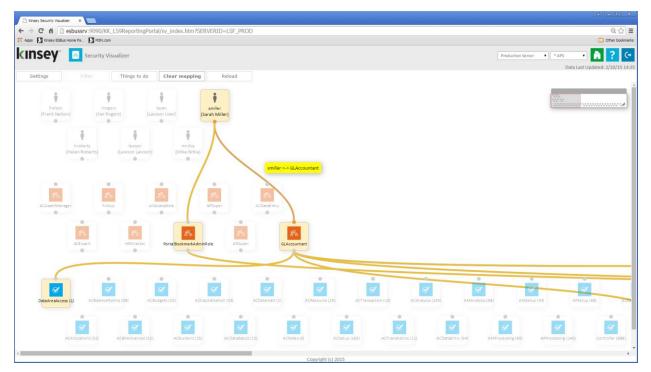

To delete a Role, click on the line that connecs the User to the Role. You will received a message box asking you to confirm the delete. If you have logging turned on the action will be displayed in the log window.

ок

Cancel

To upload the change click on the <u>Things to do</u> button.

| Security Visualize          | er                           |          |                                                                    |   |
|-----------------------------|------------------------------|----------|--------------------------------------------------------------------|---|
| Filter Th                   | ings to do Clear mapping     | Reload   |                                                                    |   |
|                             | 🐁 Utilities                  | ж        | Lawson Security                                                    | × |
| hrogers<br>on) (Hal Rogers) | Upload changes to Lawson     |          | LAWS⊚N <sup>™</sup>                                                |   |
| hroberts                    | lawson mnitka                |          | User Password                                                      |   |
| Provided you have           | the credentials to log in th | e Lawson | Add<br>Connection from "GLAccountant" (role) to "ACBurdens" (task) |   |

security administration tool the changes will be uploaded.

To assign a new Role to a User click on the small circle below the users name and draw a line between that point and the required Role.

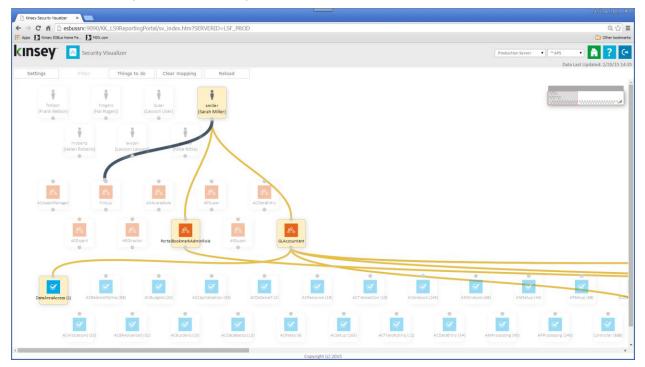

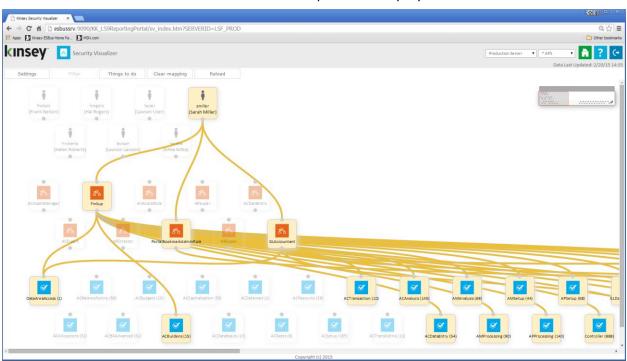

Once the connection has been made a new map will be displayed.

To upload the change click on the <u>Things to do</u> button.

| 윩    | Security Visualiz | er                        |        | Lawson Security     | ×   |
|------|-------------------|---------------------------|--------|---------------------|-----|
| F    | ilter Ti          | hings to do Clear mapping | Reload | LAWS@N <sup>*</sup> |     |
|      | hrogers           | Utilities                 | *      | User  <br>Password  |     |
| on)  | (Hal Rogers)      | opioda changes to caw     | 301    | Add                 | sk) |
| hrob | erts              | lawson mnitka             |        |                     |     |

Provided you have the credentials to log in the Lawson security administration tool the changes will be uploaded.

### Modifying Security Class (Task) Assignments

The application will allow you to either add or delete a Task assigned to a specific Role.

*Note: The application will not allow any user with access to this feature to upload the changes to LDAP without the proper credentials.* 

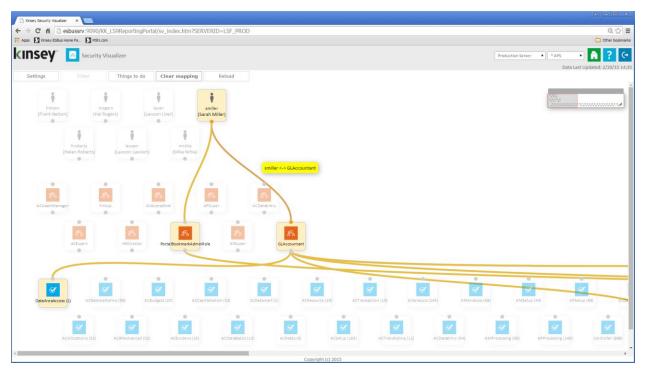

To delete a Task, click on the line that connects the Role to the Task. You will received a message box asking you to confirm the delete. If you have logging turned on the action will be displayed in the log window.

To upload the change click on the <u>Things to do</u> button.

| 8    | Security Visualize | r                              | Lawson Security * |
|------|--------------------|--------------------------------|-------------------|
| F    | ilter Thi          | ngs to do Clear mapping Reload | LAWS@N"           |
|      | hrogers            | Utilities 🗴                    | User Password     |
| on)  | (Hal Rogers)       |                                | Add               |
| hrob | erts               | lawson mnitka 🖌                |                   |

Provided you have the credentials to log in the Lawson security administration tool the changes will be uploaded.

To assign a new Task to a Role click on the small circle below the Role name and draw a line between that point and the required Task.

|                                                                                                    | Q 😭 🗄<br>Cotter boolmart<br>tion Server • • *AP5 • • • • • • • • • • • • • • • • • • • |
|----------------------------------------------------------------------------------------------------|----------------------------------------------------------------------------------------|
| kinsey" Security Visualizer Produc                                                                                                    | ction Server 🔹 🔹 🔹                                                                     |
| Settings Filter Things to do Clear mapping Reload                                                                                                    | ona con openedo si soj so so                                                           |
| freibun hungers Burer Statier<br>(Frank Nelicon) (Hall Rogers) (Barson User) (Sarah Meller)                                                                                                    |                                                                                        |
| Inderts     Issuen       (Helen Roberts)     Issuen       ACAsetMonager     Friso       ALAsetMonager     Friso                                                                                                    |                                                                                        |
| ACCurat<br>HIDreter PerialbookmanAdminRole ASser<br>Concurant<br>PortalbookmanAdminRole Statistics<br>Concurant<br>Concurant<br>Concurat<br>Concurant<br>Concurant<br>Concura | × ×                                                                                    |
| DerAkreakces (1) ACBeinner-Roting (58) ACBudgets (20) Concellation (33) ACDetement (2) ACResource (29) ACTransaction (13) ACAdesis (33) ACAdesis (43) AAAdesis (63)<br>Concellation (32) ACBetavanced (32) ACBudgets (33) ACBetavanced (32) ACBetavanced (32) ACBetavanced                                                                                                    | AMfetup (44) APletup (68) Controller (88)                                              |

| finery Security Visualizer x                                                                                                    | ALL X                                                    |
|----------------------------------------------------------------------------------------------------|----------------------------------------------------------|
| ← → C fi esbussry:9090/KK_LS9ReportingPortal/sv_index.htm?SERVERID=LSF_PROD                                                                                                    | @☆ 〓                                                     |
| 👬 Apos D Kinsey ESku Home Pa. D MSL.com                                                                                                    | Cther bookmarks                                          |
| KINSEY Security Visualizer                                                                                                    | Production Server   * APS   APS                          |
| Settings Filter Things to do Clear mapping Reload                                                                                                    |                                                          |
| freibon<br>(Frank Neison) (Hal Rogers) (Lawson User) (Sarah Maller)                                                                                                    |                                                          |
| Moderté wordh motités<br>(Helen Roberto) (Lavison Lavison) (Mile Nitike)<br>A CAser Manager Foto Alecensie Alecensie                                                                                                    |                                                          |
| ACEsert Holivector Perta BookmanAdeminRole AEEsper                                                                                                    |                                                          |
| DEFAVERANCES (1) ACSHIERCESTON (55) ACSHIERCESTON (53) ACCHARMENT (2) ACCHARMENT (2) ACCHARMENT (2) ACCHARMENT (2) ACCHARMENT (2)                                                                                                    | AMAANyaa (68) AM5etua (44) A55etua (68) 5100             |
| ACAllocations (32) ACBRAShamed (32) ACBranditis (32) ACBranditis (32) ACBr | 4) AMProcessing (50) APProcessing (140) Controller (888) |
| < Conscient (c) 2015                                                                                                    |                                                          |

Once the connection has been made a new map will be displayed.

To upload the change click on the <u>Things to do</u> button.

| <mark>ه</mark> S | Security Visualizer |                     |        | With Lawson Security                                                 | × |
|------------------|---------------------|---------------------|--------|----------------------------------------------------------------------|---|
| Filt             | ter Things          | to do Clear mapping | Reload | LAWS                                                                 |   |
|                  | hrogers             | Utilities           | ×      | User Password                                                        |   |
|                  | (Hal Rogers)        |                     |        | Add<br>@ Connection from "GLAccountant" (role) to "ACBurdens" (task) |   |
| hrober           |                     |                     |        | OK Cancel                                                            |   |

Provided you have the credentials to log in the Lawson security administration tool the changes will be uploaded.

# **Clear Mapping**

The Clear Mapping button wil give you a fresh start on making new assignments. When you clear the map any pending assignments will still be displayed. As you can see in this example the 2 changes made in the prior examples are still shown because they have not been uploaded to LDAP.

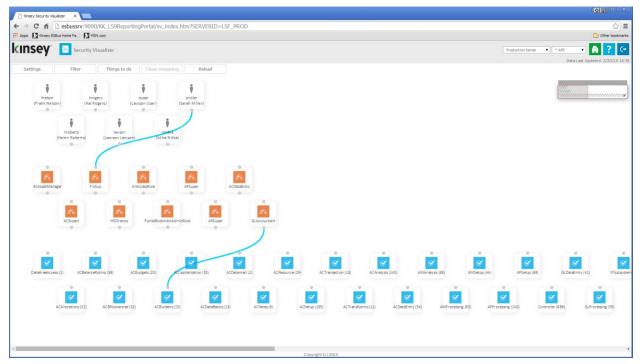

You can clear all pending LDAP changes by clicking on the Reload button or you can upload all the changes at once by selecting the Things to do button.

# **Security Utilities**

The Security Utility will allow you to ceate a inquiry only verions of an existing Security Class provicd you have the credientials to log into the Lawson Security Admin tool.

| insey                                                                                                    |                   |                   |                 |               |                         |              |               | Lo                      | gged in as: admin 🤆 |  |
|----------------------------------------------------------------------------------------------------|-------------------|-------------------|-----------------|---------------|-------------------------|--------------|---------------|-------------------------|---------------------|--|
| Transaction Auditing                                                                                                | Activity Monitor  | LAUA Reporting    | 5 Reporting SoD | Reporting Ana | lytics Admi             | nistration   |               |                         |                     |  |
| Security Reporting                                                                                                  | Security Analyzer | Security Audition | ng Object Me    |               | <b>辞</b><br>le Modeling | Object Compa |               | क्षेत्र<br>y Visualizer | Security Utilities  |  |
|                                                                                                    | Las               | 24 Hours Last     | 7 days Last 1   | 4 days Last : | 31 days L               | ast 90 days  | Last 180 days |                         |                     |  |
|                                                                                                    |                   |                   | LS9 Securi      | ty Changes (I | Last 31 da              | ys)          |               |                         | =                   |  |
| Identity 6<br>Prod Line 8<br>Category Program 0<br>Table 8<br>Form (Token) Field 8<br>Element 8<br>Security Class 8 | 8 11              |                   |                 | <b>5</b> 9    |                         |              |               |                         | 123                 |  |
| User Attribute                                                                                                    | 10 20             | 30                | 40 50           | 60<br>Chai    | 70<br>nges              | 80           | 90 100        | 110                     | 120 130             |  |
|                                                                                                    |                   |                   | Pr              | oduction 📕 De | velopment               |              |               |                         |                     |  |
| Role 8<br>User Attribute 91                                                                                         | ∎B<br>10 20       | 30                |                 | Cha           | nges                    | 80           | 90 100        | 110                     | 120 130             |  |

Select the LS Reporting tab from the Security Dashboard and choose the Security Utilities icon.

Start by selecting the server and LDAP profile you want to report on in the top right corner of the screen.

| Production Server | ñ | ? | (→ |  |
|-------------------|---|---|----|--|
|-------------------|---|---|----|--|

Select the "Clone a task to a 'read-only' task option.

The application will require you to enter your Lawson Security Administrator credentials.

| i Laws     | on Security |                   | × |
|------------|-------------|-------------------|---|
|            | LA          | WS⊚N <sup>™</sup> |   |
| U<br>Passw | lser        |                   |   |
| [          | ОК          | Cancel            |   |

Next select theTask (Security Class) you would like to clone from the dropdown selection list.

| Kinsey LS Reporting x Lawson Securi | nty 9 Reportiny, 🗙 🗅 Kinsey Security Utilities 🛛 🗙 📃 | A .              |                |
|-------------------------------------|------------------------------------------------------|------------------|----------------|
|                                     | 59ReportingPortal/util_index.htm?SERVERID=LSF_PROD   |                  | © ☆ ≡          |
| Apps 🕒 Kinsey Portal 🚺 MSN.com      |                                                      | <u> </u>         | ther bookmarks |
| kinsey                              | Security Utilities Production Server • * APS •       | ?                | (→             |
| Clone a task t                      | to a "read-only" task                                |                  |                |
|                                     | ACAnalysis - Activity Management Analysist           | Task Deta        | ails           |
| Task to clone                       | Refresh                                              | System<br>Codes  | 0              |
| New task name:                      | AC Analysis RO                                       | Program<br>Codes | 10             |
| New task                            |                                                      | Tables           | 4              |
| description:                        | AC Analysis Read Only                                | Forms            | 91             |
|                                     |                                                      | Fields           | 1              |
| Create                              |                                                      | Misc             | 39             |
|                                     |                                                      |                  |                |
|                                     | Copyright (c) 2015                                   |                  |                |

Enter the new Task (Security Class0) Name and Descripion and select the Create button.

# **Trouble Shooting**

### Why don't my security reports reflect my current changes?

The security reports use data from SQL tables that are updated nightly. Any security changes made during the day will be reflected the following day. To see your changes immediatedly you will need to run the scheduled task manually from the admin panel. For more information on how to run this task refer to the Kinsey Admin Users Guide, Scheduled Task.

# Why are the Form Names not displaying on my reports?

This happens when the Kinsey SQL metadata tables have not been updated. The Kinsey server uses the "Lawson" account to update the metadata tables. That account must be an LAUA (CHECKLS=NO) for our product to work correctly.

# Why are the Function Codes not displaying on my reports?

This happens when the Kinsey SQL metadata tables have not been updated. The Kinsey server uses the "Lawson" account to update the metadata tables. That account must be an LAUA (CHECKLS=NO) for our product to work correctly.

# Why doesn't the SOD report show conflicts that I know exist for some users?

The SOD Reports use the Security profile defined on the Admin Configuration page. Verify that the LS Security Configuration (Prod and Test) is referencing the correct profile name.

Notes: